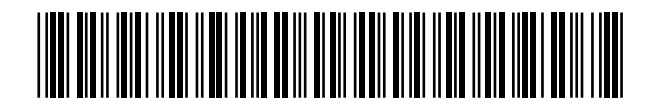

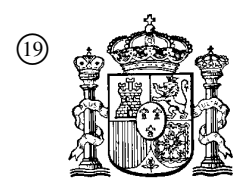

19 **A CONSTANT OFICINA ESPAÑOLA DE** PATENTES Y MARCAS

ESPAÑA

<sup>11</sup> Número de publicación: 2 356 844

 $(51)$  Int. Cl.: *H04N 7/15* (2006.01) *G06F 3/033* (2006.01) *G09G 5/00* (2006.01)

# <sup>12</sup> TRADUCCIÓN DE PATENTE EUROPEA T3

 <sup>96</sup> Número de solicitud europea: **05733062 .3** <sup>96</sup> Fecha de presentación : **01.04.2005**

<sup>97</sup> Número de publicación de la solicitud: **<sup>1733557</sup>**

<sup>97</sup> Fecha de publicación de la solicitud: **20.12.2006**

#### <sup>54</sup> Título: **Procedimiento y aparato de rotafolio virtual.**

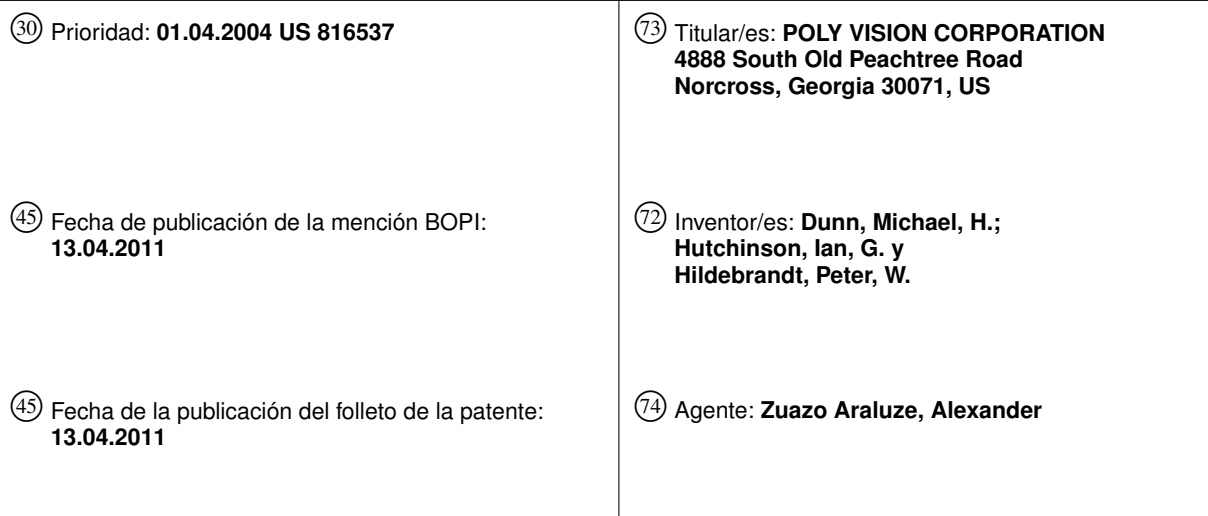

Aviso: En el plazo de nueve meses a contar desde la fecha de publicación en el Boletín europeo de patentes, de la mención de concesión de la patente europea, cualquier persona podrá oponerse ante la Oficina Europea de Patentes a la patente concedida. La oposición deberá formularse por escrito y estar motivada; sólo se considerará como formulada una vez que se haya realizado el pago de la tasa de oposición (art. 99.1 del Convenio sobre concesión de Patentes Europeas).

Venta de fascículos: Oficina Española de Patentes y Marcas. Pº de la Castellana, 75 – 28071 Madrid

#### **DESCRIPCIÓN**

Procedimiento y aparato de rotafolio virtual.

#### ANTECEDENTES DE LA INVENCIÓN

- El campo de la invención es el de sistemas de presentación de información y más específicamente 5 sistemas de presentación que permiten una presentación de información interactiva a un público dentro de una sala de conferencias o similar en el que se presenta información de una manera semejante a rotafolios de tipo papel convencionales que pueden editarse dinámicamente en modo de colaboración.
- Se han desarrollado diversas herramientas para ayudar a las personas en un entorno de tipo conferencia a compartir información e intercambiar ideas de manera eficaz. Por ejemplo, herramientas usadas ampliamente  $10$  incluyen pizarras para tiza, pizarras blancas en las que puede escribirse/borrarse (por ejemplo, de borrado en seco o limpieza en seco) y similares en las que puede presentarse información en un formato grande a un público dentro de una sala de conferencias, un aula de clase, etc. Una ventaja de las pizarras blancas y las pizarras para tiza es que la información presentada en ellas puede modificarse o aumentarse de modo que la información puede alterarse dinámicamente para reflejar las ideas actuales facilitando de ese modo la actividad de colaboración. En adelante,
- 15 aunque pueden usarse pizarras y otras herramientas para diversos tipos de actividades que incluyen presentaciones individuales así como actividades de colaboración, con vistas a simplificar esta explicación, a menos que se indique lo contrario, todos los tipos de actividades para compartir información se denominarán en general "actividades de colaboración".
- Aunque las pizarras borrables son adecuadas para ciertas actividades de colaboración, las pizarras 20 borrables normalmente tienen varios inconvenientes. Con este fin, cuando se requiere una superficie de presentación clara y, por tanto, se borra información actualmente en ésta, en la mayoría de los casos no hay modo de continuar presentando la información borrada ante el público de modo que la información borrada así como la información recién añadida puedan verse simultáneamente. Además, en la mayoría de los casos, no hay modo de archivar la información borrada para una presentación posterior cuando se usa una pizarra borrable. Además, en
- 25 muchos casos (por ejemplo, pizarras para tiza o pizarras blancas grandes) las pizarras borrables o bien no son portátiles (por ejemplo, están montadas en una pared) o son difíciles de transportar (por ejemplo, pueden montarse sobre ruedas para su transporte dentro de una instalación pero pueden transportarse sólo raramente fuera de una instalación a otra instalación debido a su tamaño.
- Otra herramienta de colaboración diferente usada normalmente que supera algunas de las limitaciones de 30 las pizarras borrables convencionales es un rotafolio de tipo papel. Un rotafolio típico se parece a un bloc de hojas de papel grande montado normalmente en un caballete o similar y unido a lo largo de un borde superior. El caballete se coloca habitualmente en la parte frontal de una sala en la que va a producirse una actividad de colaboración. En el caso de un rotafolio, la información se aplica a una hoja superior de un bloc a medida que se desarrollan los conceptos. Cuando va a desarrollarse un nuevo concepto, la hoja superior que incluye la información aplicada o bien 35 se rompe a lo largo del borde superior y se retira o se pasa por encima de la parte superior del bloc (de ahí la
- etiqueta "rotafolio") para que aparezca una nueva hoja superior blanca en la que puede aplicarse información adicional.
- Cuando se arranca una hoja de un bloc tras aplicársele información, en casos en los que la información que va a aplicarse a la nueva hoja superior blanca se refiere a la información en la hoja retirada, la hoja retirada puede 40 colgarse en una pared u otra estructura de soporte generalmente vertical adyacente al rotafolio en la parte frontal de la sala en la que tiene lugar la presentación de modo que el público pueda ver simultáneamente la información tanto en la hoja superior como en la hoja retirada. A menudo las hojas se cuelgan mediante tiras de cinta o chinchetas. En la mayoría de los casos los rotafolios y los caballetes asociados son portátiles.
- Por tanto, los rotafolios son ventajosamente portátiles y pueden usarse para presentar una gran cantidad de 45 información retirando y colgando hojas a la vista del público. Además, cuando se desee, las hojas del rotafolio pueden almacenarse en una carpeta o similar para archivar la información de colaboración y para facilitar el acceso posterior a la misma.
- Un inconveniente principal de los rotafolios es que las actividades de pasar o de retirar el papel así como las actividades de colgar distraen tanto visible como audiblemente (es decir, las operaciones de pasar y arrancar el 50 papel son ruidosas) a los miembros del público. Esto es particularmente cierto cuando el propio ponente de la información tiene que pasar, arrancar y/o colgar las hojas durante la presentación de la información lo que da como resultado pausas durante la actividad de colaboración.
- Además, cuando un ponente cuelga hojas rápidamente para minimizar la pausa en la actividad de colaboración, a menudo los bordes de las hojas quedan desalineados y/o se arrugan, se desgastan y/o al menos se 55 enrollan parcialmente por los extremos lo que da como resultado una presentación ondulada que reduce adicionalmente la eficacia de la presentación/colaboración.

Además, en la mayoría de los casos se usan rotuladores no borrables para aplicar información a las hojas del rotafolio y por tanto, aunque puede añadirse información a las hojas, normalmente la información no puede eliminarse de las hojas una vez añadida. Por tanto, cuando el usuario de un rotafolio desea proporcionar una hoja 60 que incluya sólo parte de la información que aparece en una hoja existente, el usuario normalmente tiene que crear

2

una nueva hoja que incluya sólo la información deseada y precedente a la otra información.

Además, aunque puede añadirse información a una hoja de rotafolio mientras está colgada (por ejemplo, una hoja retirada del caballete y montada en una pared), a menudo la topología de la pared detrás de una hoja colgada es inadecuada para soportar la hoja durante la aplicación de información (es decir, la superficie de pared 5 puede tener un relieve). Por tanto, cuando va a añadirse información a una hoja colgada, a menudo la hoja tiene que retirarse de la pared de soporte y volverse a montar en el caballete tras lo cual se añade la información. A continuación, tiene que retirarse la hoja del caballete y volver a colgarse en la pared por segunda vez. Esta actividad de mover la hoja, como la actividad de arrancarla y de colgarla inicial, es causa de distracción y lleva tiempo.

Aún otro problema de los rotafolios típicos es que, aunque las hojas usadas durante la actividad de 10 colaboración pueden guardarse para su consulta posterior, las hojas de gráfico típicas son relativamente grandes (por ejemplo, de 3 x 5 pies) y por tanto, o bien se requiere un espacio de almacenamiento grande para almacenar las hojas o bien tienen que doblarse las hojas para alojarse en un espacio de almacenamiento más pequeño (por ejemplo, un archivador). Cuando se doblan las hojas para su almacenamiento, aunque las hojas permanecen disponibles para su consulta posterior y para volver a colgarse para que un público las vea posteriormente, los 15 dobleces a menudo reducen la eficacia de la presentación posterior.

Un problema más de los rotafolios típicos es que las actividades de colaboración a menudo generan información que las personas que participan en las actividades consideran confidencial. En este caso, cuando las actividades de colaboración se interrumpen por algún motivo, de manera ideal, los rotafolios colgados se bloquean o se retiran de la vista general en cierto modo para mantener la información en los mismos confidencial respecto a las

- 20 personas en las proximidades del espacio de actividad. Esto es particularmente cierto cuando las actividades de colaboración se interrumpen durante horas, días o incluso semanas. En este caso, cuando se retiran las páginas colgadas de la estructura de soporte y se almacenan hasta reanudar las actividades, de manera ideal, al reanudar una sesión, las páginas almacenadas vuelven a colgarse en el mismo orden relativo en el que estaban las páginas cuando la sesión se interrumpió para ayudar a los participantes de la sesión a reorientar sus líneas de pensamiento.
- 25 Almacenar las páginas durante una interrupción de manera organizada y volver a colgar las páginas en su orden previo es tedioso y lleva tiempo. Esto es particularmente cierto en casos en los que las sesiones generan un gran número (por ejemplo, 10 o más) de páginas colgadas en las que el orden relativo puede ser difícil de recordar.

Para tratar algunos de los problemas comentados anteriormente, se han desarrollado otros sistemas que combinan la electrónica y una superficie de pizarra (por ejemplo, una pizarra blanca, pantalla de visualización plana, 30 etc.) de modo que la información presentada en la superficie de pizarra pueda almacenarse para un acceso y/o presentación posterior. Por ejemplo, en algunos casos, puede preverse una cámara digital que, al recibir una orden, toma y almacena una imagen digital de una superficie de pizarra blanca. En este caso, puede imprimirse una copia a tamaño folio de la imagen digital para su almacenamiento o distribución. Como ejemplo adicional, en algunos casos se proporcionan sistemas que pueden seguir el movimiento de la punta de un bolígrafo y de un borrador en una 35 superficie de pizarra blanca y que pueden generar representaciones de los movimientos del bolígrafo y el borrador y

- almacenar digitalmente las representaciones para su acceso y/o impresión posterior (a este respecto véase la solicitud de patente estadounidense n.º 10/452.178 que se titula "Electronic Whiteboard" y que se incorpora al presente documento mediante referencia en su totalidad).
- Como ejemplo adicional, en algunos sistemas se siguen los movimientos de instrumentos de tipo bolígrafo y 40 borrador de manera adyacente a una superficie de pizarra blanca y un proyector proyecta una imagen indicativa de la actividad de instrumento en la superficie de pizarra (es decir, el movimiento de un bolígrafo aparece en una pantalla de proyección como una línea que sigue el movimiento de la punta del bolígrafo, todas las marcas proyectadas dentro de la franja de un instrumento de borrador se borran de la imagen proyectada, etc.). En este caso, tanto en tiempo real o cuando se le dé la instrucción, un procesador almacena la imagen proyectada en la 45 superficie de pizarra en una base de datos. Posteriormente la imagen almacenada puede recuperarse del almacenamiento y volver a presentarse mediante el proyector y la superficie de pizarra. Sistemas similares se han
- proporcionado usando pantallas de visualización planas (por ejemplo, plasma, LCD, etc.) y pantallas de proyección táctiles. Aunque los conjuntos mejorados electrónicamente descritos anteriormente superan muchos de los
- 50 problemas asociados con las pizarras borrables, desgraciadamente los conjuntos no pueden usarse a modo de rotafolio para presentar grandes cantidades de información a través de varias hojas o una estructura de presentación semejante. Por tanto, incluso cuando información presentada consecutivamente a través de un sistema mejorado electrónicamente está relacionada y la presentación simultánea de la información daría como resultado sinergias de colaboración, sólo puede verse y aumentarse una imagen de pantalla cada vez.
- 55 Se han desarrollado algunos sistemas mejorados electrónicamente que permiten a un ponente de información previsualizar, editar y dirigir imágenes que van a presentarse a un público a través de dos o más pantallas grandes. Por ejemplo, en algunos casos un ponente de información puede usar un dispositivo de pantalla de visualización montada sobre podio para visualizar y editar diapositivas o imágenes almacenadas previamente durante una presentación y antes de presentar las imágenes a un público. En este caso, un procesador puede
- 60 proporcionar controles al ponente a través de la pantalla de visualización montada sobre podio para, cuando se selecciona una imagen para presentarse al público, identificar a cuál de dos o más pantallas grandes enviar la imagen seleccionada. Por ejemplo, cuando las pantallas grandes primera y segunda están ubicadas detrás de un podio y a izquierda y derecha del podio, respectivamente, los controles pueden permitir al ponente seleccionar una

de las pantallas grandes izquierda o derecha en las que presentar la imagen.

A pesar de las ventajas de los sistemas de previsualización/dirección de imágenes como el descrito anteriormente, incluso estos sistemas tienen inconvenientes. Por ejemplo, aunque la pantalla de visualización montada sobre podio puede usarse para editar una imagen antes de su presentación a un público, la pantalla de 5 visualización montada sobre podio está específicamente yuxtapuesta de modo que el público no puede ver la información presentada en la misma. Por tanto, la pantalla de visualización montada sobre podio no puede usarse en modo de colaboración tal como la hoja superior de un rotafolio.

Además, en los sistemas conocidos como el descrito anteriormente, las imágenes presentadas tienen que almacenarse digitalmente por separado con fines de archivo. Por tanto, por ejemplo, cuando un sistema incluye diez 10 pantallas grandes, se visualizan imágenes separadas en cada una de las pantallas grandes y un grupo que usa el sistema decide interrumpir la sesión con la intención de reanudar la actividad de colaboración al día siguiente, cada una de las diez imágenes tiene que almacenarse por separado antes de apagar el sistema y tiene que recuperarse por separado al día siguiente.

- Además, al día siguiente cuando se recuperen por separado las diez imágenes almacenadas para reanudar 15 las actividades, para empezar donde terminó la sesión de los días pasados, las imágenes recuperadas tienen que presentarse a través de las mismas unidades de pantalla grande exactas usadas para presentar las imágenes el día anterior para evitar la confusión. Este proceso de recuperación y presentación de imágenes en el orden espacial correcto sería tedioso como poco.
- Al menos en algunos casos otros inconvenientes asociados con los sistemas que incluyen dos o más 20 pantallas grandes y una pantalla de previsualización basada en podio son el tamaño del sistema global y la complejidad asociada de configurar el sistema. Por tanto, por ejemplo, cuando cada una de las pantallas grandes incluye una pantalla y un proyector, el movimiento de los sistemas entre diferentes lugares puede ser incómodo o, en algunos casos, en modo alguno práctico.
- Patent Abstracts of Japan vol. 0011, n.º 152(E-507), 16 de mayo de 1987 (16-05-1987) y el documento JP 25 61 288655 A (Fujitsu Ltd), 18 de diciembre de 1986 (18-12-1986) describen un sistema en el que pizarras electrónicas maestra y esclava visualizan, cada una, una imagen y facilitan la entrada de datos de modo que la misma imagen se presenta simultáneamente a través de ambas pizarras a medida que se realizan cambios a cualquiera de las pizarras.

#### BREVE SUMARIO DE LA INVENCIÓN

- 30 En general, la presente invención incluye una unidad de presentación maestra y una o más unidades de presentación esclavas que pueden usarse para imitar los aspectos ventajosos de un rotafolio de tipo bloc de papel convencional en ambas características de presentación visual así como la manera en la que un operador de sistema interacciona con las unidades maestra y esclavas. Con este fin, generalmente, un operador de sistema usa la unidad maestra en modo de colaboración con un público ubicado en una sala de conferencias, aula de clase, en un piso de
- 35 una fábrica, o similares, para presentar conceptos y desarrollar ideas de manera dinámica a través de una pantalla de visualización maestra observable por cada uno del operador y el público al mismo tiempo. Por tanto, por ejemplo, el operador puede usar un lápiz o bolígrafo de tinta virtual para dibujar una imagen en la pantalla de visualización maestra enfrente del público y puede usar una herramienta de tipo borrador de tinta virtual para eliminar partes de la imagen en modo de colaboración.
- 40 Tras haber completado un diagrama en la pantalla de visualización maestra, el operador puede usar herramientas interactivas proporcionadas por la unidad maestra o algún otro tipo de dispositivo de interacción para "traspasar" el diagrama completado de la pantalla de visualización maestra a una cualquiera de las unidades de presentación esclavas imitando de ese modo el proceso de arrancar una página superior de un bloc de papel de rotafolio de un bloc y colgar la hoja de papel retirada enfrente del público para su visualización continuada mientras 45 la siguiente hoja de papel en el bloc se usa para desarrollar de manera de colaboración imágenes adicionales.
- Debido a que muchas personas están familiarizadas con y les resulta cómodo usar un rotafolio de tipo papel convencional, el uso del sistema de la invención que imita un rotafolio de tipo papel convencional es generalmente intuitivo. Además, aunque el proceso de traspasar la imagen es intuitivo, en muchas realizaciones de la invención, el proceso requerido para traspasar una imagen a una unidad de presentación esclava no causa tanta 50 distracción como el proceso de arrancar y volver a colgar requerido cuando se empleaba un bloc de papel convencional de tipo rotafolio.

Al menos en algunas realizaciones de la presente invención, además de poder usarse para añadir información a y borrar información de un diagrama o similar, la unidad de presentación maestra también puede usarse para acceder a datos almacenados digitalmente generados mediante diversos tipos de software informático. 55 Por ejemplo, al menos en algunas realizaciones, puede usarse la unidad maestra para acceder a documentos de procesador de textos, imágenes de hoja de cálculo, dibujos y modelos de CAD y/o capturas de pantalla de navegador de Internet. En este caso, cuando se accede a una imagen almacenada digitalmente, la imagen almacenada digitalmente se presenta simultáneamente al operador y al público a través de la pantalla de visualización maestra y, cuando se traspasa a una de las unidades de presentación esclavas se presenta en su 60 totalidad a través de la unidad esclava.

Además, al menos en algunas realizaciones de la presente invención, puede usarse la unidad de presentación maestra para controlar diversos tipos de software a través de las herramientas de interfaz de unidad maestra o a través de la interacción con algún otro tipo de dispositivo de entrada tal como un ordenador portátil, un dispositivo informático de tipo de bolsillo o algún otro tipo de dispositivo de control remoto manual. Por ejemplo, la

5 unidad maestra puede usarse para acceder a una herramienta de dibujo de CAD, software de hoja de cálculo, un navegador de Internet u otra red informática, o similares. Cuando un programa de software se controla a través de la unidad de presentación maestra, la pantalla de visualización maestra funciona de una manera similar a la de un monitor de ordenador típico. Al menos en algunas realizaciones, la pantalla de visualización maestra puede ser táctil y los programas pueden controlarse a través de la selección de iconos presentada en la pantalla de visualización 10 maestra (por ejemplo, dentro de los márgenes de la herramienta a lo largo de los límites de la pantalla maestra).

Al menos en algunos casos, cuando se presenta una imagen almacenada digitalmente a través de la pantalla de visualización maestra, puede modificarse la información en la imagen a través de herramientas interactivas tales como bolígrafos y borradores de tinta virtual tal como se describió anteriormente. Además de poder usarse para traspasar información desde la pantalla de visualización maestra a las unidades de presentación

- 15 esclavas para colgarla, al menos en algunas realizaciones de la presente invención, la unidad maestra también puede usarse para volver a acceder a información presentada actualmente a través de una de la unidades de presentación esclavas de modo que la información presentada por la unidad esclava puede modificarse a través de la unidad maestra cuando se desee. En este caso, el proceso de volver a acceder a la información presentada a través de una de la unidades esclavas para su modificación es semejante a o imita el proceso de rotafolio
- 20 convencional de añadir o borrar información presentada en una hoja de papel de rotafolio colgada previamente y de nuevo debe ser intuitivo para las personas ya familiarizadas con cómo usar de manera eficaz un rotafolio convencional.
- La interconectividad entre las unidades maestra y esclavas de la presente invención puede conseguirse en cualquiera de varios modos diferentes bien conocidos que incluyen comunicación RF inalámbrica, comunicación por 25 infrarrojos, comunicación propiamente por cable entre las unidades u otro tipo de comunicación. Además, cuando un dispositivo de interfaz de control remoto tal como un ordenador de tipo de bolsillo u ordenador personal se emplea para controlar la unidad de presentación maestra, la conectividad entre el dispositivo remoto y la unidad maestra puede ser comunicación o bien inalámbrica o bien por cable. Cuando se soporta la comunicación inalámbrica entre una unidad de interfaz y unidades de presentación, la comunicación inalámbrica puede o bien ser directa entre los
- 30 elementos de sistema de comunicación o bien, como alternativa, puede ser a través de puntos de acceso distribuidos dentro de o cerca del espacio en el que los componentes de sistema están usándose.

De acuerdo con lo anterior, al menos algunas realizaciones de la invención incluyen un sistema de presentación para presentar información a un público dentro de un espacio, comprendiendo el sistema una red de comunicación, una interfaz de control, una unidad de presentación maestra que incluye un procesador y una pantalla 35 de visualización maestra, estando la pantalla maestra ubicada dentro del espacio para que pueda verla el público que se encuentra dentro del espacio, pudiendo operarse el procesador para transmitir una imagen visualizada en la pantalla maestra a través de la red al producirse una orden de usuario emitida a través de la interfaz de control y al menos una primera unidad de presentación esclava que incluye un primer dispositivo de presentación de imagen esclavo que puede operarse para recibir y presentar imágenes que se transmiten por la unidad maestra a la primera 40 unidad esclava a través de la red al público que se encuentra dentro del espacio.

Además, algunas realizaciones incluyen un sistema de presentación para presentar información a un público dentro de un espacio, comprendiendo el sistema una red de comunicación, una pluralidad de unidades de presentación, estando cada unidad de presentación colocada para presentar imágenes al público que se encuentra dentro del espacio, siendo al menos una de las unidades de presentación una unidad maestra que incluye un 45 procesador y una pantalla de visualización, pudiendo operarse el procesador para transmitir imágenes visualizadas

- en la pantalla de visualización a través de la red a otra de las unidades de presentación al producirse una orden de usuario, pudiendo operarse cada una de las demás unidades de presentación para recibir y presentar imágenes al público que se encuentra dentro del espacio que se transmiten por la unidad maestra a la otra unidad a través de la red.
- 50 Además, algunas realizaciones de la invención incluyen un procedimiento para su uso con una pluralidad de unidades de presentación de imágenes dentro de un espacio en el que cada una de las unidades de presentación está colocada de modo que un público que se encuentra dentro del espacio pueda observar las imágenes presentadas por la unidad, el procedimiento para gestionar las imágenes presentadas y que comprende las etapas de proporcionar una interfaz de control, presentar imágenes a través de cada una de las unidades de presentación,
- 55 siendo la imagen presentada por cada una de las unidades de presentación una imagen específica de una unidad, monitorizar la interfaz de control para una indicación de que las imágenes presentadas deben almacenarse, cuando se recibe una indicación de que las imágenes presentadas deben almacenarse para cada unidad de presentación, correlacionar la imagen específica de una unidad presentada con un identificador de unidad para formar un conjunto de imagen-unidad y almacenar los conjuntos de imagen-unidad para todas las unidades como un conjunto de
- 60 imágenes de sesión.

Además, algunas realizaciones incluyen un procedimiento para su uso con una unidad de presentación maestra, al menos, una primera unidad de presentación esclava, una red de comunicación y una interfaz de control, incluyendo la unidad maestra un procesador y una pantalla de visualización maestra e incluyendo la unidad esclava un dispositivo de presentación esclavo, el procedimiento para presentar imágenes a un público dentro de un

espacio, comprendiendo el procedimiento las etapas de situar la pantalla de visualización maestra dentro del espacio para que pueda verla el público que se encuentra dentro del espacio, situar el dispositivo de presentación esclavo dentro del espacio de modo que la imagen generada de ese modo pueda verla el público que se encuentra dentro del espacio, monitorizar la interfaz de control para una indicación de que una imagen presentada en la

- 5 pantalla maestra debe presentarse a través del dispositivo de presentación esclavo y cuando se recibe una indicación de que la imagen presentada en la pantalla maestra debe presentarse a través del dispositivo de presentación esclavo, transmitir la imagen presentada en la pantalla maestra a la unidad esclava para presentaciones a través de la red de comunicación, y tras recibir la indicación, hacer que la imagen en la pantalla maestra sea inobservable.
- 10 Aún otras realizaciones incluyen un sistema de presentación para presentar información a un público dentro de un espacio, comprendiendo el sistema una interfaz de control, una unidad de presentación que incluye un procesador y una pantalla de visualización, teniendo la pantalla un espacio de presentación maestro y al menos un primer espacio de presentación esclavo separado del espacio maestro, pudiendo el procesador vincularse a la interfaz para recibir órdenes desde ésta, estando el procesador programado para monitorizar una orden desde la
- 15 interfaz para traspasar una imagen desde el espacio maestro hasta el espacio esclavo y, cuando se recibe una orden para traspasar una imagen, hacer que la imagen del espacio maestro sea inobservable y presentar la imagen a través del espacio esclavo.

Estos y otros objetos, ventajas y aspectos de la invención resultarán evidentes a partir de la siguiente descripción. En la descripción, se hace referencia a los dibujos adjuntos que forman parte de la misma, y en los que 20 se muestra una realización preferida de la invención. Tal realización no representa necesariamente todo el alcance de la invención y se hace referencia, por tanto, a las reivindicaciones del presente documento para interpretar el alcance de la invención.

#### BREVE DESCRIPCIÓN DE LAS DIVERSAS VISTAS DE LOS DIBUJOS

La figura 1 es una vista en perspectiva de un sistema que imita un rotafolio a modo de ejemplo según una 25 realización de la presente invención que incluye una unidad de presentación maestra y unidades de presentación esclavas primera y segunda;

la figura 2 es una vista en perspectiva ampliada de la unidad de presentación maestra de la figura 1;

la figura 3 es una vista esquemática en sección transversal parcial de la unidad maestra de la figura 2;

la figura 4 es una vista en perspectiva de una de las unidades esclavas de la figura 1;

30 la figura 5 es una vista esquemática en sección transversal parcial de la unidad de presentación esclava de la figura 4;

la figura 6 es una vista en perspectiva de una segunda realización de una unidad esclava que puede usarse con la unidad maestra de la figura 1;

la figura 7 es una vista similar a la vista de la figura 5, aunque ilustra otro diseño de unidad de presentación 35 esclava a modo de ejemplo;

la figura 8 es una similar a la figura 7 aunque ilustra una unidad de presentación esclava adicional;

la figura 9 es similar a la figura 7 aunque ilustra aún una unidad de presentación esclava más;

la figura 10a es una vista en perspectiva de una unidad de interfaz manual mostrada en la figura 1;

la figura 10b es una vista esquemática de componentes que constituyen una realización de la unidad de 40 interfaz de la figura 10a;

la figura 11 es similar a la figura 1, aunque ilustra un sistema que incluye un tipo diferente de unidad de presentación esclava;

la figura 12 es similar a la figura 1, aunque ilustra unidades de presentación esclavas que incluyen pantallas de visualización planas;

45 la figura 13 es un diagrama de flujo que ilustra un procedimiento de traspaso (*flipping*) según un aspecto de la presente invención que puede usarse con uno cualquiera de los sistemas mostrados en las figuras 1 a 12;

la figura 14 es un subproceso que puede sustituirse por una parte del procedimiento ilustrado en la figura 13 para recuperar imágenes de una unidad esclava y volver a presentar las imágenes mediante la unidad maestra;

la figura 15 es un procedimiento para traspasar imágenes de una unidad maestra en una unidad esclava y 50 posteriormente recuperar una imagen de una unidad esclava cuando la unidad esclava puede identificarse de manera única;

la figura 16 es un diagrama de flujo que ilustra un procedimiento mediante el cual las imágenes visualizadas

actualmente mediante una unidad de presentación maestra y unidades de presentación esclavas pueden almacenarse rápidamente y posteriormente volver a accederse a ellas y volver a presentarse mediante las mismas unidades en las que se presentaron las imágenes antes de guardarse;

la figura 17 es similar a la figura 2, aunque ilustra una unidad maestra que incluye un complemento 5 diferente de botones de control;

la figura 18 es una vista en planta de un sistema de acuerdo con determinados aspectos de la presente invención que incluye una única unidad de presentación que divide el espacio de la superficie en una pluralidad de superficies de presentación que pueden usarse para imitar la actividad de un rotafolio;

la figura 19 es similar a la figura 18, aunque ilustra un sistema diferente en el que se gestionan las 10 imágenes presentadas de diferente manera;

la figura 20 es una vista en perspectiva de otra realización inventiva que incluye tres proyectores y conjuntos/pantallas de proyección asociados;

la figura 21 ilustra aún otra realización en la que una unidad maestra está en forma de un conjunto de caballete y se montan en la pared unidades esclavas;

15 la figura 22 es un esquema que ilustra un sistema en el que se usa una unidad de interfaz para controlar de manera remota una presentación usando unidades maestra y esclavas ubicadas de manera remota;

la figura 23 es un diagrama esquemático que ilustra un sistema inventivo a modo de ejemplo adicional que incluye un único proyector que proyecta una imagen principal y dos imágenes traspasadas;

la figura 24 es un diagrama esquemático que ilustra otro sistema a modo de ejemplo que incluye múltiples 20 pantallas de visualización planas portátiles en las que una de las pantallas de visualización puede seleccionarse como pantalla de visualización maestra y las otras o un subconjunto se usan como pantalla de visualización esclava;

la figura 25 es un diagrama de flujo que ilustra otro procedimiento según al menos algunos aspectos de la presente invención;

la figura 26 es similar a la figura 24, aunque ilustra el sistema tras haberse seleccionado una de las 25 unidades portátiles como unidad maestra;

la figura 27 es similar a la figura 26, aunque en la que se muestra el sistema tras haberse seleccionado las unidades esclavas;

la figura 28 ilustra otra realización que incluye una única unidad portátil de pantalla de visualización plana y múltiples proyectores para proyectar imágenes traspasadas;

30 la figura 29 es una vista esquemática de un sistema que incluye dos subsistemas como la configuración de la figura 28 que están vinculados mediante una red de área amplia;

la figura 30 es un diagrama esquemático de un sistema como el sistema ilustrado en la figura 28 en el que se monta una pantalla de visualización plana para el giro entre una orientación vertical y una orientación apaisada, en la figura 30 la pantalla de visualización se muestra en la orientación vertical; y

35 la figura 31 es similar a la figura 30, aunque ilustra el sistema cuando la pantalla de visualización está en la orientación apaisada.

#### DESCRIPCIÓN DETALLADA DE LA INVENCIÓN

Aunque la presente invención puede realizarse en cualquiera de varias formas diferentes, la presente invención se describe en el presente documento con la comprensión de que ha de considerarse que la presente 40 memoria descriptiva expone realizaciones a modo de ejemplo de la presente invención que no pretenden limitar la invención a la(s) realización/realizaciones específicas ilustradas.

- Haciendo referencia ahora a los dibujos en los que caracteres de referencia similares representan elementos similares en la totalidad de las diversas vistas y, más específicamente, haciendo referencia a la figura 1, aunque los componentes del sistema que van a describirse pueden usarse en cualquier espacio para presentar 45 información a un público y/o para facilitar la actividad de colaboración entre un operador del sistema y un público, para simplificar esta explicación, los sistemas y componentes se describirán en el contexto de una sala 11 de conferencias a modo de ejemplo que incluye una pared 12 de presentación generalmente ubicada en un extremo delantero de la sala 11 de conferencias, una puerta 14 para entrar y salir de la sala 11 de conferencias y una pluralidad de escritorios o mesas de conferencias, dos de los cuales están identificados con los números de
- 50 referencia 16 y 18, respectivamente. Las mesas 16 y 18 se disponen como lo están los asientos (no ilustrado) dentro de la sala 11 para orientar a los miembros del público dentro de la sala 11 para que observen fácilmente la información presentada al público en la parte delantera de la sala 11 adyacente a la pared 12.

Al menos en algunas realizaciones de la presente invención, se monta un carril 40 horizontal alargado en la

pared 12 a aproximadamente de 6 a 7 pies por encima del suelo dentro de la sala 11 para el soporte o bien temporal o bien permanente de unidades de presentación maestra y esclavas adyacentes a la pared 12. Haciendo referencia también a la figura 3, el carril 40 tiene una dimensión de altura H1 y una anchura W1 que son perpendiculares a la longitud del carril 40 y forma una superficie 41 superior horizontal. El carril 40 puede montarse en la pared 12 de

- 5 cualquier manera segura incluyendo pernos o similares y se mantiene separado de la superficie de la pared 12 de manera que los extremos distales (por ejemplo, 74 en la figura 3) de los elementos de montaje de unidad de presentación que van a describirse con mayor detalle a continuación encajen entre la pared y una superficie trasera del carril 40.
- Haciendo referencia todavía a la figura 1, un primer sistema 10 a modo de ejemplo incluye una unidad 28 10 de presentación maestra y unidades 22a y 22b de presentación esclavas primera y segunda, respectivamente. Tal como se ilustra en la figura 1, cada una de las unidades 28, 22a, 22b, etc. de presentación, se montan en y cuelgan del carril 40 adyacente a la pared 12 de modo que las superficies de presentación delanteras (generalmente identificadas con el número de referencia 48 o el número de referencia 48 seguido por una letra minúscula) puede observarlas fácilmente el público dentro de la sala 11. Haciendo referencia también a las figuras 2 y 3, la unidad 28
- 15 de presentación maestra es un dispositivo de formación de imágenes electrónico que, en la realización ilustrada, incluye una pantalla 48 de visualización del tipo de cristal líquido o plasma plana montada dentro de un conjunto 52 de carcasa de metal o plástico relativamente delgada, generalmente rectilínea y rígida, un transceptor 20 y ganchos o elementos 72, 74 de montaje primero y segundo, respectivamente.
- Haciendo referencia también a la figura 3, la carcasa 52 incluye superficies 53 y 55 delantera y trasera 20 enfrentadas de manera opuesta, respectivamente. La superficie 53 delantera forma una abertura 57 en la que se monta la pantalla 48 de modo que puede observarse una superficie 54 delantera de la misma que tiene una dimensión de anchura W2 y una dimensión de altura H2. Los elementos 72 y 74 de montaje se extienden desde esquinas superiores laterales opuestas de la superficie 55 trasera y se extienden hacia abajo en los extremos distales de los mismos para formar canales 17 y 19 entre la superficie 55 trasera y las superficies enfrentadas de los 25 extremos distales (una de las superficies enfrentadas identificada con el número de referencia 59 en la figura 3). Cada canal 17, 19, tiene una dimensión de rebaje R1 que es sustancialmente similar a la dimensión de anchura W1 del carril 40 (véase la figura 3).
- Para montar la unidad 28 maestra en el carril 40, tal como se ilustra de la mejor manera en las figuras 1 y 3, la unidad 28 se eleva y se sitúa con respecto al carril 40 de manera que los canales formados por los elementos 72 y 30 74 están por encima del carril 40. Posteriormente, la unidad 28 se hace descender hasta que secciones del carril 40 se alojan dentro de los canales formados por los elementos 72 y 74 y de modo que los elementos 72 y 74 están soportados generalmente sobre la parte superior de la superficie 41 del carril (véase la figura 3). Aunque no se ilustra, pueden proporcionarse uno o más elementos de extensión adicionales que se extienden desde la superficie 55 trasera próxima al extremo inferior de la misma para entrar en contacto con la superficie de la pared 12 y
- 35 estabilizar la unidad 28 en una orientación sustancialmente vertical.

Haciendo referencia de nuevo a la figura 3, además de los componentes descritos anteriormente, la unidad 28 de presentación maestra a modo de ejemplo incluye un procesador 80, un teclado u otro tipo de interfaz 30 de control (es decir, el teclado no es necesario cuando se proporciona interactividad mediante otros medios tales como iconos en pantalla seleccionables, etc.) y una memoria 88 digital. El procesador 80 y la memoria 88 se montan 40 dentro de la cavidad 61 formada por la carcasa 52 mientras que el teclado 30 incluye teclas soportadas por la estructura de la carcasa. El procesador 80 está vinculado a cada uno del transceptor 20, la pantalla 48 de visualización, el teclado 30 y la memoria 88 mediante una pluralidad de buses de datos (no etiquetados). Generalmente, el transceptor 20 puede transmitir y recibir información mediante cualquiera de varias tecnologías

inalámbricas diferentes (por ejemplo, RF, infrarrojo, etc.) y mediante cualquiera de varios protocolos de 45 comunicación inalámbrica diferentes (por ejemplo, 802.11b, Bluetooth, etc.) dentro de las proximidades del transceptor 20 (por ejemplo, dentro del espacio definido por una sala 11 de conferencias).

La memoria 88 es un dispositivo de memoria digital e incluye una pluralidad de diferentes tipos de información que puede utilizar el procesador 80 para realizar diversos procedimientos. Generalmente, la información almacenada en la memoria 88 adopta dos formas que incluyen programas ejecutados por el procesador 80 y datos 50 tales como imágenes presentadas mediante la pantalla 48 de visualización. Los programas ejecutados por el procesador 80 incluyen, al menos en algunos casos, programas de detección de la posición para detectar la posición de bolígrafos con tinta virtual y dispositivos de borrador del tipo con tinta virtual usados para añadir información a y eliminar información de la pantalla 48 así como programas de controlador de pantalla de visualización para presentar información mediante la pantalla 48 de visualización.

- 55 Además, la memoria 88 incluye programas usados para gestionar imágenes presentes mediante la pantalla 48 de visualización. Por ejemplo, al menos en algunas realizaciones de la presente invención, un programa en la memoria 88 puede asignar números identificadores únicos o similares a cada imagen traspasada de la unidad 28 a una de las unidades de presentación esclavas y puede almacenar cada imagen traspasada y número identificador correspondiente dentro de la memoria 88 para el acceso posterior. Como otro ejemplo, cuando se traspasa una
- 60 imagen a una unidad específica de las unidades de presentación esclavas, el procesador 80 de unidad maestra puede programarse para correlacionar y almacenar la imagen traspasada con un identificador de unidad que identifica de manera única la unidad esclava a la que se traspasa la imagen. Tras almacenarse un identificador y una imagen en la memoria 88, puede accederse a la imagen mediante referencia al identificador único.

Además, al menos en algunas realizaciones de la presente invención, pueden almacenarse copias de aplicaciones de software convencionales tales como PowerPoint, diversas aplicaciones de hoja de cálculo, aplicaciones CAD, aplicaciones de procesador de textos, aplicaciones de navegador de Internet, etc., dentro de la memoria 88 para que acceda y lo ejecute el procesador 80. En este caso, debe apreciarse que, al menos en algunas

- 5 realizaciones de la invención, las aplicaciones de software convencionales pueden no ser utilizables con el sistema 10 y en ese caso, no se almacenarían copias de las aplicaciones de software convencionales en la memoria 88. Además, debe apreciarse que, al menos en algunas realizaciones de la invención, aplicaciones de software tales como PowerPoint, hojas de cálculo y similares pueden almacenarse en o accederse mediante un ordenador de tipo portátil o de mano que puede utilizarse con la unidad 28 de presentación maestra de modo que, aunque el
- 10 procesador 80 se usa para visualizar imágenes correspondientes a las aplicaciones de software convencionales, el propio procesador 80 no ejecuta las aplicaciones de software. En este caso, el ordenador ejecutaría los programas y proporcionaría información al procesador 80 para controlar la pantalla 48 de visualización.

Haciendo referencia todavía a la figura 3, la interfaz 30 de control puede incluir diversos tipos de dispositivos de entrada. Por ejemplo, al menos en algunas realizaciones de la invención, se contempla que puedan

- 15 proporcionarse botones de tipo hardware mecánico como las teclas ilustradas en la figura 2 dentro de la superficie 53 delantera de la carcasa 52 para proporcionar órdenes al procesador 80 tales como órdenes de traspaso (es decir, órdenes que indican que una imagen actualmente en la pantalla 48 de visualización debe transmitirse a unidades de presentación esclavas y luego eliminarse de la pantalla 48 de visualización) y otras órdenes de control de programa y acceso a datos. Como alternativa, o además de botones de tipo hardware, al menos en algunas realizaciones de la
- 20 invención, se contempla que puedan proporcionarse iconos táctiles seleccionables en la pantalla 48 de visualización para la selección por parte de un operador del sistema que, cuando se seleccionan, proporcionan señales de orden al procesador 80 para realizar procesos. En algunos casos, el dispositivo 30 de entrada puede incluir capacidades de aumento de imágenes (es decir, ser en parte una interfaz de aumento) de modo que pueden añadirse marcas a una imagen en la pantalla 48 o eliminarse. Con este fin, véase la solicitud de patente estadounidense n.º 10/452.178
- 25 que se presentó el 2 de junio de 2003 que se titula *"Electronic White Board"* y que se incorpora como referencia al presente documento en su totalidad. Como alternativa, al menos en algunas realizaciones de la invención, la entrada a la unidad 28 maestra puede ser siempre mediante un dispositivo informático de tipo portátil o de mano (por ejemplo, una interfaz de control portátil) en el que se reciben órdenes para el procesador 80 mediante el transceptor 20.
- 30 A continuación en el presente documento, a menos que se indique lo contrario, para simplificar esta explicación, se supondrá que la unidad 28 maestra incluye un teclado 30 de tipo mecánico. Además, a menos que se indique lo contrario, los dispositivos de control y ordenadores portátiles y de mano se referirán generalmente a dispositivos manuales (HHD, *hand-held devices*). Además, aunque la comunicación del dispositivo y la unidad puede estar cableada, se supondrá en este caso que toda la comunicación del dispositivo y la unidad es mediante un 35 protocolo inalámbrico y transceptores (por ejemplo, 20 en la figura 2).

Haciendo referencia una vez más a las figuras 1 y 2, las teclas del teclado de la unidad maestra a modo de ejemplo incluyen una tecla 56 de reanudación, una tecla 58 de envío o traspaso, una tecla 60 de almacenamiento, una tecla 62 de recuperación, una tecla 68 de envío izquierda, una tecla 70 de envío derecha y un teclado 67 numérico. Las teclas seleccionables descritas e ilustradas en el presente documento son únicamente a modo de 40 ejemplo y, en muchos casos, pueden proporcionarse teclas seleccionables adicionales o un subconjunto de las teclas descritas en el presente documento mediante la pantalla 48 de visualización, dependiendo la tecla

seleccionable fijada de las funciones soportadas por el sistema 10 y, al menos en algunos casos, la yuxtaposición relativa de los componentes del sistema. Además, cuando se ejecutan programas de software convencionales por el procesador 80 o cuando la pantalla 48 de visualización se usa como pantalla de visualización grande para un HHD 45 que ejecuta programas de software convencionales, pueden aparecer en la pantalla 48 de visualización iconos seleccionables táctiles o con ratón requeridos para soportar las aplicaciones de software.

Haciendo referencia todavía a las figuras 1 y 2, al menos en algunos casos, se contempla que la unidad 28 de presentación maestra pueda estar situada a un lado de las unidades 22a, 22b, etc. de presentación esclavas con relación a un público que ve las unidades dentro de la sala 11. En este caso, para traspasar una imagen de la 50 pantalla 48 de visualización a una de las unidades 22a, 22b, etc. de presentación esclavas, debe haber alguna manera para identificar específicamente la unidad esclava que recibe la imagen traspasada. En la realización a modo de ejemplo descrita en el presente documento, se proporcionan identificadores de unidad esclava únicos "1" y "2" en cada una de las unidades 22a, 22b, etc. esclavas, que puede ver fácilmente un operador del sistema cuando el operador está en una posición para facilitar la actividad de colaboración interaccionando con la unidad 28 55 maestra. En la figura 1, los identificadores de unidad "1" y "2" se imprimen de forma permanente en un extremo de

cada uno de los conjuntos de carcasa de unidad.

En el presente ejemplo, el procesador 80 está programado para monitorizar el teclado 30 para detectar una indicación de que la imagen en la pantalla 48 de visualización va a traspasarse a una de las unidades 22a o 22b. En este caso, se contempla que, para traspasar una imagen a una de las unidades 22a o 22b, un operador del sistema 60 use el número 67 para seleccionar el número identificador de unidad correspondiente a la unidad a la que va a traspasarse la imagen y posteriormente selecciona la tecla 58 de envío. Por ejemplo, para traspasar una imagen de la pantalla 48 de visualización a la unidad 22a, el operador usa el teclado 67 para seleccionar el número "1" y luego selecciona la tecla 58. De manera similar, para traspasar una imagen a la unidad 22b, el operador selecciona el número "2" del teclado 67 y posteriormente selecciona la tecla 58 de envío.

En este caso, se supone que cada unidad esclava direccionable por separado y también, en algunas realizaciones, la unidad 28 maestra, tiene una dirección de red única que puede usarse para enviar datos a la misma. Por ejemplo, en la figura 1, a las unidades 22a y 22b esclavas también pueden asignárseles las direcciones

- inalámbricas únicas "XP45519784" y "QZ1433217", respectivamente, mientras que a la unidad 28 maestra se le 5 asigna la dirección "AM7966142". Las direcciones de las pantallas esclavas están correlacionadas con los identificadores de unidad esclava únicos (por ejemplo, "1" y "2" en el presente ejemplo) y las direcciones e identificadores correlacionados se almacenan en la memoria 88 de unidad maestra. Además, los procesadores en cada una de las unidades 22a, 22b, etc. esclavas, se programan para monitorizar y recibir señales inalámbricas enviadas a sus direcciones de red respectivas. Cuando se selecciona una unidad esclava como objetivo para una
- 10 imagen traspasada, el procesador 80 identifica la dirección de red asociada con la unidad esclava objetivo, genera un paquete de datos de imagen que incluye la imagen y la dirección de la unidad esclava objetivo, transmite el paquete de datos a la unidad esclava seleccionada y luego, como mucho en algunas realizaciones, borra la imagen de la pantalla 48 de visualización (es decir, deja en blanco la pantalla 48 de visualización) o hace de otro modo que no puede observarse la imagen mediante la pantalla 48 de visualización para proporcionar una superficie 48 limpia y
- 15 despejada de manera que imita un rotafolio de tipo bloc de papel convencional. En otras realizaciones, puede requerirse una segunda etapa afirmativa para hacer que no puede observarse la imagen maestra.

Al menos en algunas realizaciones de la presente invención, la unidad 28 de presentación maestra también puede utilizarse para recuperar imágenes presentadas mediante las unidades 22a, 22b, etc. de presentación esclavas, de modo que esas imágenes pueden editarse y luego representarse mediante las unidades esclavas en la 20 forma editada. Con este fin, haciendo referencia todavía a las figuras 1 a 3, cuando se traspasa una imagen de la unidad 28 maestra a una de las unidades 22a, 22b, etc. esclavas, al menos en algunas realizaciones inventivas, los datos de imagen recibidos por la unidad esclava se almacenan temporalmente en una memoria de unidad esclava (véase 119 en la figura 5).

- Tras presentarse una imagen mediante una unidad esclava, si un operador del sistema quiere editar esa 25 imagen, de manera similar a la manera descrita anteriormente para traspasar una imagen a la unidad 22b, el operador del sistema usa el teclado 67 numérico para seleccionar el número identificador correspondiente a la unidad esclava y luego selecciona una tecla 62 de recuperación. Cuando se selecciona una tecla 62 de recuperación, el procesador 80 maestro forma un paquete de datos de recuperación que incluye una petición de recuperación de imagen y la dirección de la unidad esclava desde la que se recupera la imagen y transmite de 30 manera inalámbrica el paquete de datos de recuperación a la unidad esclava. En respuesta, la unidad esclava
- genera un paquete de datos de imagen que incluye la imagen esclava y la dirección de red de la unidad maestra y transmite el paquete de datos de imagen de vuelta a la unidad 28 maestra. Cuando la unidad 28 recibe el paquete de datos de imagen, la unidad 28 maestra vuelve a presentar la imagen mediante la pantalla 48 de visualización para visualización/edición en colaboración adicional.
- 35 En lugar de acceder a imágenes esclavas de memorias de unidades esclavas tal como se describió anteriormente, al menos en algunas realizaciones inventivas, cuando la unidad 28 maestra traspasa una imagen a una unidad esclava, la imagen puede correlacionarse con y almacenarse con el identificador de unidad esclava único en la memoria 88 de unidad maestra. Posteriormente, cuando un operador quiere representar una imagen esclava mediante la unidad 28 maestra para edición o similares, el operador puede seleccionar el identificador de
- 40 unidad esclava adecuado (es decir, el número identificador asociado con la unidad esclava que presenta la imagen a la que va a volver a accederse) mediante el teclado 67 numérico seguido por una tecla 62 de recuperación que hace que el procesador 80 acceda a la imagen almacenada previamente en la memoria 88 y presente la imagen mediante la pantalla 48 de visualización.

Haciendo referencia de nuevo aún a las figuras 1 a 3, según al menos un aspecto de la presente invención, 45 durante una actividad de colaboración o presentación, tras presentarse imágenes mediante una o más de las unidades 28, 22a, 22b, etc. de presentación, si un operador quiere terminar una presentación con la intención de continuar la presentación en un momento posterior, se proporciona una función mediante la cual el operador puede almacenar rápidamente todas las imágenes presentadas actualmente mediante las unidades de presentación de manera que, tras reanudar la actividad de colaboración o presentación, todas las imágenes presentadas 50 actualmente pueden volver a presentarse rápida e inmediatamente mediante las unidades de presentación en las mismas yuxtaposiciones relativas. Con este fin, el procesador 80 puede programarse para monitorizar la tecla 60 de almacenamiento y, cuando se selecciona el icono 60, puede correlacionar cada uno de los identificadores de unidad de presentación únicos (por ejemplo, "1", "2", etc., un identificador asociado de manera única con la unidad 28 maestra, etc.) con la imagen visualizada actualmente por la unidad de presentación correspondiente como un 55 conjunto de unidades de imagen y luego almacenar el conjunto de unidades de imagen en la memoria 88.

- Posteriormente, para volver a presentar las imágenes mediante las unidades maestra y esclavas en un momento posterior, el operador puede seleccionar la tecla 56 de reanudación tras lo cual el procesador 80 accede al conjunto de unidades de imagen y vuelve a presentar esas imágenes mediante las unidades maestra y esclavas.
- En este caso, cuando se almacena un conjunto de unidades de imagen o vuelve a accederse al mismo, el 60 procesador 80 puede programarse para permitir que el operador identifique de manera única el conjunto de unidades de imagen facilitando un nombre que puede utilizarse por tanto para reconocer el conjunto de unidades de imagen específico. En este caso, puede almacenarse más de un conjunto de unidades de imagen en la memoria 88 y posteriormente recuperarse de manera inequívoca para reanudar presentaciones.

Aunque las imágenes pueden almacenarse con identificadores de unidad, debe apreciarse también que

pueden lograrse resultados similares almacenando imágenes junto con direcciones de red cuando se selecciona la tecla 60 de almacenamiento. En este caso, cuando se reanuda una sesión, el procesador 80 simplemente accede a las imágenes y direcciones almacenadas y traspasa las imágenes a las direcciones correlacionadas sin tener que realizar la etapa intermedia de correlacionar los identificadores de unidad y las direcciones.

- 5 Al menos en algunas realizaciones, se contempla que el número de unidades esclavas usadas con una unidad maestra no cambiará y que puedan proporcionarse funciones y teclas dedicadas a unidades esclavas específicas, en el teclado 30. Por ejemplo, cuando un sistema 10 sólo incluye una unidad 28 maestra y dos unidades 22a y 22b esclavas, pueden proporcionarse teclas de envío y recuperación separadas para cada una de las unidades 22a y 22b esclavas de modo que la selección de una sola tecla puede provocar el traspaso/recuperación
- 10 de la imagen. De manera similar, haciendo referencia una vez más a la figura 1, al menos en algunos casos, se contempla que una unidad 28 maestra pueda estar situada entre dos unidades esclavas (es decir, la unidad 28 maestra y la unidad 22a esclava se intercambiarían de modo que la unidad 28 está entre las unidades 22a y 22b esclavas). En este caso, los iconos 68 y 70 de envío izquierdo y derecho sencillos, respectivamente, pueden usarse para traspasar imágenes de la unidad 28 maestra a las unidades esclavas a la izquierda y a la derecha de la unidad
- 15 maestra, respectivamente. Aunque no se ilustra, también pueden proporcionarse iconos de flecha de recuperación izquierdo y derecho sencillos similares a los iconos 68 y 70 para recuperar imágenes de las unidades esclavas que van a volver a presentarse mediante la pantalla 48.
- Haciendo referencia una vez más a la figura 1, al menos en algunas realizaciones de la presente invención, cada una de las unidades 22a y 22b de presentación esclavas tendrán una construcción similar y funcionamiento 20 similar y por tanto, con el interés de simplificar la presente explicación, sólo se describirá la unidad 22a en este caso con detalle. Haciendo referencia también a las figuras 4 y 5, la unidad 22a de presentación esclava es una unidad del estilo de una persiana enrollable, desplegable e incluye un conjunto 100 de carcasa (a continuación en el presente documento la carcasa 100), un transceptor 34a, una pantalla 38a de presentación enrollable y desenrollable, elementos o ganchos 102 y 104 de montaje primero y segundo, respectivamente, un procesador 110, 25 un motor 112, un eje 114 de pantalla accionado, un aplicador de impresión/elemento de presentación esclavo que adopta la forma de una impresora 116 en el presente ejemplo, un borrador 118 y una memoria 119. La carcasa 100 es generalmente un conjunto con forma de caja rígida que forma una cavidad 105 entre las paredes 107 y 109 superior e inferior, respectivamente, y las paredes 111 y 113 delantera y trasera, respectivamente. La pared 111 delantera y la pared 113 trasera forman las superficies 101 y 103 delantera y trasera enfrentadas de manera 30 opuesta, respectivamente. La pared 109 inferior forma una rendija o abertura 122 generalmente a lo largo de la longitud de la carcasa 100 a través de la que se extiende un extremo inferior de la pantalla 38a. Cada uno de los elementos 102 y 104 de montaje, como los elementos 72 y 74 de montaje que se fijan a la carcasa 52 de unidad maestra, se fijan en cierta medida hacia atrás desde la superficie 113 trasera de la carcasa 100 y se extienden desde extremos opuestos de la carcasa 100. Los extremos distales de cada uno de los elementos 102 y 104 se 35 extienden hacia abajo de manera que el elemento 102 forma un canal 117 y el elemento 104 forma un canal 115 que tienen una dimensión de canal R2 que es similar a la dimensión de anchura W1 del carril 40. Por tanto, como en el
- caso de la unidad 28 principal, la unidad 22a esclava puede montarse en el carril 40 colocando los elementos 102 y 104 sobre el carril 40 de modo que el carril 40 se aloja dentro de los canales 115 y 117. El transceptor 34a se monta en la pared 107 superior y se extiende hacia arriba desde la misma. La
- 40 pantalla 38a, al menos en algunas realizaciones de la presente invención, es un elemento generalmente rectilíneo, enrollable y flexible que, cuando se desenrolla, se extiende a través de la abertura 122 y desde allí hacia abajo para proporcionar una superficie 48a de presentación que está orientada en el mismo sentido que la superficie 101 delantera de la carcasa 100. Al menos en algunas realizaciones, la superficie 48a de presentación es una superficie en la que puede escribirse/que puede borrarse tal como Mylar (nombre de marca comercial de un material de 45 poliéster desarrollado y vendido por DuPont) o similares en el que puede representarse gráficamente o imprimirse con tinta borrable y posteriormente puede borrarse. En algunos casos, una barra 106 lastrada puede montarse en un
- extremo inferior distal de la pantalla 38a que ayuda a mantener la pantalla 38a sustancialmente plana cuando se desenrolla la pantalla 38a y se extiende por debajo de la carcasa 100. En la realización ilustrada, cada uno del procesador 110, el motor 112, el eje 114, la impresora 116 y el
- 50 borrador 118 se monta dentro de la cavidad 105 de carcasa. El procesador 110 está vinculado a cada uno del motor 112, la impresora 116 y el borrador 118 para controlar cada uno de esos componentes. El procesador 110 también está vinculado a la memoria 119 para acceder a información en la misma y está vinculado al transceptor 34a para enviar y recibir paquetes de datos. El motor 112 está vinculado al eje 114 para enrollar y desenrollar la pantalla 38a esclava que se une en un extremo superior al eje 114.
- 55 El procesador 110 controla la impresora 116 para, cuando se traspasa una imagen a la unidad 22a esclava desde la unidad 28 maestra, imprimir la imagen en la superficie 48a de presentación o bien cuando se está desenrollando la pantalla 38a o bien, como alternativa, moviendo uno o más cabezales de impresora adyacentes a la superficie 48a mientras se mueve la pantalla 38a hacia arriba y hacia abajo mediante el eje. En cualquier caso, el procesador 110 controla la impresora 116 para proporcionar una reproducción de la imagen traspasada a la unidad
- 60 22a desde la unidad 28 maestra. En algunos casos, la reproducción será en color mientras que en otros casos puede ser en blanco y negro. Todavía en otros casos, el usuario puede tener la opción de imprimir en color o en blanco y negro.

El borrador 118 lo controla el procesador 110 para borrar la tinta aplicada por la impresora 116 a la superficie 48a de presentación. Con este fin, el borrador 118 puede simplemente moverse hacia atrás y hacia

delante a lo largo de la longitud de la carcasa 100 mientras sostiene una almohadilla de borrador en la superficie 48a a medida que el eje 114 de pantalla enrolla la pantalla 38a. Como alternativa, el procesador 110 puede controlar el borrador 118 para borrar determinada información de la superficie 48a mientras deja otra información en la superficie 48a. En este caso, por ejemplo, cuando un operador del sistema vuelve a acceder a una imagen de la unidad 22a

- 5 esclava para editarse mediante la unidad 28 maestra, si la edición conlleva simplemente borrar una parte distinta de la imagen mediante la unidad 28 y luego volver a traspasar la imagen modificada de vuelta a la unidad 22a, la imagen modificada puede presentarse mediante la unidad 22a borrando la información apropiada de la superficie 48a y desenrollando la pantalla 38a de modo que la imagen modificada puede verse mediante la superficie 48a.
- Por tanto, en la realización ilustrada en las figuras 1 a 5, cuando un operador indica que una imagen en la 10 pantalla 48 de visualización maestra va a traspasarse a la unidad 22a, el paquete de datos de imagen se transmite mediante el transceptor 22 al procesador 110 mediante el transceptor 34a tras lo cual el procesador 110 controla el motor 112 y la impresora 116 para simultáneamente desenrollar la pantalla 38a y aplicar tinta a la superficie 48a formándose de ese modo la imagen traspasada en la superficie 48a. Tras haberse formado una imagen en la superficie 48a, si el operador del sistema traspasa otra imagen a la unidad 22a, el procesador 110 controla en primer
- 15 lugar el motor 112 y el borrador 118 para enrollar la pantalla 38a mientras se borra simultáneamente la tinta impresa sobre la misma. Tras haberse limpiado la superficie 48a, el procesador 110 controla a continuación el motor 112 y la impresora 116 para aplicar de nuevo tinta a la superficie 48a proporcionando de ese modo la imagen recién traspasada en la superficie 48a para que la vea el público.
- Aunque puede llevar cierto tiempo (por ejemplo, treinta segundos o más) que una de las unidades 22a o 20 22b esclavas borre una imagen existente y aplique tinta formando una nueva imagen en la superficie 48a, tras traspasarse una imagen desde la unidad 28 maestra, la pantalla 48 de visualización puede despejarse inmediatamente y usarse para continuar con el proceso de colaboración. Por tanto, el retardo en la generación de una imagen de la manera descrita anteriormente no retardará el esfuerzo de colaboración.
- Haciendo referencia a la figura 1, debe apreciarse que las dimensiones de la pantalla 48 de visualización  $25$  maestra y la parte de la pantalla 38a esclava que se desenrolla y se usa para presentar una imagen son similares de manera que una imagen traspasada a y presentada mediante la pantalla 38a tiene una escala sustancialmente similar a la escala de la imagen que se presentó originalmente mediante la pantalla 48 de visualización.
- Haciendo referencia todavía a las figuras 1 a 5, debe apreciarse que cuando las unidades 28 y 22a, 22b, etc. maestra y esclavas, pueden retirarse del carril 40, todo el sistema descrito anteriormente puede transportarse 30 fácilmente de una sala 11 de conferencias a otra y puede montarse fácilmente situando los elementos de montaje que se extienden desde las superficies traseras de las unidades sobre un carril en la otra sala de conferencias similar al carril 40. Durante el transporte, las pantallas (por ejemplo, 38a) de las unidades esclavas pueden enrollarse por completo para su protección y para proporcionar una configuración compacta.
- Haciendo referencia ahora a la figura 6, se ilustra una segunda realización de una unidad 120 de 35 presentación esclava que incluye una cabecera 122 superior, una carcasa 124, un transceptor 130, una pantalla 126 y elementos 132 y 134 de montaje primero y segundo, respectivamente. Los elementos 132 y 134 de montaje son similares en construcción y funcionamiento a los elementos 102 y 104 de montaje descritos anteriormente y por tanto no se describirán en este caso con detalle. En este caso, basta con decir que los elementos 132 y 134 se extienden desde una superficie trasera de la cabecera 122 para la unidad 120 de montaje hasta un carril como el
- 40 carril 40 descrito anteriormente.

En esta segunda realización, la pantalla 126 se fija de manera rígida a una superficie inferior de la cabecera 122 y la carcasa 124 inferior forma una abertura (no ilustrada) a través de la que se extiende un extremo inferior distal de la pantalla 126 y en la que se monta un eje de pantalla similar al eje 114 descrito anteriormente con respecto a la figura 5. Además, en esta realización, el procesador 110, el motor 112, la impresora 116, la memoria 45 119 y el borrador 118 descritos anteriormente con respecto a la figura 5 también se montan dentro de la carcasa 124

- y el transceptor 130 se extiende hacia arriba desde la carcasa 124. En este caso, cuando se traspasa una imagen de la unidad 28 maestra a la unidad 120 esclava, el paquete de datos de imagen transmitido se recibe mediante el transceptor 130 y el procesador en la carcasa 124 controla simultáneamente el motor y la impresora en la misma para desenrollar la pantalla 126 y aplicar tinta a la superficie 126 formando la imagen traspasada en la misma
- 50 cuando desciende la carcasa 124 (véase la flecha 128) por debajo de la cabecera 122. Una ventaja en este caso es que la imagen puede imprimirse desde la parte superior hacia la inferior. De manera similar, cuando va a borrarse la imagen en la superficie 126, el procesador dentro de la carcasa 124 controla simultáneamente el motor y el borrador en la carcasa 124 para enrollar la pantalla 126 y borrar la tinta de la superficie 126.
- Haciendo referencia ahora a las figuras 7, 8 y 9, se ilustran tres realizaciones 171, 173 y 175 adicionales de 55 unidades esclavas que son similares a la unidad esclava de la figura 5. En las figuras 7 a 9, cada una de las unidades esclavas incluye un procesador 110, un motor o impulsor de algún tipo 112, una impresora 118, un borrador 116, una memoria (no ilustrada), elementos de montaje (por ejemplo, 104) y un transceptor 34a similar a los descritos anteriormente con respecto a la figura 5 y por tanto, con el interés de simplificar esta explicación, esos componentes no se describen por separado de nuevo en este caso. La principal diferencia entre las realizaciones de 60 las figuras 7, 8 y 9 y la realización de la figura 5 es sobre cómo se extienden y retraen las pantallas de presentación.

La realización de la figura 7 es generalmente una unidad del estilo de bucle sin fin desplegable e incluye tanto un eje 151 accionado como un eje 148 de rueda libre. El eje 151 accionado se acciona mediante el motor 112

bajo el control del procesador 110. En la figura 7, la pantalla 144 hay una pantalla de tipo bucle o cinta continua que se devana alrededor del eje 151 accionado dentro de la carcasa 100 y se extiende hacia abajo y se devana alrededor del eje 148 de rueda libre por debajo de la carcasa 100 de manera que un segmento de pantalla delantero forma una superficie 155 de presentación delantera y un segmento de pantalla trasero forma una superficie 159

5 trasera orientada en un sentido opuesto al sentido de la superficie 155. Al menos en algunas realizaciones, la carcasa 100 forma dos aberturas 140 y 142 similares a rendijas que se extienden generalmente a lo largo de toda la longitud de la carcasa 100 para permitir que la pantalla 145 pase a su través.

Al menos en algunas realizaciones, el eje 151 puede accionarse o bien en sentido horario o bien en sentido antihorario de modo que la pantalla 144 puede moverse en cualquier sentido o bien hacia arriba o bien hacia abajo 10 tal como se indica mediante la flecha 146 y de modo que el eje 148 de rueda libre puede girar o bien en sentido horario o bien en sentido antihorario tal como se indica mediante la flecha 150. En este caso, al menos en algunas realizaciones de la presente invención, cuando se traspasa una imagen a la unidad 171, el procesador 110 controla el motor 112 y la impresora 116 simultáneamente para aplicar tinta y formar la imagen en la pantalla 144 a medida que el eje 151 gira en el sentido horario. Tras formarse una imagen, la imagen puede verse en la superficie 155 15 delantera entre la carcasa 100 y el eje 148 de rueda libre. En este caso, para borrar la imagen, el eje 151 puede hacerse girar en el sentido antihorario mientras que el borrador 118 elimina la tinta de la pantalla 144. Como alternativa, para borrar una imagen de la superficie 155 delantera, el eje 151 puede hacerse girar en el sentido

horario de modo que la imagen gira alrededor del eje 148 de rueda libre, de nuevo hacia arriba hacia y alrededor del eje 151 accionado y de nuevo hacia abajo pasado el borrador 118 mientras que el borrador 118 borra la tinta en la 20 pantalla. Aún en otra realización que no se ilustra en la figura 7, el borrador 118 puede estar situado en el lado opuesto de la pantalla 144 dentro de la carcasa 100 y puede usarse para borrar imágenes presentadas en la misma en la pantalla 144 a medida que se mueve hacia arriba la sección 155 a través de la abertura 140.

Haciendo referencia a la figura 8, la unidad 173 de presentación esclava a modo de ejemplo es una unidad del estilo de bucle descendente desplegable e incluye un primer eje 163 accionado y un segundo eje 165 accionado, 25 ambos montados dentro de la carcasa 100, así como un eje 167 de rueda libre en el que se montan los extremos primero y segundo de una pantalla 181 de presentación y se enrollan alrededor de los ejes 163 y 165, respectivamente, y una parte central de la pantalla 181 se devana alrededor del eje 167 de rueda libre que cuelga por debajo de la carcasa 100. En este caso, los ejes 163 y 165 accionados pueden usarse para mover una superficie 183 de presentación de la pantalla 181 o bien hacia arriba o bien hacia abajo tal como se indica mediante la flecha 30 146 y alrededor del eje 167 en cualquier sentido tal como se indica mediante la flecha 187. Como en las

- realizaciones de unidades esclavas anteriores, pueden controlarse una impresora 116 y un borrador 118 para aplicar tinta a la superficie de presentación o para eliminar la tinta de la misma para reflejar la actividad de traspaso de imagen provocada por la interacción con la unidad 28 maestra.
- Haciendo referencia ahora a la figura 9, la unidad 175 es una unidad del estilo de acordeón desplegable 35 similar a las unidades descritas anteriormente con respecto a las figuras 5, 7 y 8 excepto en que los ejes se sustituyen por un conjunto 174 de recogida y extensión y la pantalla, en lugar de ser un elemento de pantalla enrollable, es una pantalla 172 de tipo acordeón segmentada que incluye elementos de pantalla horizontales alargados, dos de los cuales están identificados colectivamente con el número 189, que están vinculados a lo largo de bordes alargados horizontales. En este caso, el impulsor 112 lo controla el procesador 110 para extender la 40 pantalla 172 adyacente a la impresora 116 y para recoger la pantalla 172 adyacente al borrador 118 tal como se
- indica mediante la flecha 170.

Haciendo referencia ahora a las figuras 1, 10a y 10b, una unidad 200 de interfaz de HHD a modo de ejemplo incluye una carcasa 199 metálica o de plástico rígida, generalmente rectilínea que protege y soporta otros componentes de la unidad incluyendo un procesador 203, una pantalla 204 de visualización, un teclado 209 y un 45 transceptor 211. El procesador 203 está vinculado a cada uno del transceptor 211, la pantalla 204, la memoria 207 y

- el teclado 209 para recibir información de los mismos o proporcionar información a los mismos, según sea apropiado. El procesador 203 ejecuta diversos programas almacenados en la memoria 207. Además, al menos en algunas realizaciones de la presente invención, el procesador 203 puede acceder a una red informática convencional (por ejemplo, una red de área local, una red de área amplia, Internet, etc.) mediante comunicación
- 50 inalámbrica con puntos de acceso montados dentro de o próximos a la sala 11 de conferencias. La comunicación entre dispositivos inalámbricos como la unidad 200 y un servidor de red mediante puntos de acceso se conoce bien en la técnica de comunicación inalámbrica y por tanto, con el interés de simplificar esta explicación, no se describirá en este caso con detalle.
- El teclado 209 incluye teclas de hardware que son semejantes a las teclas de teclado descritas 55 anteriormente con respecto a la figura 2. Específicamente, las teclas 208, 210, 216 y 220 mecánicas son semejantes a las teclas 56, 60, 62 y 58 descritas anteriormente y pueden usarse para reanudar una presentación, almacenar imágenes asociadas con una presentación, recuperar imágenes presentadas por unidades esclavas de modo que puedan volver a presentarse por la unidad 28 maestra y enviar imágenes de la unidad 28 maestra a una cualquiera de las unidades esclavas, respectivamente. El teclado 214 numérico se usa de manera similar al teclado 67
- 60 numérico descrito anteriormente con respecto a la figura 2. Por ejemplo, para indicar una unidad esclava asociada con el número identificador "2" a la que debe traspasarse una imagen, un operador selecciona la tecla "2" del teclado 209 seguido por la tecla 220 de envío.

La tecla 222 de flecha izquierda es una tecla izquierda de envío que indica, como implica su etiqueta, que una imagen presentada actualmente mediante la unidad 28 maestra debe enviarse a una unidad esclava a la

izquierda de la unidad 28 maestra. De manera similar, la tecla 228 de flecha derecha es una tecla derecha de envío que indica que debe enviarse una imagen visualizada actualmente por la unidad 28 maestra a la unidad esclava a la derecha de la unidad 28 maestra. La tecla 223 de flecha dirigida a la derecha es una tecla de recuperación izquierda que indica que la imagen presentada actualmente en una unidad esclava a la izquierda de la unidad 28 maestra

- 5 debe recuperarse en la unidad maestra y visualizarse por la misma. De manera similar, la tecla 226 de flecha dirigida a la izquierda es una tecla de recuperación derecha que indica que una imagen presentada actualmente por una unidad esclava a la derecha de la unidad 28 maestra debe recuperarse y visualizarse mediante la unidad 28 maestra.
- Además de las teclas descritas anteriormente, se proporciona una tecla 212 de INTRO mediante la unidad 10 200 que puede usarse para indicar sobre qué información introducida mediante las otras teclas del teclado debe actuarse. Por ejemplo, en los casos en los que ha de reanudarse una presentación y debe introducirse un código numérico de siete dígitos específico para acceder a un conjunto de unidades de imagen almacenado previamente, específico, tras seleccionarse el botón 208 de reanudación, el procesador 203 puede presentar un campo de número de identificación de sesión mediante la pantalla 204 de visualización en el que ha de introducirse una secuencia
- 15 específica de siete números para acceder a las imágenes correspondientes a un conjunto de unidades de imagen y presentar las imágenes mediante las unidades de presentación. Al menos en algunas realizaciones de la invención, se contempla que la unidad 200 pueda incluir un complemento de teclado completo que incluye las teclas con letras, números y función que se encuentran normalmente en el teclado de un ordenador de modo que la unidad 200 puede usarse, en efecto, como ordenador portátil completo para interaccionar con diversas aplicaciones de software (por 20 ejemplo, Power Point, aplicaciones de hoja de cálculo, aplicaciones de procesador de textos, etc.).

Haciendo referencia todavía a las figuras 1 y 10a, al menos en algunas realizaciones, la pantalla 204 es una pantalla de visualización plana táctil totalmente funcional que puede usarse para visualizar prácticamente cualquier tipo de imagen visual incluyendo imágenes correspondientes a aplicaciones de software, imágenes correspondientes a información aplicada a la pantalla 204 mediante un lápiz 202 u otros tipos similares de herramientas de interfaz y,

- 25 al menos en algunos casos, imágenes que combinan imágenes generadas por software e información aplicada. Por tanto, por ejemplo, cuando se presenta una diapositiva de Power Point en la pantalla 204 de visualización, al menos en algunos casos, un operador del sistema puede usar el lápiz 202 para hacer una marca (por ejemplo, 229 en la figura 10a) en la pantalla 204 de visualización de la que hace un seguimiento el procesador 203 y en respuesta a la cual el procesador 203 cambia la imagen en la pantalla 204 de visualización de modo que se representa la marca.
- 30 En este caso, la marca se denomina marca de tinta virtual porque la marca aparece en la pantalla 204 de visualización a pesar del hecho de que no se aplica tinta real a la superficie de la pantalla 204.

De manera importante, según un aspecto de la presente invención, la información presentada mediante la pantalla 204 de visualización de la interfaz 200 de control se actualiza inmediatamente en la pantalla 48 de visualización maestra de la unidad 28. Por tanto, aunque un operador del sistema puede estar en cualquier lugar 35 dentro de la sala 11 de conferencias cuando usa el HHD 200, el operador puede usar el HHD 200 para modificar la imagen visualizada en la pantalla 48 de visualización de manera similar a un rotafolio de colaboración y en tiempo real. Tras completarse una imagen en la pantalla 48 de visualización y cuando el operador quiere traspasar la imagen de la unidad 28 a una de las unidades 22a o 22b esclavas en la figura 1, el operador usa el HHD 200 para traspasar la imagen a la unidad esclava apropiada. Por ejemplo, en el ejemplo ilustrado en la figura 1, para traspasar 40 una imagen de la unidad 28 maestra a la unidad 22a esclava, el operador selecciona la tecla "1" en el HHD 200 seguido por la tecla 220 de envío. Tras seleccionarse la tecla 220 de envío, el procesador 203 forma un paquete de datos de orden de traspaso que ordena que se traspase una imagen a la unidad esclava seleccionada y que incluye la dirección de red de la unidad maestra y transmite el paquete de datos de orden de traspaso al procesador 80 (véase de nuevo la figura 3) mediante los transceptores 211 y 20. En respuesta a la recepción de la orden de 45 traspaso, el procesador 80 forma un paquete de datos de imagen que incluye la imagen visualizada actualmente y transmite el paquete de datos de imagen a la unidad esclava seleccionada mediante el HHD 200.

Haciendo referencia todavía a las figuras 10a y 10b y la figura 1, la unidad 200 puede ser un ordenador portátil independiente y puede proporcionar la plataforma de procesamiento de datos completa cuando la unidad 28 maestra es simplemente un dispositivo de entrada y salida. En este caso, por ejemplo, la unidad 200 puede ejecutar 50 programas para hacer un seguimiento de la interactividad con la pantalla 20 de visualización y la unidad 200 puede proporcionar simplemente datos de control de pantalla de visualización al procesador 80 de unidad maestra.

Además, en este caso, la unidad 200 puede organizar por completo la presentación de imágenes y la unidad 28 maestra puede no realizar los procesos de traspaso y recuperación. En este caso, por ejemplo, la unidad 200 puede almacenar todas las imágenes incluyendo las imágenes visualizadas por las unidades maestra y 55 esclavas. Cuando un elemento de presentación indica mediante la unidad 28 maestra que la imagen maestra va a traspasarse a una unidad esclava, puede recibirse la orden por la unidad 200 que a su vez hace que se produzca el traspaso mediante la transmisión de la imagen maestra a la unidad esclava designada. Además, en este caso, la unidad 200 también puede transmitir automáticamente una orden a la unidad maestra para borrar la imagen traspasada. También podrían realizarse órdenes de recuperación mediante la unidad 200 en contraposición a 60 mediante el procesador 80 maestro.

Haciendo referencia ahora a la figura 11, se ilustra un segundo sistema 230 a modo de ejemplo según al menos algunos aspectos de la presente invención. El sistema 230 se muestra en el contexto de una sala de conferencias como la sala 11 de conferencias descrita anteriormente con respecto a la figura 1 en la que se montan unidades 48 y 232 de presentación en un carril 40 dentro de la sala para que el público vea fácilmente las superficies

de presentación asociadas. En este caso, la unidad 28 maestra es similar a la unidad 28 maestra descrita anteriormente con respecto a la figura 1 con pocas diferencias. Con respecto a las diferencias, haciendo referencia de nuevo a la figura 3, el procesador 80 de unidad maestra en la realización de la figura 11 está programado de manera ligeramente diferente que el procesador descrito anteriormente con respecto a la figura 1. Más 5 específicamente, debido a que sólo hay una unidad 232 esclava en el sistema 230, el procesador 80 está programado para traspasar todas las imágenes a la única unidad 232 esclava cuando se reciben órdenes de envío.

En segundo lugar, antes de traspasar una imagen a la unidad 232 esclava, el procesador 80 está programado para añadir un número identificador de imagen a la imagen traspasada que, en el ejemplo en este caso, se añade a la imagen traspasada en la esquina superior izquierda. Por ejemplo, en la figura 11, los números 10 identificadores de imagen "6" y "7" están asociados con imágenes presentadas en las superficies 250 y 248, respectivamente, y por tanto, los números identificadores 6 y 7 se han añadido a cada una de las imágenes de modo que cada imagen puede identificarse posteriormente de manera única.

En tercer lugar, antes de traspasar una imagen a la unidad 232 esclava, el procesador 80 correlaciona y almacena la imagen y el número identificador de imagen en la memoria 88 de unidad maestra para su acceso 15 posterior. En el ejemplo anterior ilustrado en la figura 11, el procesador 80 de unidad maestra (véase de nuevo la figura 3) almacena la imagen en la superficie 250 con el número identificador 6 y de manera similar almacena la imagen en la superficie 248 con el número identificador 7 cuando cada una de esas imágenes se traspasa a la unidad 232 esclava.

- Haciendo referencia todavía a la figura 11, la unidad 232 de presentación esclava es un plóter o una 20 impresora de gran formato que incluye un subconjunto de los componentes o un conjunto de componentes semejante a los componentes ilustrados en la figura 5. Con este fin, la unidad 232 incluye un procesador 336, un motor 338, una impresora 340 y un gran rollo 342 de papel así como un transceptor 240. En el caso de la unidad 232, el procesador 336 está vinculado al motor 338, el transceptor 240 y la impresora 340 y, cuando se traspasa una imagen a la unidad 232, el procesador 336 controla el motor 338 y la impresora 340 simultáneamente para 25 desenrollar una parte del rollo de papel mientras se aplica tinta a una superficie 250 delantera del mismo a medida que la parte desenrollada del rollo desciende hacia abajo. Además de aplicar la imagen a la superficie 250, la impresora 340 aplica el número identificador de imagen (por ejemplo, "6" en la figura 11) en la esquina superior
- Tras imprimirse una imagen, la parte del rollo que se extendió desde la unidad 232 puede rasgarse y fijarse 30 adyacente a la unidad 232 para su visualización continua. Con este fin, al menos en algunas realizaciones, el carril 40 puede incluir una superficie delantera de tablero de corcho de modo que pueden usarse chinchetas para fijar las hojas rasgadas a lo largo del mismo. En la figura 11, se ilustra una hoja 234 rasgada a modo de ejemplo que tiene el número "7" como número identificador que se fija al carril 40 adyacente a la unidad 232. Se contempla que puedan proporcionarse líneas perforadas en ubicaciones separadas a lo largo de la longitud del rollo de papel de modo que 35 pueden rasgarse las hojas de manera limpia.

izquierda de la imagen.

En la realización ilustrada en la figura 11, para volver a presentar una de las imágenes impresas por la unidad 232 esclava mediante la unidad 28 maestra, haciendo referencia a las figuras 2 y 11, un operador del sistema usa el teclado 67 numérico para seleccionar el número asociado con la imagen que va a volver a presentarse y luego selecciona la tecla 62 de recuperación. Por ejemplo, para volver a presentar la imagen en la hoja 234 en la 40 figura 11, el operador selecciona el número "7" y la tecla 62 de recuperación. Tras seleccionarse la tecla 62,

- haciendo referencia una vez más a la figura 3, el procesador 80 de unidad maestra accede a la imagen almacenada en la memoria 88 correspondiente al número identificador de imagen "7" y vuelve a presentar esa imagen mediante la pantalla 48 de visualización. Una vez que vuelve a presentarse la imagen, la imagen puede modificarse y luego volver a traspasarse a la unidad 232 esclava para su impresión y fijación.
- 45 Haciendo referencia ahora a la figura 12, se ilustra aún un sistema 251 adicional según la presente invención. En este caso, el sistema 251 incluye una unidad 48 de presentación maestra y unidades 252a y 252b esclavas primera y segunda, respectivamente. En la realización ilustrada, la unidad 48 maestra se monta en un carril 40 entre las unidades 252a y 252b esclavas de modo que, cuando se ve desde la perspectiva del público, la unidad 252a está a la izquierda de la unidad 48 maestra y la unidad 252b está a la derecha de la unidad 48 maestra.
- 50 La unidad 48 maestra es similar a las unidades maestras descritas anteriormente y por tanto no se describirá en este caso con detalle. Cada una de las unidades 252a y 252b esclavas se construye de manera similar y funciona de modo similar y por tanto, con el interés de simplificar esta explicación, sólo se describirá la unidad 252a con todo detalle. La unidad 252a incluye una carcasa 258a metálica o de plástico, generalmente rectilínea, endurecida, un transceptor 254a y una pantalla 256a de visualización LCD, de plasma de perfil delgado de gran
- 55 formato u otra de perfil delgado. Además, la unidad 252a también incluye un procesador y una memoria vinculada al mismo, no estando ilustrados ni el procesador ni la memoria. El procesador esclavo está vinculado a la pantalla 256a de visualización y al transceptor 254a esclavo así como a la memoria esclava.

Haciendo referencia todavía a la figura 12, cuando se traspasa una imagen de la unidad 48 a la unidad 252a esclava, la imagen se transmite de forma inalámbrica a la unidad 252a y se presenta inmediatamente mediante 60 la pantalla 256a de visualización. Como en los ejemplos anteriores, cuando se traspasa una imagen de la unidad 28, la unidad 28 se despeja inmediatamente de modo que imita el paso de una hoja en un rotafolio de tipo bloc de papel convencional. En este caso, cuando se traspasa una imagen de la unidad 28 maestra, la imagen y la unidad esclava

a la que se ha traspasado la imagen pueden correlacionarse y almacenarse o bien en la memoria 88 de unidad maestra o bien en la memoria de unidad esclava.

Cuando una imagen visualizada mediante una de las unidades esclavas va a recuperarse y visualizarse de nuevo mediante la unidad 28 maestra, el teclado en la unidad 28 puede usarse para identificar la unidad esclava 5 desde la que va a recuperarse la imagen y luego realizarse el proceso de recuperación. Una vez más, el proceso de recuperación puede ser completamente interno con respecto a la unidad 28 cuando la imagen presentada por la unidad esclava se almacena en la memoria 88 de unidad maestra. Como alternativa, cuando la imagen esclava se almacena en la memoria de unidad esclava, el proceso de recuperación puede requerir un paquete de petición de recuperación desde la unidad 28 maestra a la unidad esclava (por ejemplo, 252a en la figura 12) para recuperar la  $10$  imagen y luego la transmisión de un segundo paquete desde la unidad esclava de vuelta a la unidad 28 maestra.

- Haciendo referencia ahora a la figura 18, se ilustra un sistema 470 adicional de acuerdo con al menos algunos aspectos de la presente invención. El sistema 470 incluye una única unidad de presentación (a la que también se hace referencia con el número de referencia 470) que incluye una pantalla 474 de visualización montada
- dentro de un conjunto 472 de carcasa rígida de modo que puede observarse una superficie 475 de visualización por 15 el público. En este caso, la superficie 475 generalmente se divide en una pluralidad de subespacios para fines de presentación que incluyen los espacios 476, 478 y 480 adyacentes. Al menos en algunas realizaciones se contempla que no habrá delineadores mecánicos entre los espacios 476, 478 y 480 de presentación y que, en su lugar, esos espacios separados podrán reconocerse como tal sólo cuando se presenta información en la superficie 475. Por tanto, por ejemplo, haciendo referencia también a la figura 23, el sistema 470 puede incluir una unidad 471 de
- 20 proyector delantera que proyecta imágenes en cada uno de los espacios 476, 478 y 480 de la superficie de presentación y un conjunto 473 de sensor que detecta actividad en la superficie 475 de visualización. Como alternativa, la unidad 470 puede ser una pantalla de visualización de tipo LCD, de plasma plana u otra pantalla de visualización de tipo delgado cuando se presentan imágenes separadas mediante cada uno de los espacios 476, 478 y 480.
- 25 Haciendo referencia todavía a la figura 18, se proporcionan cuatro iconos 482, 484, 486 y 488 de flecha dirigida táctiles por debajo de la superficie 478 de presentación. El icono 484 de traspaso puede seleccionarse para indicar que una imagen presentada mediante la superficie 478 debe traspasarse hacia la izquierda a la superficie 476 tal como se indica mediante la flecha 490. El icono 486 de traspaso puede seleccionarse para indicar que una imagen presentada mediante la superficie 478 debe traspasarse hacia la derecha a la superficie 480 tal como se
- 30 indica mediante la flecha 492. De manera similar, el icono 482 de flecha puede seleccionarse para indicar que debe recuperarse la imagen en la superficie 476 izquierda y se presenta en la superficie 478 tal como se indica mediante la flecha 494 y el icono 488 de flecha puede seleccionarse para indicar que debe recuperarse una imagen en la superficie 480 derecha y se presenta en la superficie 478 central tal como se indica mediante la flecha 496. En este caso, se contempla que la superficie 478 central de presentación pueda utilizarse de la misma manera que las 35 unidades maestras descritas anteriormente pueden utilizarse para editar imágenes y para traspasar las imágenes a
- las unidades esclavas y recuperar las imágenes de unidades esclavas.

Haciendo referencia a la figura 19, se ilustra un sistema 520 similar al sistema de la figura 18 que incluye una única unidad 522 de presentación que es una unidad electrónica, plana que tiene una pantalla 524 de presentación que forma una superficie 526 de visualización. Como en el caso de la realización de la figura 18, en la 40 figura 19 se supone que se proporciona algún tipo de componentes de sensor (no ilustrados) para identificar ubicaciones en la superficie 526 que se seleccionan o indican por un operador del sistema (por ejemplo, mediante un lápiz, el dedo de un usuario, etc.). En el caso del sistema 520, se contempla que un espacio 530 de presentación

maestro pueda representarse en la superficie 526 de una manera visualmente distinta tal como colocando una línea de contorno o perfil a su alrededor. En la figura 19, el espacio 530 maestro se ilustra estando ubicado generalmente 45 en la parte central de la superficie 526. En algunos casos más elaborados, pueden proporcionarse gráficos visuales para distinguir el espacio 530 maestro. Por ejemplo, de acuerdo con el deseo de imitar un rotafolio, el espacio 530 puede distinguirse mediante gráficos que se asemejan a un rotafolio.

Haciendo referencia todavía a la figura 19, en algunos casos se proporciona un icono 536 de control dentro del espacio 530 maestro que puede usarse para traspasar imágenes desde el espacio 530 maestro a otros espacios 50 en la superficie 526.

- En la realización ilustrada tras haberse formado una imagen en el espacio 530 maestro, un operador del sistema puede colocar la punta de un lápiz en el icono 536 para arrastrar la imagen hasta otra ubicación en la superficie 526. En este caso, se contempla que cuando la imagen se arrastra desde el espacio 530 maestro, el espacio maestro y sus características que lo distinguen visualmente permanecerán en sus posiciones originales en 55 la superficie 526. En la figura 19, una imagen traspasada previamente o arrastrada desde el espacio 530 maestro se etiqueta como 528 y una segunda imagen que se ha traspasado desde el espacio 530 tal como se indica mediante la flecha 540 se etiqueta como 532. Una flecha 542 representa la punta de un lápiz usado por el operador para realizar el proceso de arrastre.
- Al menos en algunos casos cuando se arrastran imágenes desde el espacio 530, se desplazarán iconos de 60 control con las mismas de modo que las imágenes traspasadas pueden desplazarse alrededor de la superficie 526 tras el traspaso. Además, al menos en algunas realizaciones, pueden recuperarse imágenes traspasadas previamente al espacio 530 maestro seleccionando el icono de control en la imagen traspasada y arrastrando el icono seleccionado de vuelta al espacio 530 maestro. En este caso, como en las realizaciones descritas

previamente, se contemplan software para la edición de espacios maestros y visualización de capturas de pantalla de software.

Haciendo referencia ahora a la figura 20, se ilustra otra realización 550 inventiva que incluye una unidad maestra y dos unidades esclavas. La unidad maestra incluye una pantalla de visualización maestra o conjunto 554 y 5 una unidad 560 de proyector delantera maestra mientras que las unidades esclavas primera y segunda incluyen la pantalla 552 esclava y la primera unidad 558 de proyector esclava y la segunda pantalla 556 esclava y la segunda unidad 562 de proyector esclava, respectivamente. Las pantallas 552, 554 y 556 incluyen superficies 564, 566 y 568 de proyección de visualización, respectivamente, que son todas de dimensiones similares y que estaría cada una yuxtapuesta para la visualización simultánea por un público o grupo que participa en actividades de colaboración. 10 Además, el conjunto 554 maestro incluye una unidad 570 de sensor láser montada a lo largo de un borde superior

de la pantalla 554 para detectar posiciones de lápices, bolígrafos, borradores, etc., en o la superficie 566 próxima.

En la figura 20, las unidades 558, 560 y 562 de proyector están situadas para proyectar imágenes separadas en cada una de las superficies 564, 566 y 568. El conjunto 554 maestro está vinculado a (no ilustrado) o incluye un procesador semejante a los procesadores descritos anteriormente para controlar software del sistema e 15 imágenes generalmente y, más específicamente, para controlar la actividad de traspaso de imágenes así como la recuperación de imágenes de vuelta a la superficie 566 maestra para su visualización y edición.

Haciendo referencia a la figura 21, se ilustra otro sistema 600 de acuerdo con determinados aspectos inventivos. El sistema 600 incluye una unidad 610 de presentación maestra y tres unidades 604, 606 y 608 esclavas. Cada una de las unidades 604, 606 y 608 esclavas es similar a las unidades esclavas descritas anteriormente con 20 respecto a las figuras 1, 4 y 5 y por tanto no se describen de nuevo en este caso con detalle. En este caso, bastaría con decir que cada unidad 604, 606 y 608 esclava se monta en una pared 601 y más específicamente mediante un carril 602 montado en pared y puede recibir imágenes traspasadas a las mismas desde la unidad 610 maestra y presentar las imágenes recibidas mediante una superficie de presentación esclava (es decir, las superficies 622, 624 y 626).

- 25 Aunque cada una de las unidades 604, 606 y 608 se monta en pared, la unidad 610 maestra es un conjunto de tipo caballete soportado en el suelo portátil que incluye una estructura de caballete (también identificada con el número de referencia 610) que tiene un espacio 614 interior y uno o más elementos 616 de estante. En la realización ilustrada, se montan ruedas 618 (sólo se etiquetan dos) en el extremo inferior de la estructura 610 de caballete para facilitar el movimiento dentro de una instalación. Un proyector informático y otros componentes del
- 30 sistema pueden ubicarse en los estantes 616 dentro del espacio 614. La unidad 610 incluye una superficie 612 de presentación maestra para presentar imágenes maestras, que modifica las imágenes y generalmente facilita la actividad de colaboración. Como en las realizaciones anteriores, pueden proporcionarse iconos seleccionables en pantalla mediante la superficie 612 para traspasar imágenes maestras a las unidades esclavas, para recuperar imágenes y para realizar otras funciones de gestión de imágenes. En este caso, la pantalla 612 puede adoptar 35 cualquiera de varias formas incluyendo una pantalla de plasma, una pantalla de proyección trasera en la que está
- ubicado un proyector trasero dentro del espacio 614, una pantalla de proyección delantera, etc.

Haciendo referencia ahora a la figura 24, se ilustra un sistema 700 adicional de acuerdo con otros aspectos de la presente invención. El sistema 700 incluye una pluralidad de unidades 702, 704, 706, 708, 710 y 712 de presentación portátiles. Cada una de las unidades 702, 704, 706, 708, 710 y 712 se construye de manera similar y 40 funciona de modo similar y por tanto, con el interés de simplificar esta explicación, sólo se describirá la unidad 702 con todo detalle. La unidad 702 incluye una pantalla 714 de visualización electrónica plana que se monta sobre la

- parte superior de un soporte 716 de pantalla de visualización portátil. Se proporcionan ruedas 718 bajo el soporte 716 para facilitar el movimiento de la unidad 702. Por ejemplo, la unidad 702 puede usarse en cualquiera de varias salas de conferencias diferentes, puede usarse dentro de una oficina privada a veces y otras veces dentro de un 45 espacio para conferencias, etc. Aunque no se ilustra, en este caso, se contempla que la pantalla 714 de
- visualización electrónica incluiría un sistema de seguimiento para hacer un seguimiento de la actividad que se produce en o adyacente a la superficie delantera de la pantalla 714 de visualización. Por tanto, por ejemplo, tal como se describió anteriormente, cuando se usa un bolígrafo, borrador u otro dispositivo de tipo electrónico para modificar o seleccionar la información presentada mediante la pantalla 714 de visualización, se detectaría la actividad del
- 50 bolígrafo o borrador y se provocaría la modificación o la selección de la información presentada mediante la pantalla 714 de visualización. Además, se contempla que la unidad 702 incluya un transceptor inalámbrico (no ilustrado) semeiante a los transceptores descritos anteriormente con respecto a otras realizaciones de manera que la unidad 702 puede transmitir información a otras unidades 704, 706, 708, 710 y 712 y puede recibir información de esas otras unidades. En esta realización, cualquiera de las unidades 702, 704, 706, 708, 710 ó 712 puede usarse como
- 55 unidad maestra y cualquiera de las otras unidades o un subconjunto de las mismas puede usarse como unidades esclavas.

Haciendo referencia ahora a la figura 28, se ilustra un sistema 800 adicional como de acuerdo con al menos algunos aspectos de la presente invención. El sistema 800 incluye una pantalla de visualización relativamente ancha o superficie 802, dos proyectores 804 y 806 de tipo vídeo, una unidad 808 de presentación de pantalla de 60 visualización plana portátil, un procesador 810 montado en bastidor, una red 812 de área local (LAN), un punto 814 de acceso inalámbrico, un DVD/VCR 818 y un escáner/impresora 816. La unidad 808 de presentación portátil es similar a las unidades de presentación descritas anteriormente con respecto a la figura 24 y por tanto no se describirá en este caso de nuevo con detalle. En este caso, bastaría con decir que la unidad 808 incluye una pantalla 838 de visualización plana que se monta sobre la parte superior de una disposición de tipo carro portátil (no etiquetada) e incluye un transceptor 836 inalámbrico para transmitir información al punto 814 de acceso y recibir información desde el mismo.

- El procesador 810 montado en bastidor está vinculado mediante la LAN 812 al punto 814 de acceso para recibir información desde el mismo y proporcionar información al mismo para la transmisión a la unidad 808. 5 Además, el procesador 810 está cableado de manera permanente con el DVD/VCR 818 y el escáner/impresora 816 así como con cada una de las unidades 804 y 806 de proyector. La unidad 804 de proyector está configurada para proyectar información generalmente en la mitad izquierda de la superficie 802 mientras que la unidad 806 está dispuesta y configurada para proyectar generalmente información en la mitad derecha de la superficie 802. Más específicamente, la unidad 804 está configurada para proyectar dos imágenes una al lado de otra en los espacios
- 10 820 y 822 adyacentes en la mitad izquierda de la superficie 802 mientras que la unidad 806 está configurada para proyectar imágenes en los espacios 824 y 826 tercero y cuarto que son adyacentes y están generalmente en la mitad derecha de la superficie 802. Cuando se proyecta o bien una imagen que incluye información o una imagen en blanco en los espacios 820 y 822, la unidad 804 también proyecta un identificador de imagen en el espacio, incluyendo los identificadores de imagen en la figura 28 los identificadores 1 y 2 que se etiquetan como 828 y 830,
- 15 respectivamente. De manera similar, la unidad 806 proyecta los identificadores 3 y 4 que se etiquetan como 832 y 834 en los espacios 824 y 826. Los números 1, 2, 3 y 4 se usan para distinguir los espacios 820, 822, 824 y 826 unos de otros durante el funcionamiento del sistema. Al menos en algunas configuraciones, el procesador 810 acciona cada uno de la unidad 808 y los proyectores 804 y 806 y controla de ese modo todas las imágenes visualizadas/presentadas. En estas configuraciones, la unidad 808 es simplemente una interfaz y los procesos de
- 20 traspaso/recuperación los realiza el procesador 810. Por ejemplo, cuando se traspasa una imagen de la unidad 808 al espacio 822, la unidad 808 transmite una orden de "traspaso" al procesador 810 que a su vez hace que el proyector 804 visualice la imagen de la pantalla 838 en el espacio 822. Cuando la imagen del espacio 822 se recupera, una orden de recuperación se transmite al procesador 810 que a su vez transmite la imagen que está recuperándose de vuelta a la unidad 808 en la que va a visualizarse.
- 25 Haciendo referencia todavía a la figura 28, se proporcionan iconos de control cerca de la sección inferior de la pantalla 838 de visualización de unidad portátil. El icono de control incluye iconos 842, 844, 846 y 848 de selección de espacio, un icono 840 de recuperación y el icono 850 de envío o traspaso. Cada uno de los iconos 842, 844, 846 y 848 de selección de espacio incluye una etiqueta 1, 2, 3, 4 de espacio que coincide con una de las etiquetas identificadas con 828, 830, 832 y 834 asociadas con los espacios 820, 822, 824 y 826, respectivamente.
- 30 En funcionamiento, para traspasar una imagen desde la pantalla 838 a uno de los espacios 820, 822, 824 y 826, un usuario simplemente selecciona uno de los iconos 842, 844, 846 y 848 de selección de espacio y luego selecciona el icono 850 de traspaso. Por ejemplo, para traspasar una imagen desde la pantalla 838 al espacio 822 en la superficie 802, un usuario simplemente selecciona el icono 844 de selección de espacio seguido por el icono 850 de traspaso. De manera similar, para recuperar una imagen de uno de los espacios 820, 822, 824 y 826, el usuario simplemente
- 35 selecciona un icono 842, 844, 846 y 848 de selección de espacio correspondiente seguido por el icono 840 de recuperación.

Haciendo referencia todavía a la figura 28, cuando se traspasa una imagen desde la pantalla 838, se transmite información desde la unidad 808 portátil mediante el transceptor 836 al punto 814 de acceso y a través de la LAN 812 al procesador 810. Posteriormente, el procesador 810 controla una unidad asociada de las unidades 804 40 y 806 de proyección para actualizar la imagen proyectada en un espacio correspondiente de los espacios 820, 822, 824 y 826. Cuando el icono 840 de recuperación se selecciona mediante la pantalla 838, se transmite información al proceso 810 mediante el punto 814 de acceso y la LAN 812 que solicita que se recupere una imagen asociada de las imágenes visualizadas por una de las unidades 804 y 806 y se presente mediante la pantalla 838. En esta realización, imágenes visualizadas previamente durante una sesión se almacenan por el procesador 810 en una 45 memoria asociada y, al menos en algunas realizaciones, sólo la imagen que está visualizándose actualmente por la unidad 808 portátil se almacena en una memoria de la unidad 808.

Haciendo referencia una vez más a la figura 28, además de visualizar imágenes mediante la unidad 808 y en los espacios 820, 822, 824 y 826, al menos en algunas realizaciones pueden presentarse DVD y VCR reproducidos mediante la unidad 818 en la pantalla 838 o uno de los espacios proyectados. Además, mientras se 50 visualiza una imagen mediante la pantalla 838, puede seleccionarse un icono 870 de impresión proporcionado justo por encima de los iconos de control de espacio en la pantalla 838 haciendo de ese modo que el procesador 810 imprima la imagen actual mediante la pantalla 838 mediante el escáner/impresora 816. En este caso, puede escanearse información mediante el escáner 816 para visualización o modificación de información mediante la pantalla 838. Cuando se escanea una imagen, el proceso 810 transmite la imagen mediante la LAN 812 y el punto 55 814 de acceso a la unidad 808 para visualización.

Haciendo referencia ahora a las figuras 13 a 16, se describen diversos procedimientos y subprocedimientos de acuerdo con determinados aspectos de la presente invención. Cada uno de los procedimientos descritos en el presente documento puede usarse con al menos uno y en algunos casos más de uno o incluso todos los sistemas descritos anteriormente o variaciones de los mismos.

60 Haciendo referencia específicamente a la figura 13, se ilustra un procedimiento 270 para traspasar imágenes de una unidad 28 maestra a una unidad esclava. Haciendo referencia también a las figuras 1-5, se describirá el procedimiento 270 en el contexto del sistema 10. Empezar en el bloque 272, un operador del sistema dispone la unidad maestra y las unidades de presentación esclavas o dispositivos para la visualización por un público dentro de la sala 11. En el bloque 274, se presenta información mediante la pantalla 48 de visualización

maestra. En el bloque 276, el procesador 80 monitoriza dispositivos de entrada tales como el teclado 30, señales de control inalámbricas generadas mediante el HHD 200, etc., para detectar una orden para traspasar una imagen presentada actualmente mediante la unidad 28 a una de las unidades 22a y 22b de presentación esclavas. En el bloque 278 de decisión, cuando no se recibe una orden de traspaso, los bucles de control retroceden al bloque 274

- 5 en el que se repite el procedimiento descrito anteriormente. En el bloque 278, tras recibirse una orden de traspaso, el control pasa al bloque 280 en el que la unidad 48 maestra transmite la imagen maestra como parte de un paquete de datos de imagen a la unidad esclava seleccionada. En el bloque 282, la unidad esclava seleccionada presenta la imagen recibida de cualquier manera de las descritas anteriormente.
- Haciendo referencia ahora a la figura 14, se ilustra un subprocedimiento 284 que puede usarse para 10 sustituir los bloques 280 y 282 en la figura 13, que correlaciona imágenes traspasadas con identificadores de imagen de modo que puede volver a accederse posteriormente a las imágenes, pueden volver a presentarse y editarse mediante la unidad 28 maestra. Con este fin, el subproceso 284 va a usarse con sistemas que asignan identificadores de imagen únicos a las imágenes generadas por las unidades esclavas en los que las unidades esclavas incluyen entonces (por ejemplo, impresión) los identificadores de imagen con las imágenes cuando se
- 15 generan las imágenes. Por tanto, se describirá el subprocedimiento 284 en el contexto del sistema 230 de la figura 11.

Haciendo referencia a las figuras 2, 3, 11, 13 y 14, tras haberse mandado una orden de traspaso de la unidad 28 maestra a la unidad 232 esclava en el bloque 278, el control pasa al bloque 286 en la figura 14. En el bloque 286, la imagen maestra se correlaciona con un número identificador de imagen único (por ejemplo, "6" o "7" 20 tal como se ilustra en la figura 11). En el bloque 288, el procesador 80 maestro almacena la imagen correlacionada y el número identificador de imagen en la memoria 88 maestra. En el bloque 290, la unidad 28 maestra transmite la imagen maestra a la unidad esclava seleccionada. En el bloque 292, la unidad esclava seleccionada presenta la imagen transmitida junto con el número identificador de imagen. Por tanto, por ejemplo, en la figura 11, la unidad

232 esclava genera la imagen en la superficie 250 y añade el número identificador de imagen "6" en la esquina 25 superior izquierda. En este punto, se ha completado el traspaso de la imagen.

A continuación, en el bloque 294, tras haberse completado el traspaso de una imagen, el procesador 80 maestro monitoriza para detectar una petición de recuperación para una imagen asociada con un número identificador específico. Por ejemplo, cuando el número identificador "7" se ha adjuntado a una imagen en la hoja 234 tal como se indica en la figura 11, el operador del sistema puede solicitar la recuperación de la imagen en la 30 hoja 234 mediante la entrada del número "7" y la selección de la tecla 62 de recuperación (véase de nuevo la figura 2). En el bloque 296, cuando no se solicita recuperación, los bucles de control retroceden a través de los bloques 292 y 294. Tras recibirse una orden de recuperación, en el bloque 296, el control pasa al bloque 298 en el que el procesador 80 maestro accede a la imagen correlacionada con el número identificador introducido por el operador y en el bloque 300, la unidad 28 maestra vuelve a presentar la imagen correlacionada mediante la pantalla 48 de

35 visualización maestra.

Haciendo referencia ahora a la figura 15, se ilustra un procedimiento 330 para gestionar imágenes de rotafolio en el que cada una de las unidades esclavas puede identificarse mediante un identificador de unidad esclava único como es el caso en la realización de la figura 1. Con este fin, en la figura 1, la unidad 22a esclava puede identificarse de manera única con el número "1" mientras que la unidad 22b puede identificarse con el número 40 "2". Haciendo referencia a las figuras 1, 2, 3 y 15, en el bloque 334, un identificador esclavo (por ejemplo, 24a, 24b,

etc.) se proporciona en cada dispositivo de visualización esclavo y el identificador esclavo está asociado de algún modo con la dirección de red inalámbrica correspondiente al identificador en el dispositivo esclavo. Los identificadores esclavos y las direcciones de red asociados se almacenan en la memoria 88 de unidad maestra. En el bloque 332, la unidad 28 maestra y las unidades 22a y 22b de presentación esclavas se disponen dentro de la 45 sala 11 para la visualización por un público.

En el bloque 336, una imagen se presenta y/o manipula mediante la pantalla 48 de visualización maestra. En el bloque 338, el procesador 80 de unidad maestra monitoriza para detectar una orden de traspaso que indica que la imagen visualizada actualmente debe traspasarse a una de las unidades de presentación esclavas. En el bloque 340, cuando no se indica traspaso, el control pasa hacia atrás y a través de los bloques 336 y 338. Una vez 50 que se indica un traspaso en el bloque 340, el control pasa al bloque 342 en el que la imagen maestra se correlaciona con el identificador esclavo especificado por el operador (es decir, la identidad de la unidad esclava a la que va a traspasarse la imagen).

En el bloque 344, el procesador 80 maestro almacena la imagen correlacionada y el número identificador esclavo en la memoria 88 y en el bloque 346 el procesador 80 maestro transmite la imagen maestra a la unidad 55 esclava. En el bloque 348, la unidad esclava presenta la imagen recibida.

En el bloque 350, el procesador 80 maestro monitoriza para detectar una petición de recuperación que indica un identificador esclavo específico asociado con una unidad esclava desde la que debe recuperarse una imagen. En el bloque 352, si no se recibe una orden de recuperación, el control pasa hacia atrás al bloque 348 y se repite el bucle descrito anteriormente. En el bloque 352, tras recibirse una orden de recuperación, el control pasa al 60 bloque 354 en el que el procesador 80 accede a la imagen correlacionada con el identificador esclavo en la memoria

88 maestra. En el bloque 356, el procesador 80 vuelve a presentar la imagen correlacionada mediante la pantalla 48 de visualización maestra.

Haciendo referencia ahora a la figura 16, se ilustra un procedimiento 360 que puede ejecutarse por el procesador 80 de unidad maestra en paralelo con cualquiera de los procedimientos descritos anteriormente con respecto a las figuras 13 a 15. El procedimiento 360 es un procedimiento para correlacionar imágenes presentadas actualmente con unidades de presentación específicas cuando se recibe una orden de almacenamiento de sesión,

- 5 que almacena las imágenes correlacionadas y los identificadores de unidad para su acceso posterior y luego, cuando se recibe una orden de reanudación, para volver a presentar las imágenes mediante las unidades de presentación asociadas con las mismas cuando se recibió la orden de almacenamiento de sesión. Por tanto, por ejemplo, haciendo referencia a la figura 1, supóngase que durante una sesión de colaboración se presentan imágenes primera, segunda y tercera mediante las unidades 22a, 22b y la unidad 28 maestra cuando se selecciona
- 10 la tecla 60 de almacenamiento, respectivamente. En este caso, con la selección de la tecla 60, las imágenes primera, segunda y tercera se correlacionan con los identificadores de unidad asociados con las unidades 22a, 22b y 28, respectivamente, los datos correlacionados se almacenan en la memoria 88 maestra como un conjunto de imágenes y luego las superficies de presentación de las unidades 22a, 22b y 28 se despejan. Posteriormente, cuando un operador reanuda la sesión correspondiente al conjunto de imágenes almacenado, el procesador 28
- 15 traspasa las imágenes primera y segunda a las unidades 22a y 22b esclavas, respectivamente, para la presentación y presenta la tercera imagen mediante la pantalla 48 de visualización de modo que la sesión pueda continuar donde se abandonó la sesión.

Haciendo referencia a las figuras 1, 2, 3 y 16, en el bloque 362, se presentan imágenes mediante la pantalla 48 de visualización maestra y cada una de las unidades 22a y 22b esclavas. En el bloque 364, el procesador 80 20 monitoriza para detectar la selección de la tecla 60 de almacenamiento. En el bloque 366, cuando la tecla 60 de almacenamiento no se ha seleccionado, el control pasa hacia atrás al bloque 362. Una vez que se selecciona la tecla 60 de almacenamiento en el bloque 366, el control pasa al bloque 368 en el que el procesador 28 deja en blanco la pantalla 48 de visualización maestra y transmite señales a cada unidad esclava (por ejemplo, 22a, 22b, etc.) que hacen que cada una de las unidades esclavas dejen en blanco sus superficies de presentación respectivas. 25 En este caso, mientras que se dejan en blanco las superficies de presentación, los datos correspondientes a las

imágenes de las superficies de presentación se mantienen en la memoria 88 maestra o una combinación de la memoria 88 maestra y las memorias esclavas (por ejemplo, 119 en la figura 5).

A continuación, en el bloque 171 el procesador 80 solicita un identificador de sesión por parte del operador que puede usarse posteriormente para acceder a las imágenes de sesión. Por ejemplo, el procesador 80 puede 30 proporcionar un campo de identificador de sesión y una pregunta que apremia al operador a nombrar el conjunto de imágenes de sesión mediante la pantalla 48 de visualización maestra. Cuando se prefiere un identificador de sesión de texto, el procesador 80 también puede proporcionar iconos seleccionables táctiles que comprenden un teclado alfabético completo mediante la pantalla 48 de visualización o, como alternativa, puede reconocer escritura a mano dentro del campo de identificador de sesión. En lugar de solicitar un identificador de sesión en el bloque 171, el 35 procesador 80 puede asignar simplemente un código de acceso aleatorio al conjunto de imágenes de sesión y proporciona temporalmente el código al operador mediante la pantalla 48 de visualización.

En el bloque 369, el procesador 80 correlaciona cada imagen en el conjunto de imágenes con un identificador de unidad de presentación único (es decir, un identificador que es único para una de la unidad 28 maestra o una de las unidades esclavas (por ejemplo, 22a, 22b, etc.). En el bloque 370, el procesador 80 maestro 40 almacena el conjunto de imágenes de sesión con el identificador de sesión cuando cada una de las imágenes está asociada con un identificador específico de los identificadores de unidad maestra y unidad esclava en la memoria 88 maestra. Tras el bloque 370 todas las imágenes de sesión se han almacenado en un formato accesible para futura referencia.

- Después, en el bloque 374, el procesador 80 maestro monitoriza para detectar la selección del icono 56 de 45 reanudación que indica que va a reanudarse una sesión de colaboración previa y por tanto que debe volver a accederse a un conjunto de imágenes almacenado y presentarse. En el bloque 376, cuando no se recibe una orden de reanudación, el control pasa hacia atrás al bloque 374. Una vez que se recibe una orden de reanudación en el bloque 376, el control pasa al bloque 377.
- En el bloque 377, el procesador 80 maestro proporciona una petición que apremia a un operador del 50 sistema a proporcionar un identificador de sesión correspondiente a un conjunto de imágenes almacenado previamente. En este caso, el mensaje de apremio puede incluir una pregunta de texto y un campo de identificador de sesión junto con un conjunto adecuado de iconos táctiles (por ejemplo, números, alfanumérico, etc.) para especificar un identificador.
- En el bloque 378, el conjunto de imágenes asociado con un identificador de sesión introducido se recupera 55 de la memoria 88 y en el bloque 380 las imágenes en el conjunto se visualizan mediante la pantalla de visualización maestra y las unidades esclavas de modo que puede continuarse con la sesión previa donde se abandonó. Tras el bloque 380, el control pasa hacia atrás al bloque 362, en el que continúa el proceso descrito anteriormente.
- Además de poder almacenar conjuntos de imágenes que se presentan simultáneamente mediante las unidades de presentación del sistema para su acceso posterior, también se contempla que, al menos en algunas 60 realizaciones de la presente invención, pueden ser seleccionables imágenes separadas para su almacenamiento y posterior acceso independientemente de si se traspasan o no las imágenes a unidades esclavas. Por ejemplo, haciendo referencia una vez más a las figuras 2 y 3, al menos en algunos casos, el procesador 80 maestro puede programarse de manera que, cuando la tecla 60 de almacenamiento se selecciona una vez, la imagen presentada

actualmente mediante la pantalla 48 de visualización se almacena y, cuando tecla 60 se selecciona dos veces en rápida sucesión (por ejemplo, una acción semejante a un doble clic de un ratón), el procesador 80 está programado para almacenar un complemento completo de imágenes de sesión como un conjunto de imágenes. Cuando se almacenan imágenes individuales para su acceso posterior, en algunos casos esas imágenes pueden añadirse a un

- 5 conjunto de sesión asociado con la sesión de colaboración que se produce cuando se almacena la imagen. Como alternativa, en algunos casos, cuando se almacena una única imagen, el procesador 80 puede realizar un proceso similar al descrito anteriormente con respecto al almacenamiento de conjuntos de imágenes de sesión, que requiere un identificador de imagen numérico o de texto específico por parte del operador del sistema que puede usarse para volver a acceder posteriormente a la imagen.
- 10 Cuando se almacenan imágenes por separado, haciendo referencia todavía a las figuras 2 y 3, cuando se selecciona la tecla 62 de recuperación, debido a que las imágenes pueden recuperarse o bien de la memoria maestra o bien de uno de los dispositivos de presentación esclavos, el procesador 80 puede proporcionar un menú de opciones que indica las posibles fuentes de las que puede recuperarse una imagen y herramientas adecuadas para acceder a esas imágenes.
- 15 Haciendo referencia a la figura 17, una unidad 528 de presentación maestra similar a la unidad 28 maestra de la figura 2 se ilustra cuando la unidad 528 maestra proporciona un conjunto de iconos táctiles en una zona 530 de límite inferior. En este caso, el icono 56 de reanudación, el icono 58 de envío, el icono 60 de almacenamiento y el icono 62 de recuperación así como los iconos 68 y 70 de traspaso izquierdo y derecho, respectivamente, tienen funciones que reflejan las funciones descritas anteriormente con respecto a las teclas numeradas de manera similar
- 20 en la figura 2 y por tanto, con el interés de simplificar esta explicación, no se describirá de nuevo en este caso con detalle. La principal diferencia entre el conjunto de iconos proporcionado mediante la unidad 528 y el conjunto de teclas proporcionado mediante la unidad 28 es que el teclado 67 numérico en la figura 2 se ha sustituido por una barra 450 de representación en miniatura en la figura 17. En este caso, se contempla que, siempre que se traspasa una imagen de la unidad 528 maestra a una de las unidades esclavas, se presentará una miniatura de la imagen
- 25 traspasada mediante la barra 450. En la figura 17, se identifican dos representaciones en miniatura a modo de ejemplo con los números de referencia 452 y 454. En este caso, para volver a presentar una imagen mediante la pantalla 48 de visualización maestra que está presentándose por una de las unidades esclavas, en lugar de identificar la unidad esclava específica o un identificador de imagen que se ha aplicado a una imagen para acceder a la imagen, el operador del sistema puede seleccionar simplemente una de las representaciones en miniatura (por
- 30 ejemplo, 452, 454, etc.) e iconos 62 de recuperación para volver a presentar la imagen mediante la pantalla 48 de visualización.

Al menos en algunos casos, se contempla que todas las imágenes traspasadas desde la unidad 528 maestra a cualquiera de las unidades esclavas se almacenan y mantienen dentro de la memoria 88 maestra hasta que un operador del sistema termina una sesión de colaboración y se añaden representaciones en miniatura 35 correspondientes (por ejemplo, 452, 454, etc.) a la barra 450. En este caso, cuando el número de imágenes traspasadas supera el número de unidades de presentación esclavas lo que es el caso a menudo durante sesiones de colaboración prolongadas, el operador del sistema todavía podrá acceder rápida y fácilmente a todas imágenes traspasadas independientemente de si se presentan o no las imágenes actualmente mediante unidades esclavas o simplemente se almacenan en la memoria maestra. Los iconos 64 y 66 son iconos de desplazamiento izquierdo y 40 derecho que permiten que el operador busque gráficamente un gran número de representaciones en miniatura para volver a presentar imágenes específicas. En algunos casos se contempla que todas las imágenes traspasadas y

- todas las imágenes almacenadas que no se traspasan se almacenarán en la memoria 88 maestra y se representarán como representaciones en miniatura seleccionables en la barra 450.
- Haciendo referencia una vez más a la figura 24, al menos en algunas realizaciones inventivas se contempla 45 que cuando múltiples unidades de presentación están disponibles y cuando cualquiera de las unidades de presentación puede servir como unidad o bien maestra o bien esclava, puede implementarse un procedimiento en software para ayudar rápidamente a que un usuario del sistema identifique una de las unidades como unidad maestra, seleccione un subconjunto de las unidades para que funcionen como unidades esclavas de un conjunto mayor de unidades, para asociar las unidades maestra y esclavas seleccionadas y proporcionar herramientas para
- 50 traspasar imágenes entre las unidades maestra y esclavas. Con este fin, haciendo referencia una vez más a la figura 24, en este ejemplo se supondrá que las unidades 702, 704, 706, 708, 710 y 712 de presentación pueden usarse para diversos fines tales como, por ejemplo, en oficinas privadas, en salas de conferencias, en espacios públicos tales como un vestíbulo o la entrada a una cafetería, etc. Con este fin, cada una de las unidades incluye una pantalla 714 de visualización plana montada sobre la parte superior de un soporte 716 con ruedas de modo que las unidades
- 55 pueden transportarse fácilmente de una ubicación a otra. Cuando dos o más de las unidades van a usarse juntas para facilitar un proceso de dar una conferencia en el que se usará una de las unidades como unidad maestra y se usarán la otra unidad o unidades como unidades esclavas, se contempla que varias unidades se ponen en un espacio para dar conferencias, asociadas entre sí y luego pueden ejecutarse aplicaciones para facilitar el proceso de dar una conferencia.
- 60 Haciendo referencia ahora a la figura 25, se ilustra un procedimiento 730 de acuerdo con el proceso descrito anteriormente. Haciendo referencia también a la figura 24, en el bloque 732, se proporcionan varias unidades de visualización (por ejemplo, 702, 704, 706, 708, 710 y 712) en las que cada una de las unidades de visualización tiene una dirección inalámbrica única. Por ejemplo, la unidad 702 de visualización puede tener una dirección inalámbrica 00425A1, la unidad 704 puede tener una dirección inalámbrica 54478B1, la unidad 706 puede

tener una dirección inalámbrica 89908B1, etc. En el bloque 734 de proceso, varias de las unidades de visualización se ponen en un espacio para dar conferencias (véase la figura 24).

En el bloque 736 de proceso, con cada una de las unidades en el espacio para dar conferencias encendida, un operador del sistema indica que una de las unidades va a emplearse como unidad maestra. Con este fin, tal 5 como se ilustra en la figura 24, al menos en algunas realizaciones siempre que una de las unidades (por ejemplo, 702) esté encendida, se presenta información (es decir, una interfaz inicial) mediante la pantalla de visualización de la unidad (por ejemplo, 714) que instruye al operador del sistema sobre cómo seleccionar la unidad como unidad maestra. A este respecto, pueden proporcionarse instrucciones 720 mediante la pantalla 714 de visualización junto con un icono 722 MAESTRO seleccionable para identificar la unidad 702 como la unidad maestra. Se proporcionan

- 10 instrucciones similares y un icono maestro (por ejemplo, véase 724) mediante cada una de las unidades 704, 706, 708, 710 y 712. Cuando un operador indica que una de las unidades va a ser una unidad maestra, por defecto, las otras unidades en el espacio para conferencias se identifican como posibles unidades esclavas. En el presente ejemplo, se supondrá que un operador selecciona el icono 722 MAESTRO mediante la pantalla 714 de visualización indicando de ese modo que la unidad 702 va a ser la unidad maestra.
- 15 A continuación, en el bloque 736, tras seleccionar un operador la unidad 702 como la unidad maestra, la unidad 702 sondea de forma inalámbrica el espacio para conferencias para identificar otras unidades 704, 706, 708, 710 y 712 de presentación dentro del espacio. Cuando cada una de las unidades 704, 706, 708, 710 y 712 recibe las señales de sondeo que solicitan que las unidades se identifiquen ellas mismas como posibles unidades esclavas, cada unidad 704, 706, 708, 710 y 712 transmite un paquete de información de vuelta a la unidad 702 maestra que
- 20 identifica la unidad esclava mediante su dirección de red inalámbrica única. Por ejemplo, de acuerdo con las direcciones a modo de ejemplo anteriores, la unidad 704 transmite un paquete de información que incluye la dirección única 54478B1, la unidad 706 transmite un paquete de información que incluye la dirección única 89908B1, etc. Cuando la unidad 702 recibe los paquetes de información devueltos desde las posibles unidades esclavas, la unidad 702 identifica cada una de las posibles unidades esclavas, asocia un identificador sencillo único con cada
- 25 una de las unidades esclavas y luego facilita adicionalmente el proceso de configuración. Con este fin, en el presente ejemplo, la unidad 702 maestra identifica cinco unidades 704, 706, 708, 710 y 712 esclavas separadas y asocia los identificadores 1, 2, 3, 4 y 5 sencillos con las mismas, respectivamente.
- Haciendo referencia todavía a la figura 25 y también a la figura 26 en el bloque 738, tras identificar las cinco unidades esclavas, la unidad 702 maestra transmite los paquetes de información de vuelta a cada una de las cinco 30 unidades 704, 706, 708, 710 y 712 esclavas asignando etiquetas de identificador sencillas a cada una. En el presente ejemplo, las etiquetas de identificador incluyen los números 1, 2, 3, 4 y 5 que se transmiten a las unidades 704, 706, 708, 710 y 712, respectivamente. Cuando una unidad esclava recibe una etiqueta de identificador sencilla, la unidad visualiza la etiqueta mediante su pantalla de visualización. En la figura 26, las etiquetas sencillas visualizadas se muestran en 752, 754, 756, 758 y 760.
- 35 Además, haciendo referencia todavía a las figuras 25 y 26, en el bloque 738 la unidad 702 maestra proporciona una interfaz de configuración que incluye una designación de etiqueta 750 maestra cerca de la parte superior de la misma, instrucciones 780 para seleccionar un subconjunto de las unidades esclavas dentro del espacio para conferencias que va a usarse junto con la unidad 702 maestra para facilitar el proceso de dar una conferencia e iconos correspondientes a las etiquetas sencillas (por ejemplo, 752, 754, etc.) asociadas con cada una
- 40 de las unidades 704, 706, 708, etc. esclavas. Por ejemplo, el icono 762 está asociado con la etiqueta 752 y por tanto con la unidad 704 esclava. De manera similar, los iconos 766, 768, 770 y 772 están asociados con las etiquetas 754, 756, 758 y 760 y por tanto con las unidades 706, 708, 710 y 712 esclavas, respectivamente. También se proporciona un icono 774 de INTRO cerca de la parte inferior de la pantalla de visualización de unidad maestra. En este caso, de acuerdo con las instrucciones 780, puede seleccionarse un subconjunto de las unidades 704-712 esclavas
- 45 seleccionando un subconjunto de los iconos 762, 766, 768, 770 y 772 y luego seleccionando el icono 774 de INTRO. Por ejemplo, para seleccionar las unidades 706, 708 y 710 esclavas como unidades que van a usarse junto con la unidad 702 maestra durante la sesión de conferencia, un operador selecciona los iconos 766, 768 y 770 y luego selecciona el icono 774 de INTRO. Este proceso de monitorización para detectar actividad de especificación de subconjunto de unidades esclavas se representa mediante los bloques 740 y 742 en la figura 25.
- 50 Una vez que se selecciona el icono 774 de INTRO, en el bloque 744 de proceso, la unidad 702 maestra proporciona una interfaz de control que incluye la designación de etiqueta 750 maestra y proporciona iconos adecuados para traspasar imágenes maestras al subconjunto de unidades esclavas seleccionadas y para recuperar imágenes del subconjunto de unidades esclavas seleccionado. Con este fin, haciendo referencia a la figura 27, la unidad 702 maestra proporciona un icono 782, 784 y 786 de traspaso/recuperación separado para cada unidad del
- 55 subconjunto de unidades 706, 708 y 710 esclavas seleccionado, respectivamente. Los iconos 782, 784 y 786 de traspaso/recuperación son similares y funcionan de modo similar y por tanto, con el interés de simplificar esta explicación, sólo se describirá el icono 784 en este caso con todo detalle. El icono 784 incluye un icono 769 de flecha de traspaso y un icono 771 de flecha de recuperación. Cuando se selecciona el icono 769 de traspaso, una imagen visualizada actualmente mediante la pantalla de visualización maestra se traspasa o transmite a la unidad
- 60 708 esclava asociada con el icono 784 (es decir, la unidad 708 que está asociada con la etiqueta 754 sencilla). De manera similar, cuando se selecciona el icono 771 de flecha de recuperación, la imagen visualizada actualmente mediante la unidad 708 esclava se recupera y visualiza mediante la unidad 702 maestra de visualización. Un icono 788 de FIN se proporciona para finalizar el proceso de conferencia actual.

Por tanto, debe apreciarse que pueden configurarse múltiples pantallas de visualización electrónicas de uso

de maneras muy diferentes para usos separados y combinados. Debe apreciarse también que cuando están equipadas pantallas de visualización para comunicación inalámbrica, puede proporcionarse software que permite que las visualizaciones simplifiquen un proceso de configuración.

- Haciendo referencia ahora a la figura 29, se ilustra aún un sistema 890 más de acuerdo con al menos 5 algunos aspectos de determinadas realizaciones de la presente invención. Haciendo referencia también a la figura 28, el sistema 890 incluye subsistemas 900 y 901 primero y segundo que son cada uno semejante al sistema 800 descrito anteriormente con respecto a la figura 28. Por tanto, cada uno de los sistemas 900 y 901 incluye una unidad de presentación maestra portátil, unidades de proyector primera y segunda, una pantalla de visualización, un procesador montado en bastidor, una red de área local y un punto de acceso inalámbrico, ninguno de los cuales se
- 10 etiqueta por separado en la figura 29. Como en la realización ilustrada en la figura 28, cada uno de los proyectores está configurado para proyectar dos imágenes separadas sobre la pantalla de visualización. Por ejemplo, en la figura 29, uno de los proyectores en el subsistema 900 proyecta imágenes primera y segunda separadas en espacios 904 y 906 separados primero y segundo mientras que uno de los proyectores en el subsistema 901 proyecta imágenes primera y segunda en los espacios 903 y 905 primero y segundo, respectivamente. En la figura 29, además de los 15 componentes descritos anteriormente, las redes de área local se vinculan mediante una red 920 de área amplia
- (WAN).

Haciendo referencia todavía a la figura 29, al menos en algunas configuraciones, se contempla que el sistema 901 se ubique de manera remota con respecto al sistema 900 y que pueda usarse cualquiera de las unidades de presentación portátiles como una unidad de presentación maestra. También se contempla que, al 20 menos en algunas aplicaciones, cuando un usuario del sistema usa una de las unidades de presentación maestras

- para realizar una presentación, cualquier actividad que se produzca en el subsistema correspondiente se reproduzca en el otro subsistema. Por ejemplo, cuando un usuario del sistema hace cambios en la información en la pantalla 902 de visualización maestra, esos cambios se reproducirían, esencialmente en tiempo real, en la pantalla 907 de presentación maestra remota. Además, cuando un usuario del sistema traspasa una imagen desde el espacio 902 25 de presentación maestro a uno de los espacios de presentación esclavos (por ejemplo, 904, 906, etc.), la actividad
- de traspaso también se reproduciría dentro del sistema 901. Por ejemplo, si un usuario del sistema traspasa una imagen del espacio 902 al espacio 904 en el sistema 900, la misma imagen se traspasaría del espacio 907 al espacio 903 en el subsistema 901. De manera similar, si un usuario del sistema recupera una imagen del espacio 906 de vuelta al espacio 902 de presentación maestro, la imagen del espacio 905 también se recuperaría de vuelta 30 al espacio 907 maestro en el subsistema 901.
- 

Además, la actividad que altera una imagen en el espacio 907 de presentación maestro, al menos en algunas realizaciones, también alteraría automática y esencialmente en tiempo real una imagen similar en el espacio 902 de presentación maestro. De manera similar, el traspaso y la recuperación de imágenes mediante el espacio 907, al menos en algunas realizaciones, se reflejaría mediante una actividad similar que se produciría en el 35 subsistema 900.

Haciendo referencia ahora a la figura 30, se ilustra otra realización 950 de acuerdo con al menos algunos aspectos de algunas realizaciones de la presente invención. Haciendo referencia también a la figura 28, el sistema 950 es similar al sistema 800 en que el sistema 950 incluye una unidad 951 de presentación maestra portátil, una pantalla 953 de visualización y proyectores 964 y 966 primero y segundo. Otros componentes ilustrados en la figura

- 40 28 no se muestran en la figura 30 con el interés de simplificar esta explicación. La principal diferencia entre el sistema en la figura 30 y el sistema ilustrado en la figura 28 es que la unidad 951 incluye una pantalla 955 de visualización plana que puede girarse desde la vista en vertical tal como se ilustra en la figura 30 hasta la vista apaisada ilustrada en la figura 31 tal como se indica mediante la flecha 957. En este caso, se contempla que cuando se gira la pantalla 955 de visualización desde la orientación vertical hasta la orientación apaisada, pueden producirse
- 45 automáticamente al menos dos cambios, al menos en algunas realizaciones. En primer lugar, el número de imágenes esclavas proyectadas puede depender de la orientación de la unidad 955. Con este fin, al menos en algunas realizaciones se contempla que cuando la pantalla 955 de visualización está en la orientación vertical tal como se ilustra en la figura 30, cada proyector 964 y 966 puede programarse para proyectar dos imágenes adyacentes separadas. Por ejemplo, tal como se ilustra en la figura 30, el proyector 964 proyecta imágenes primera
- 50 y segunda en espacios 956 y 958 adyacentes mientras que el proyector 966 proyecta imágenes primera y segunda en espacios 960 y 962 adyacentes en los que cada una de las imágenes proyectadas tiene una forma vertical. Haciendo referencia a la figura 31, cuando se gira la unidad 955 hacia la orientación apaisada, el procesador que acciona los proyectores está programado para dar formato de nuevo automáticamente de modo que cada uno de los proyectores 964 y 966 sólo proyecta una imagen apaisada. En la figura 31, el proyector 964 proyecta una primera
- 55 imagen apaisada en el espacio 980 apaisado mientras que el proyector 966 proyecta una segunda imagen en el espacio 982 apaisado.

En segundo lugar, cuando se gira la pantalla 955 de visualización desde la orientación vertical hasta la orientación apaisada, los iconos 954 de control presentados mediante la pantalla 955 de visualización se alteran para, en primer lugar, corresponder a los cambios realizados a los espacios de presentación esclavos y de modo 60 que los iconos 954 de control se orienten mejor dentro de la parte de visualización de la pantalla 955 de visualización. Con este fin, tal como se ilustra, aunque se ilustran cuatro iconos de selección de espacio esclavos de la figura 30, sólo dos iconos de selección de espacio esclavos se ilustran en la figura 31, un icono separado de los iconos de selección de espacio esclavos correspondiente a cada uno de los espacios 980 y 982 esclavos. La memoria descriptiva pretende cubrir mediante las reivindicaciones adjuntas todas las modificaciones de este tipo

para que se encuentren dentro del alcance de las reivindicaciones. Por ejemplo, la unidad 28 maestra puede ser simplemente una pizarra blanca convencional equipada con una cámara en la que, cuando se traspasa una imagen de la unidad maestra a una de las unidades esclavas, la cámara toma una fotografía de la imagen presentada mediante la unidad maestra y transmite esa imagen a una unidad esclava seleccionada para la presentación.

- 5 Además, aunque todas las unidades de presentación descritas en el presente documento incluyen elementos de montaje que montan las unidades de presentación en un carril montado en pared, debe apreciarse que se contemplan otros tipos de estructuras de soporte para las unidades de presentación. Por ejemplo, la unidad 28 maestra puede soportarse mediante un conjunto de tipo caballete o puede ser un conjunto montado en carro en el que el carro incluye ruedas para facilitar un fácil movimiento de la unidad dentro de una instalación.
- 10 Además, aunque se describieron anteriormente un borrador y una impresora sencillos, debe apreciarse que se contemplan diversos tipos de impresoras y borradores y pueden usarse con las diversas realizaciones de la presente invención. Por ejemplo, en algunos casos, pueden proporcionarse superficies de presentación esclavas mediante el elemento de pizarra blanca rígida y las impresoras descritas anteriormente pueden ser plóters que se desplazan a lo largo de la superficie de presentación o con relación a la misma (es decir, las pizarras blancas rígidas 15 pueden desplazarse, de hecho, con respecto a los plóters) y el borrador puede estar soportado y desplazarse de modo similar para proporcionar imágenes en la superficie de presentación y para borrar imágenes de la misma.

Además, tanto las unidades de presentación maestra como las esclavas puede estar soportadas de cualquier modo incluyendo montajes en pared permanentes, estructuras de soporte de tipo caballete (véanse las figuras 24, 26 y 27) con o sin ruedas para facilitar el movimiento, montajes en techo, estructura que fija las unidades

20 a paredes divisorias, etc.

Aunque los sistemas descritos en el presente documento incluyen sólo dos unidades esclavas, debe apreciarse que algunos sistemas incluirán tres o más unidades esclavas. Además, algunos sistemas pueden incluir más de un tipo de unidad esclava. Por ejemplo, haciendo referencia de nuevo a las figuras 11 y 12, puede añadirse una unidad esclava de tipo impresora como unidad 232 al sistema 251 de la figura 12 de modo que el sistema 25 incluye la impresora 232 así como las unidades 252a y 252b planas. Se contemplan otras combinaciones de unidades esclavas.

Al menos en algunos casos todas las unidades del sistema (por ejemplo, las unidades maestra y esclavas) pueden tener construcciones y funcionalidad idénticas de modo que pueden editarse imágenes mediante cualquiera de las unidades y pueden traspasarse desde o recuperarse en cualquiera de las unidades. Por tanto, por ejemplo, 30 cuando tres unidades como la unidad 28 maestra comprenden un sistema, un operador puede desplazarse entre las unidades editando y traspasando y recuperando en un modo de colaboración mejorado.

Además, aunque anteriormente se describe una configuración de carril 40 sencilla, la invención contempla muchos tipos diferentes de configuraciones de carril que incluyen otros carriles de tipo gancho con gancho, carriles que pueden alojar ruedas montadas en las unidades maestra y esclavas, carriles que sólo pueden montarse por los 35 extremos de los mismos (por ejemplo, el carril puede restringir la retirada de unidades montadas mediante el movimiento hacia arriba o hacia delante (esto es particularmente importante en los casos en los que las unidades son relativamente caras)) y otro sistema en el que las unidades incluyen una estructura de fijación para fijar de manera más eficaz las unidades a los elementos 40 de carril.

- Tal como se ilustra en la figura 28, además de los componentes anteriores, cualquiera de los sistemas 40 inventivos también puede incluir una impresora/escáner de tamaño convencional (por ejemplo, 8 ½" x 11", tamaño oficio, etc.) para la impresión de copias de las imágenes visualizadas para que los asistentes a una reunión las usen durante una reunión o para llevárselas de la reunión o de modo que puedan escanearse rápidamente documentos para la visualización y edición mediante el sistema.
- Además, haciendo referencia a las figuras 1 y 22, al menos en algunos casos, se contempla que una o 45 todas las unidades 28, 221, 22b maestra y esclavas, puedan ubicarse de manera remota 798 con respecto a un ponente usando un ordenador personal o portátil para controlar las unidades maestra y esclavas y las imágenes presentadas en las mismas. En este caso, por ejemplo, si un ponente en Chicago hace una marca en una unidad 800 visualización emplazada en Chicago, la marca puede proporcionarse inmediatamente en una unidad 28 maestra (véase de nuevo la figura 1) ubicada en una sala de conferencias en Nueva York. En este caso, si el usuario indica
- 50 que la imagen maestra debe traspasarse a la primera unidad 22a esclava, la imagen en Nueva York se traspasa a la primera unidad 22a esclava en Nueva York. De manera similar, las imágenes de las unidades esclavas ubicadas en Nueva York pueden recuperarse en la unidad 28 maestra para su edición mediante órdenes introducidas en Chicago. En el caso descrito anteriormente, haciendo referencia a la figura 22, la unidad 200 de control remoto (véase de nuevo la figura 10a) se comunica mediante un enlace 810 de red (por ejemplo, Internet) con la unidad 28 55 maestra para impulsar la presentación emplazada en Nueva York.

En algunos casos, la unidad 800 puede incluir representaciones de cada una de las imágenes de unidad maestra y esclavas para ayudar al ponente a realizar un seguimiento de la presentación remota. Con este fin, la pantalla 812 de visualización en la figura 22 incluye una caja 814 de imágenes de unidad maestra y representaciones 816 y 818 en miniatura de imágenes de unidad esclava primera y segunda. En este caso el 60 traspaso y la recuperación pueden ser tan sencillos como arrastrar las imágenes desde una caja o representación o la otra. Por ejemplo, para el traspaso a la primera unidad 22a esclava, un ponente puede simplemente arrastrar la

imagen maestra en la caja 814 a la miniatura 816. De manera similar, para recuperar la segunda imagen de unidad esclava, el usuario puede simplemente arrastrar la segunda representación 818 de unidad esclava a la caja 814 maestra. Esta característica también puede usarse en el contexto de una unidad 800 para controlar imágenes maestras y esclavas localmente (es decir, con la unidad 800 en el mismo espacio que las unidades de 5 presentación).

En algunos casos, la unidad 28 maestra y el subconjunto de las unidades 22a, 22b esclavas pueden estar ubicados en Chicago mientras que una o más unidades esclavas están ubicadas de manera remota en Nueva York. En este caso, el ponente podría controlar el proceso de traspaso a las diferentes unidades esclavas de manera similar al descrito anteriormente.

- 10 Además, haciendo referencia de nuevo a la figura 24, al menos en algunos casos puede proporcionarse un dispositivo 731 de interfaz manual para designar las unidades maestra y esclavas. Con este fin, el dispositivo 731 puede programarse para sondear de forma inalámbrica las unidades 702, 704, 706, 708, 710 y 712 para identificar posibles unidades maestra y esclavas y proporcionar iconos seleccionables mediante una pantalla 733 de visualización. En este caso, una vez que se seleccionan una unidad maestra y un subconjunto de unidades
- 15 esclavas, el dispositivo 731 puede transmitir la información de designación a las unidades 702, 704, etc. correspondientes, que producen la configuración apropiada para facilitar el traspaso/recuperación de imágenes desde y a la unidad maestra. Tras la configuración, pueden proporcionarse herramientas de interfaz de control mediante o bien la unidad maestra o bien el dispositivo 731 o mediante ambos.

Además, aunque se describe el sistema de la figura 24 en el contexto de la comunicación inalámbrica, al 20 menos en algunos casos la comunicación puede ser mediante conexiones de cableado permanente.

Además, el proceso de ayuda a la configuración descrito anteriormente con respecto a las figuras 24-27 podría emplearse con otros tipos de unidades de presentación tales como unidades de tipo proyección o enrollables, etc., y pueden no requerir todas las etapas de la figura 25. Por ejemplo, una unidad maestra puede predefinirse o un tipo de unidad puede ser siempre la unidad maestra cuando se usa con otros tipos de unidad. Por ejemplo, cuando  $25$  una unidad es una pantalla táctil plana electrónica y las otras unidades son unidades de tipo enrollable, la unidad de pantalla táctil puede ser siempre la unidad maestra y puede sondear otras unidades en un espacio para dar conferencias durante su puesta en marcha.

Para informar al público del alcance de esta invención, se realizan las siguientes reivindicaciones.

#### **REIVINDICACIONES**

- 1. Procedimiento para su uso con una unidad (28) de presentación maestra, al menos una primera unidad (22a) de presentación esclava, una red de comunicación y una interfaz (30) de control, incluyendo la unidad (28) de presentación maestra un procesador (80) y una pantalla (48) de visualización maestra e incluyendo la interfaz (30) de control y la unidad (22a) esclava un dispositivo (48a, 48b) de presentación esclavo que 5 está físicamente separado de la unidad maestra, el procedimiento para presentar imágenes a un público que se encuentra dentro de un espacio (11), comprendiendo el procedimiento las etapas de:
	- a) ubicar la pantalla (48) de visualización maestra dentro del espacio (11) para que pueda verla el público que se encuentra dentro del espacio (11);
- b) ubicar el dispositivo (48a, 48b) de presentación esclavo dentro del espacio (11) de modo que la 10 imagen generada de ese modo pueda verla el público que se encuentra dentro del espacio (11);
	- c) monitorizar la interfaz (30) de control para una indicación de que una imagen presentada en la pantalla (48) de visualización maestra debe presentarse a través del dispositivo (48a, 48b) de presentación esclavo;
- d) cuando se recibe una indicación de la interfaz (30) de control de que la imagen presentada en la 15 pantalla (48) de visualización maestra debe presentarse a través del dispositivo (48a, 48b) de presentación esclavo, transmitir la imagen presentada en la pantalla (48) de visualización maestra a la unidad (22a) de presentación esclava para su presentación a través de la red de comunicación;
	- e) tras recibir la indicación, hacer que la imagen en la pantalla (48) maestra sea inobservable;
- 20 f) usar al menos una segunda unidad (22b) de presentación esclava que incluye un segundo dispositivo (48b) de presentación esclavo;
- g) la interfaz (30) de control que puede usarse para indicar un dispositivo específico de los dispositivos (48a, 48b) de presentación esclavos al que va a transmitirse una imagen presentada a través de la unidad (28) maestra y cuando se recibe una indicación para transmitir la imagen 25 desde la unidad (28) maestra, determinar a cuál de las unidades (22a, 22b) de presentación esclavas transmitir la imagen maestra;
	- h) monitorizar una orden de la interfaz (30) de control para recuperar una imagen desde el espacio esclavo hasta la pantalla maestra, y, cuando se recibe una orden para recuperar una imagen, presentar la imagen a través de la pantalla (48) de visualización maestra; y
- 30 i) usar la interfaz (30) de control para seleccionar controles que facilitan traspasar imágenes o bien al primero o bien al segundo espacio esclavo o recuperar imágenes desde o bien el primero o bien el segundo espacio esclavo de vuelta al espacio maestro.
- 2. Procedimiento según la reivindicación 1, que incluye además la etapa de, tras transmitir a la unidad (22a) de presentación esclava, presentar la imagen transmitida a través del dispositivo (48a, 48b) de presentación 35 esclavo.
	- 3. Procedimiento según una cualquiera de las reivindicaciones 1 a 2, en el que la interfaz (30) de control puede usarse para aumentar las imágenes presentadas en la pantalla (48) maestra y, en el que, el procedimiento incluye además monitorizar la interfaz (30) para aumentar la actividad y, cuando se identifica el aumento de actividad, aumentar la imagen maestra en consecuencia.
- 40 4. Procedimiento según una cualquiera de las reivindicaciones 1 a 3, que incluye además la etapa de, tras una indicación de que una imagen presentada en la pantalla (48) maestra debe presentarse a través del dispositivo (48a, 48b) de presentación esclavo, almacenar la imagen en una memoria (88) que asocia la imagen con un identificador único.
	- 5. Procedimiento según la reivindicación 5, en el que el identificador único es un identificador de imagen único.
- 45 6. Procedimiento según la reivindicación 5, que incluye además la etapa de, tras transmitir a la unidad (22a, 22b) esclava, presentar la imagen transmitida a través del dispositivo (48a, 48b) de presentación esclavo y, en el que, el procedimiento incluye además las etapas de, cuando la unidad (22a, 22b) esclava presenta una imagen transmitida a la misma por la unidad (28) maestra, la unidad (22a, 22b) esclava indica el identificador de imagen único de manera que asocia el identificador de imagen con la imagen presentada.
- 50 7. Procedimiento según la reivindicación 4 o la reivindicación 5, en el que el identificador se indica presentando el identificador con la imagen presentada.
	- 8. Procedimiento según una cualquiera de las reivindicaciones 4 a 7, que incluye además las etapas de, tras almacenar una imagen, monitorizar la interfaz para una indicación de que debe volver a accederse a la imagen asociada con el identificador único y volver a presentarse a través de la pantalla (48) maestra y,

cuando se recibe una indicación para volver a presentar, presentar la imagen a través de la pantalla (48) maestra.

- 9. Procedimiento según la reivindicación 8, en el que, cuando una imagen presentada a través del dispositivo (48a, 48b) de presentación esclavo vuelve a presentarse a través de la pantalla (48) maestra, se hace que 5 la imagen sea inobservable a través de la unidad (22a, 22b) de presentación esclava.
- 10. Procedimiento según una cualquiera de las reivindicaciones 4 a 9, en el que la etapa de monitorizar la interfaz de entrada para una indicación de que una imagen presentada en la pantalla (48) maestra debe presentarse a través del dispositivo (48a, 48b) de presentación esclavo incluye monitorizar una orden que indica una unidad específica de las unidades (22a, 22b) esclavas a la que va a transmitirse la imagen y en 10 el que el identificador único es un identificador de unidad de presentación única que indica la unidad (22a, 22b) de presentación esclava a la que va a transmitirse la imagen en la pantalla (48) maestra.
- 11. Procedimiento según la reivindicación 10, en el que cada una de las unidades (22a, 22b) de presentación esclavas está asociada con un identificador de unidad específica y en el que cada una de las unidades (22a, 22b) de presentación esclavas presenta su identificador de una manera que es observable por el 15 usuario de sistema.
	- 12. Procedimiento según la reivindicación 11, en el que el identificador de unidad asociado con cada una de las unidades (22a, 22b) de presentación esclavas está impreso en la unidad (22a, 22b) esclava asociada.
- 13. Procedimiento según una cualquiera de las reivindicaciones anteriores, que incluye además la etapa de monitorizar la interfaz para una indicación de almacenamiento que indica que las imágenes presentadas 20 actualmente en la pantalla (48) maestra y el dispositivo (48a, 48b) de presentación esclavo van a almacenarse para su uso posterior y, cuando se recibe una indicación de almacenamiento, identificar las imágenes presentadas actualmente en la pantalla (48) maestra y el dispositivo (48a, 48b) de presentación esclavo, correlacionar las imágenes identificadas con las unidades (28, 22a, 22b) de presentación que presentan las imágenes y almacenar las imágenes y unidades correlacionadas como conjuntos de imagen-25 unidad.
	- 14. Procedimiento según la reivindicación 13, en el que, cuando se recibe la indicación de almacenamiento, el procedimiento incluye borrar todas las imágenes en la pantalla (48) maestra y el dispositivo (48a, 48b) de presentación esclavo.
- 15. Procedimiento según la reivindicación 14, que incluye además las etapas de monitorizar la interfaz para una 30 indicación de reanudación que indica que van a volver a presentarse imágenes almacenadas previamente, cuando se recibe una indicación de reanudación, acceder a los conjuntos de imagen-unidad y presentar las imágenes a las que se ha accedido a través de las unidades asociadas tal como especifiquen los conjuntos de imagen-unidad.
- 16. Sistema de presentación para presentar información a un público que se encuentra dentro de un espacio 35 (11), comprendiendo el sistema:
	- a) una interfaz (30) de control;
	- b) una unidad (28) de presentación maestra que incluye una pantalla (48) de visualización plana y un procesador (80) y la interfaz (30) de control, incluyendo la pantalla (48) de visualización plana un espacio maestro;
- 40 c) un conjunto (22a) de presentación esclavo que está físicamente separado de la unidad (28) de presentación maestra, que incluye una superficie (564) de presentación esclava para proporcionar un espacio esclavo y un primer proyector (558) para proyectar imágenes en la superficie (564) de presentación esclava, pudiendo el procesador (80) de unidad maestra vincularse a la interfaz (30) de control para recibir órdenes desde la misma,
- 45 d) el procesador (80) programado para monitorizar una orden desde la interfaz (30) de control para traspasar una imagen desde el espacio maestro hasta el espacio esclavo y, cuando se recibe una orden para traspasar una imagen desde la interfaz (30) de control, hacer que la imagen del espacio maestro se presente en el espacio esclavo y eliminar la imagen del espacio maestro;
- e) en el que, cada uno del espacio maestro y la superficie de presentación esclava están situados 50 para presentar simultáneamente información a un público que se encuentra dentro del espacio;

f) al menos una segunda unidad (22b) de presentación esclava que incluye un segundo dispositivo (48b) de presentación esclavo;

g) en el que la interfaz (30) incluye controles que facilitan traspasar imágenes o bien al primero o bien al segundo espacio esclavo y, en el que, el procesador (80) traspasa imágenes al espacio 55 seleccionado de los espacios esclavos primero y segundo cuando se seleccionan controles asociados; y

- h) el procesador (80) está programado además para monitorizar una orden desde la interfaz (30) de control para recuperar una imagen desde el espacio esclavo hasta la pantalla maestra, y, cuando se recibe una orden para recuperar la imagen, presentar la imagen a través de la pantalla (48) de visualización maestra; y
- 5 i) estando la interfaz 30 de control adaptada además para permitir la selección de controles que facilitan traspasar imágenes o bien al primero y o bien al segundo espacio esclavo o recuperar imágenes desde o bien el primero o bien el segundo espacio esclavo de vuelta al espacio maestro.
- 17. Sistema según la reivindicación 16, en el que el espacio esclavo se divide al menos en dos espacios esclavos separados y en el que el proyector (558) proyecta imágenes separadas en cada uno de los 10 espacios esclavos primero y segundo.
	- 18. Sistema según la reivindicación 17, en el que la interfaz incluye controles que facilitan recuperar imágenes desde o bien el primero o bien el segundo espacio esclavo de vuelta al espacio maestro y, en el que, el procesador (80) representa una imagen desde el espacio seleccionado de los espacios esclavos primero y segundo a través del espacio maestro cuando se seleccionan controles asociados.
- 15 19. Sistema según la reivindicación 16, que incluye además al menos un segundo proyector (562) en el que el primer proyector (558) proyecta imágenes en una primera sección del espacio esclavo y el segundo proyector (560) proyecta imágenes en una segunda sección del espacio esclavo, el procesador (80) programado para monitorizar órdenes desde la interfaz (30) para traspasar una imagen desde el espacio maestro a las secciones o bien primera o bien segunda del espacio esclavo y, cuando se recibe una orden 20 para traspasar una imagen a una de las secciones, hacer que la imagen desde el espacio maestro se presente en una de las secciones primera y segunda del espacio esclavo.
- 20. Sistema según la reivindicación 19, en el que la primera sección de espacio esclavo se divide en espacios esclavos primero y segundo diferentes y la segunda sección de espacio esclavo se divide en espacios esclavos tercero y cuarto diferentes y en el que los proyectores (964, 966) primero y segundo proyectan 25 imágenes separadas en los espacios esclavos primero y segundo, y el tercero y cuarto, respectivamente.
	- 21. Sistema según la reivindicación 20, en el que la interfaz incluye controles que facilitan traspasar a uno cualquiera de los espacios esclavos primero, segundo, tercero y cuarto y, en el que, el procesador traspasa al espacio seleccionado de los espacios esclavos primero, segundo, tercero y cuarto cuando se seleccionan controles asociados.
- 30 22. Sistema según una cualquiera de las reivindicaciones 16 a 21, en el que la interfaz incluye un sensor (570) para detectar actividad adyacente a la superficie de la pantalla (554) maestra.
	- 23. Sistema según la reivindicación 22, en el que la interfaz incluye iconos de orden presentados a través de la pantalla de visualización maestra y el sensor monitoriza la actividad de selección de iconos.
- 24. Sistema según la reivindicación 23, en el que los iconos de orden incluyen al menos un icono traspasar 35 para el espacio de presentación esclavo.
	- 25. Sistema según la reivindicación 23 o la reivindicación 24, en el que los iconos de orden incluyen al menos un icono recuperar para el espacio de presentación esclavo.
	- 26. Sistema según una cualquiera de las reivindicaciones 16 a 25, en el que cada espacio de presentación esclavo tiene dimensiones similares a las dimensiones del espacio de presentación maestro.
- 40 27. Sistema según una cualquiera de las reivindicaciones 16 a 26, que incluye además una interfaz de aumento mediante la cual un ponente puede aumentar las imágenes presentadas a través de la pantalla de visualización maestra.
	- 28. Sistema según una cualquiera de las reivindicaciones 16 a 26, en el que la interfaz (30) de control está separada de la pantalla (48) de visualización maestra.
- 45 29. Sistema según la reivindicación 28, en el que la interfaz (30) de control es un dispositivo manual y en el que la interfaz (30) de control se comunica con la unidad (28) de presentación maestra a través de comunicación inalámbrica.
- 30. Sistema según la reivindicación 28 o la reivindicación 29, en el que la interfaz (30) de control incluye una pantalla (48) de visualización y en el que la información presentada a través de la pantalla (48) de 50 visualización maestra es idéntica a la información presentada a través de la pantalla de visualización de interfaz de control.
	- 31. Sistema según la reivindicación 30, en el que las modificaciones de la información en la interfaz (30) de control son observables inmediatamente por el público a través de la pantalla de visualización maestra.
- 32. Sistema según la reivindicación 31, en el que el procesador está programado además para, cuando se 55 recibe una orden para recuperar una imagen, hacer que la imagen del espacio esclavo sea inobservable.

- 33. Sistema según una cualquiera de las reivindicaciones 16 a 32, en el que, cuando una imagen se presenta a través de un espacio de presentación esclavo, la imagen se correlaciona con el espacio de presentación esclavo y se almacena en una memoria como un conjunto de imagen-espacio esclavo.
- 34. Sistema según una de las reivindicaciones 16 a 33, que incluye además una memoria para almacenar 5 imágenes.

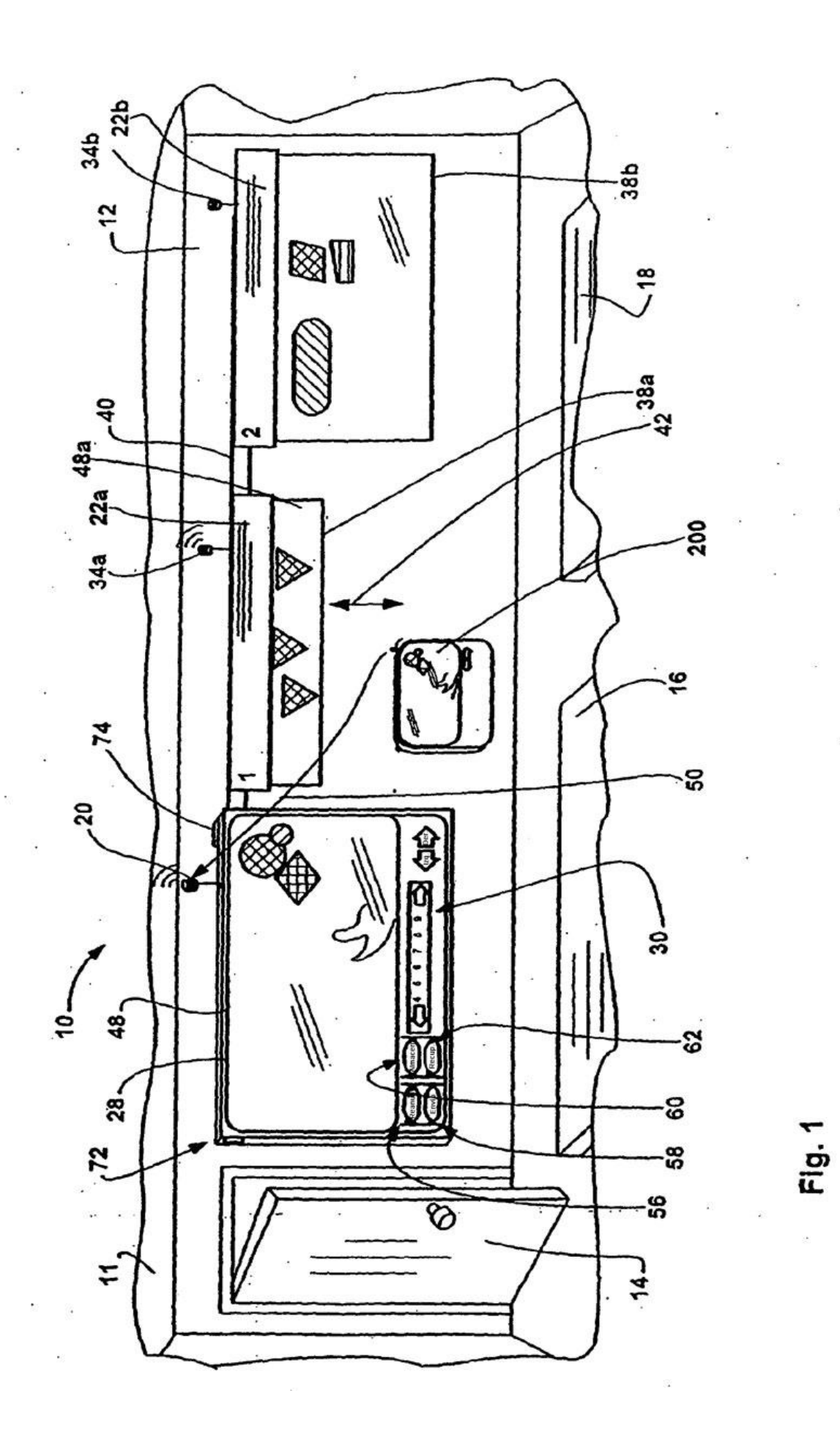

 $30\,$ 

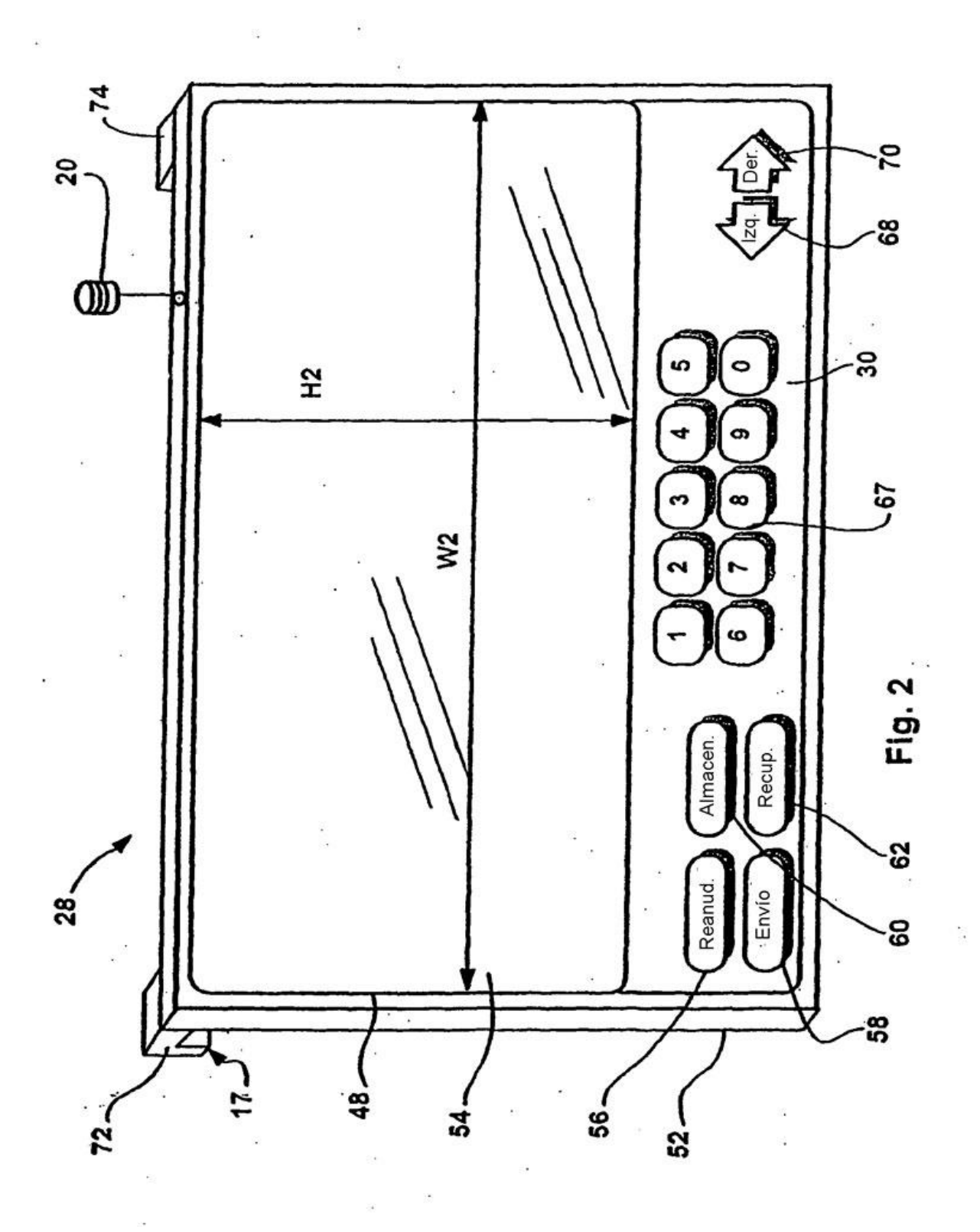

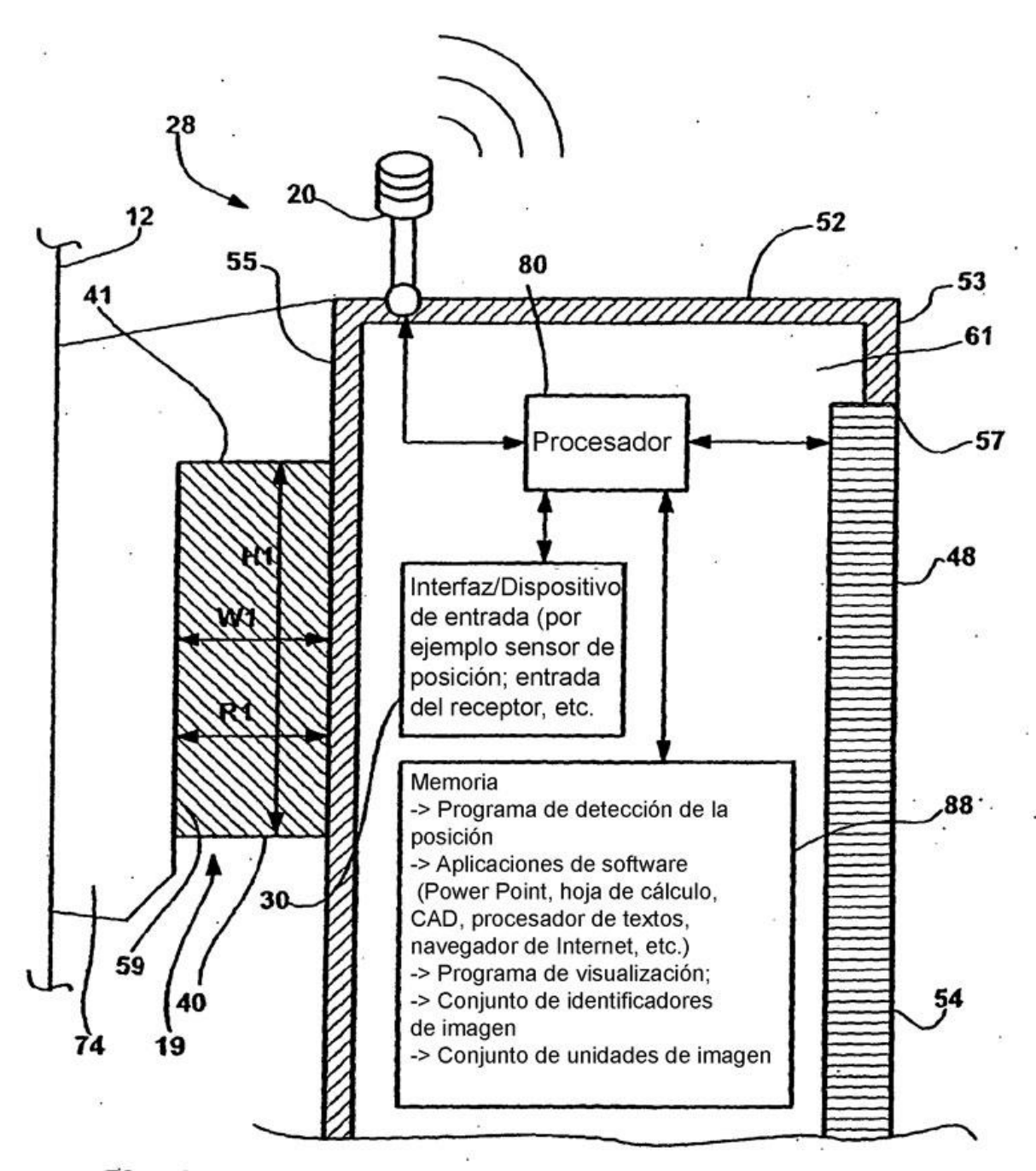

Fig. 3

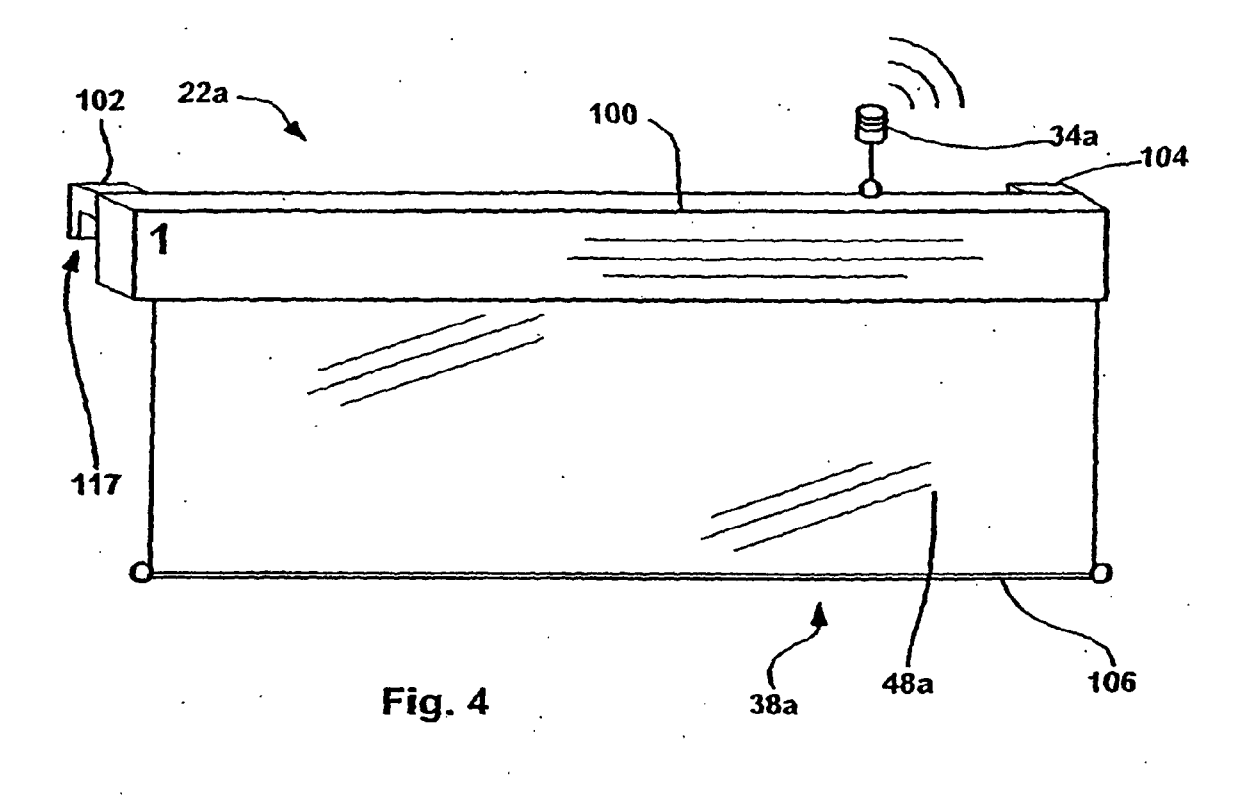

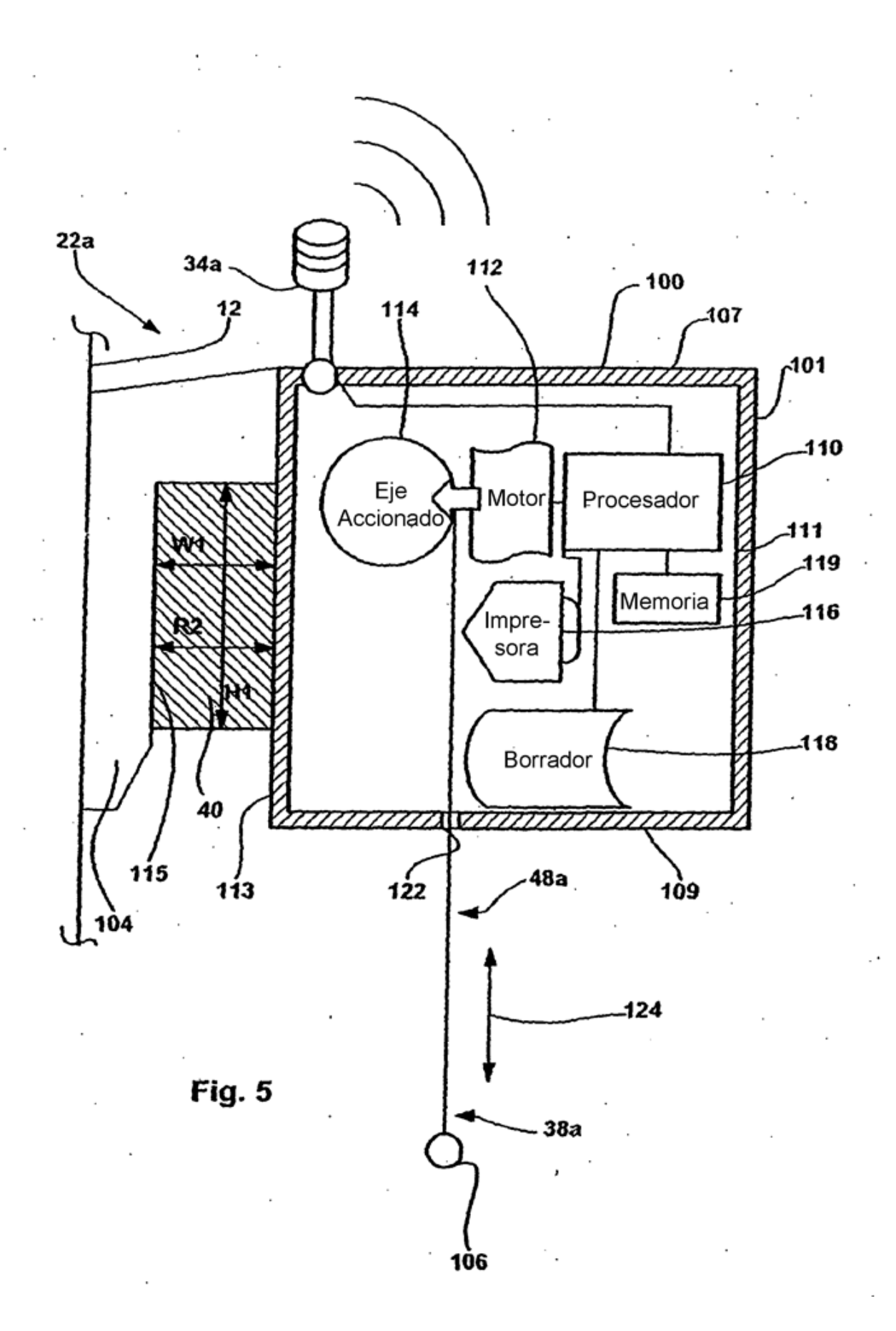

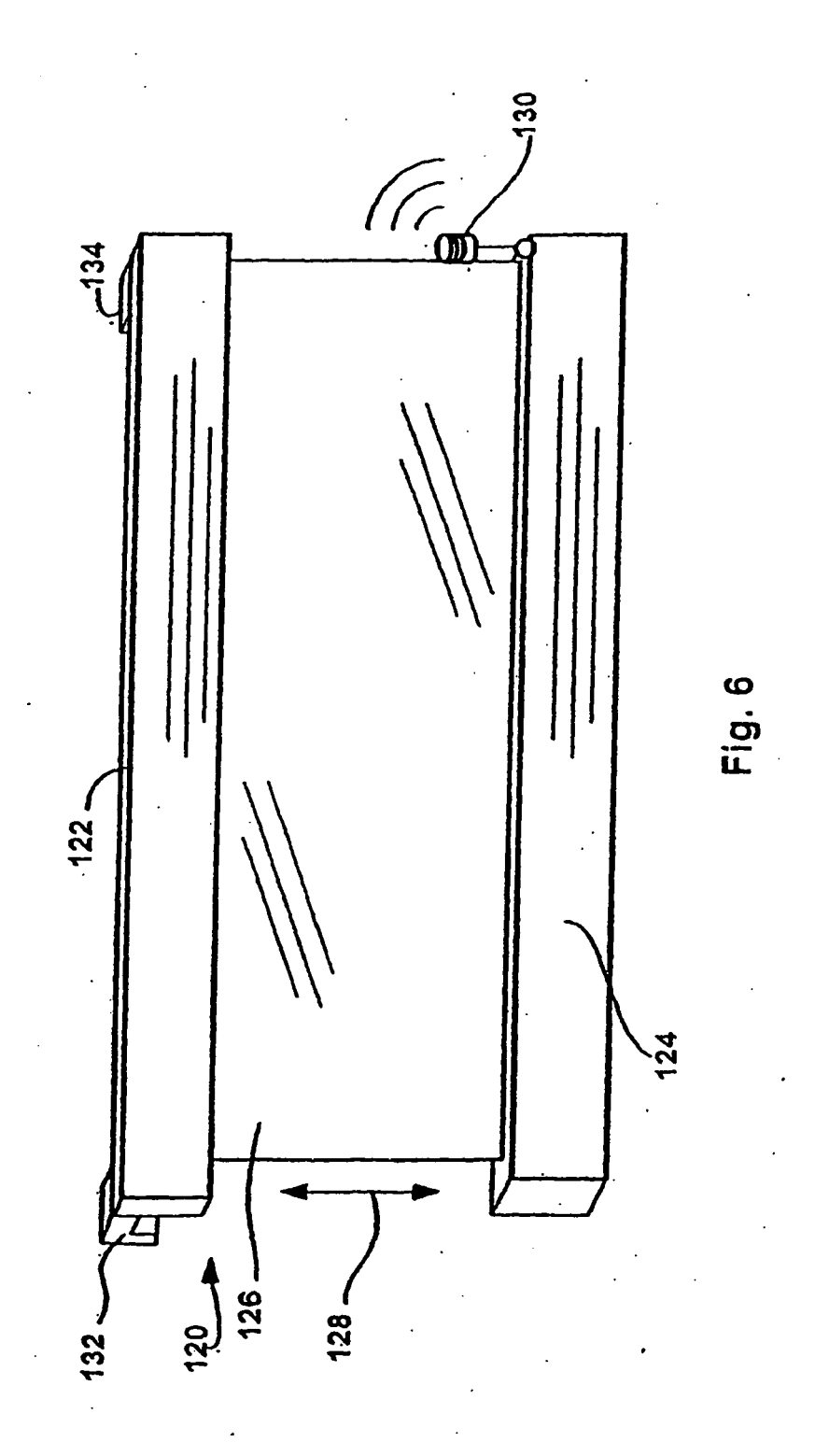

 $35$ 

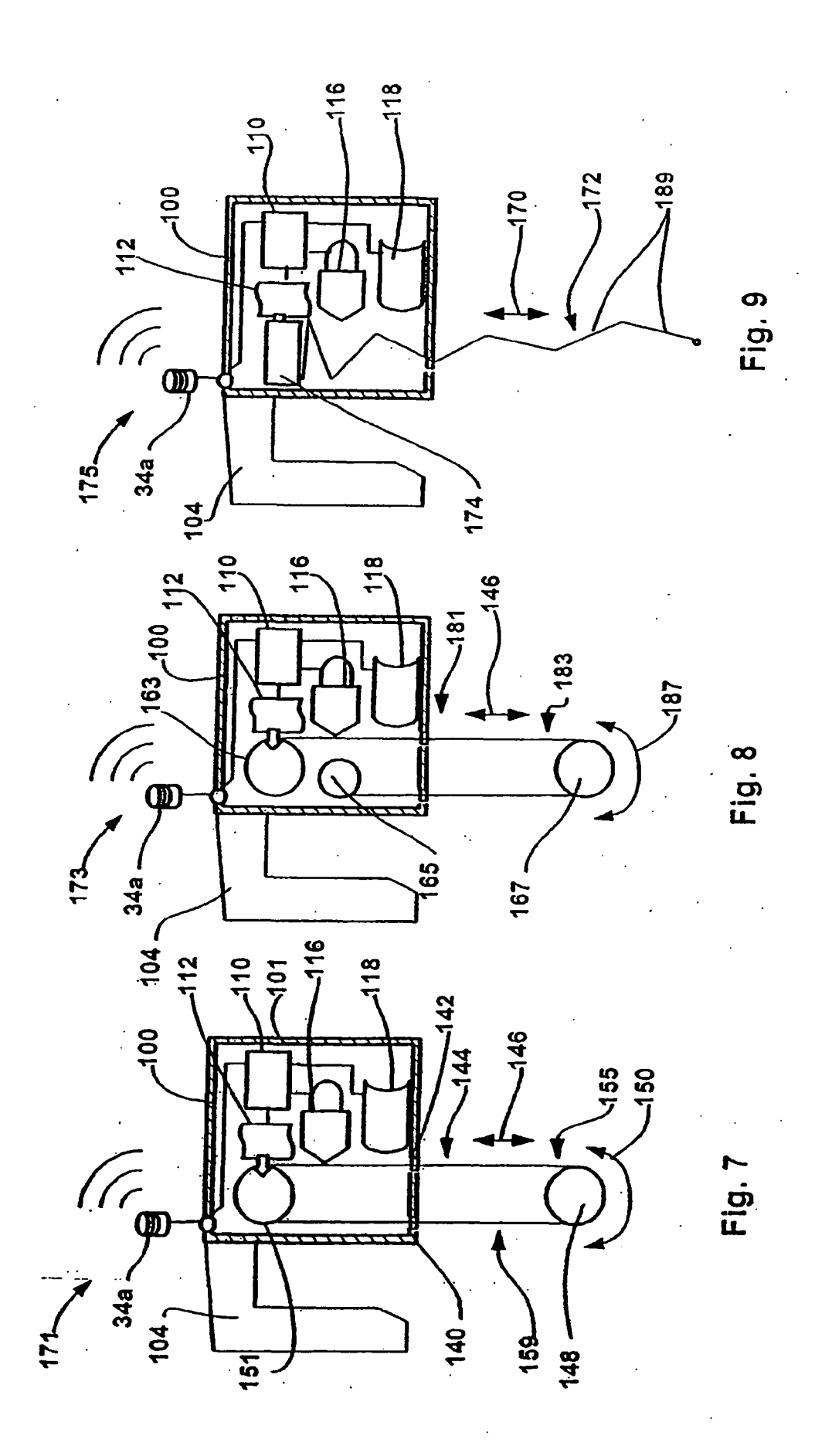

ES 2 356 844 T3

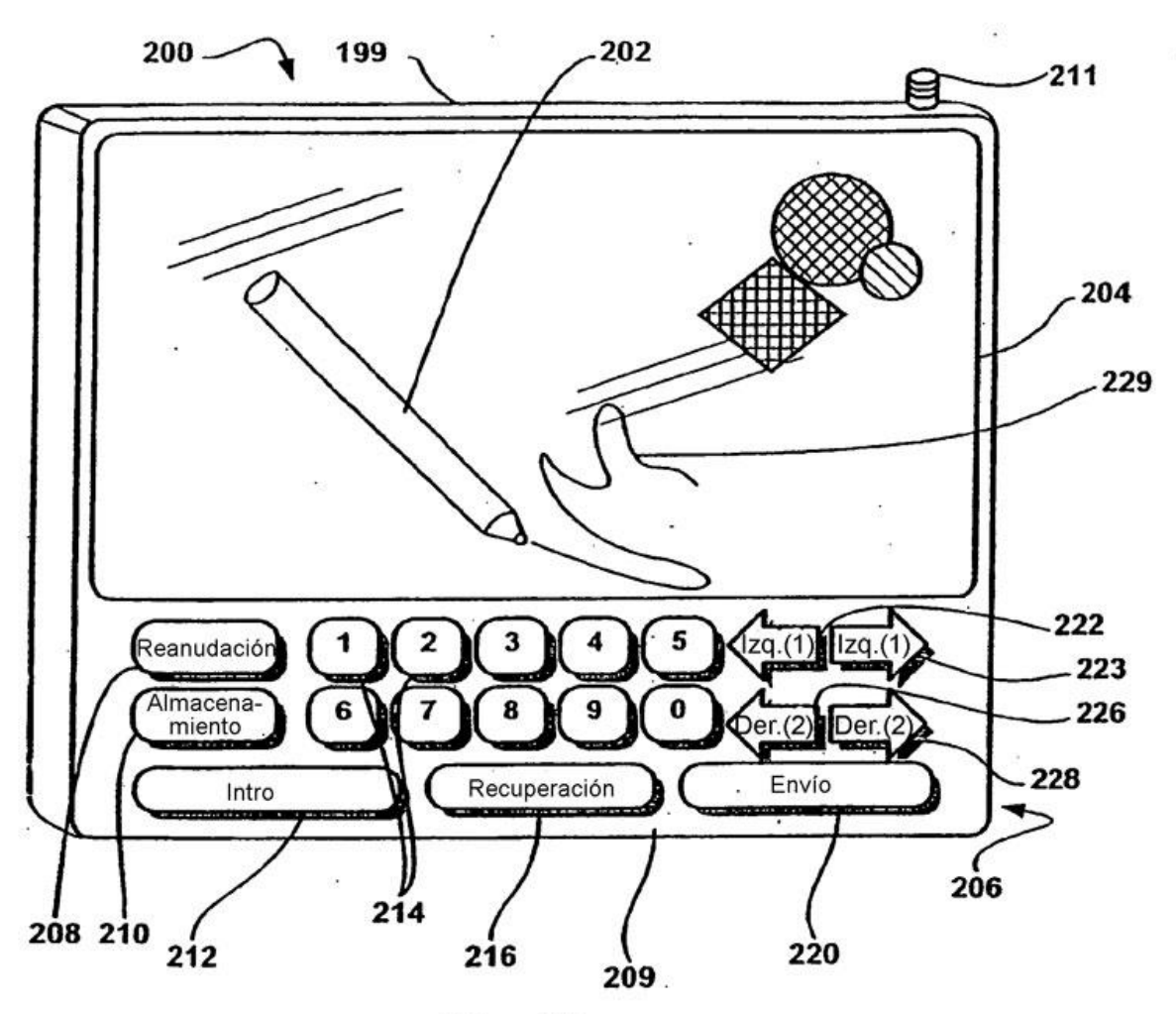

**Fig. 10a** 

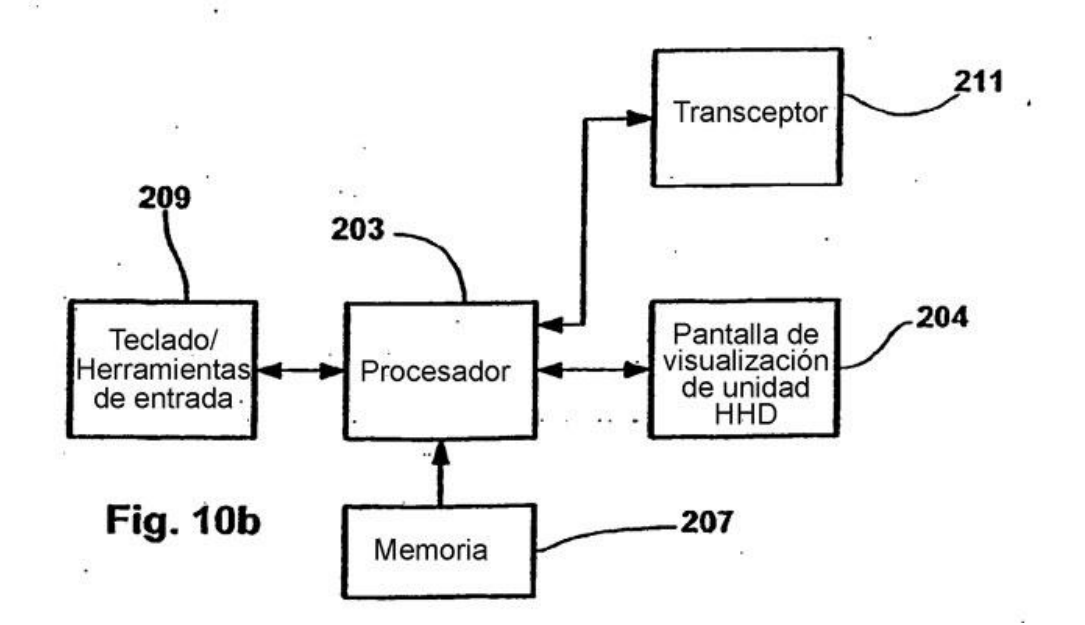

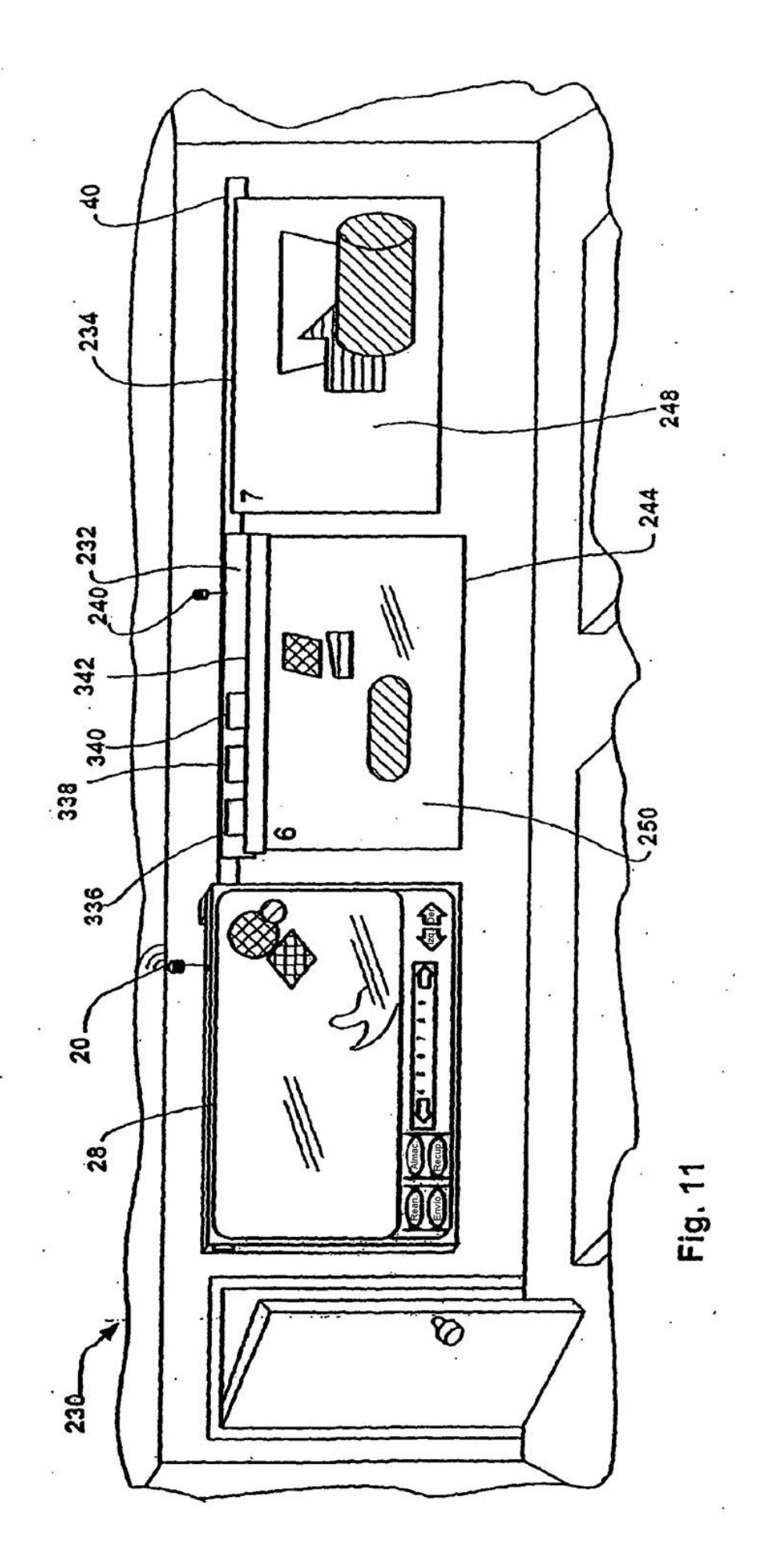

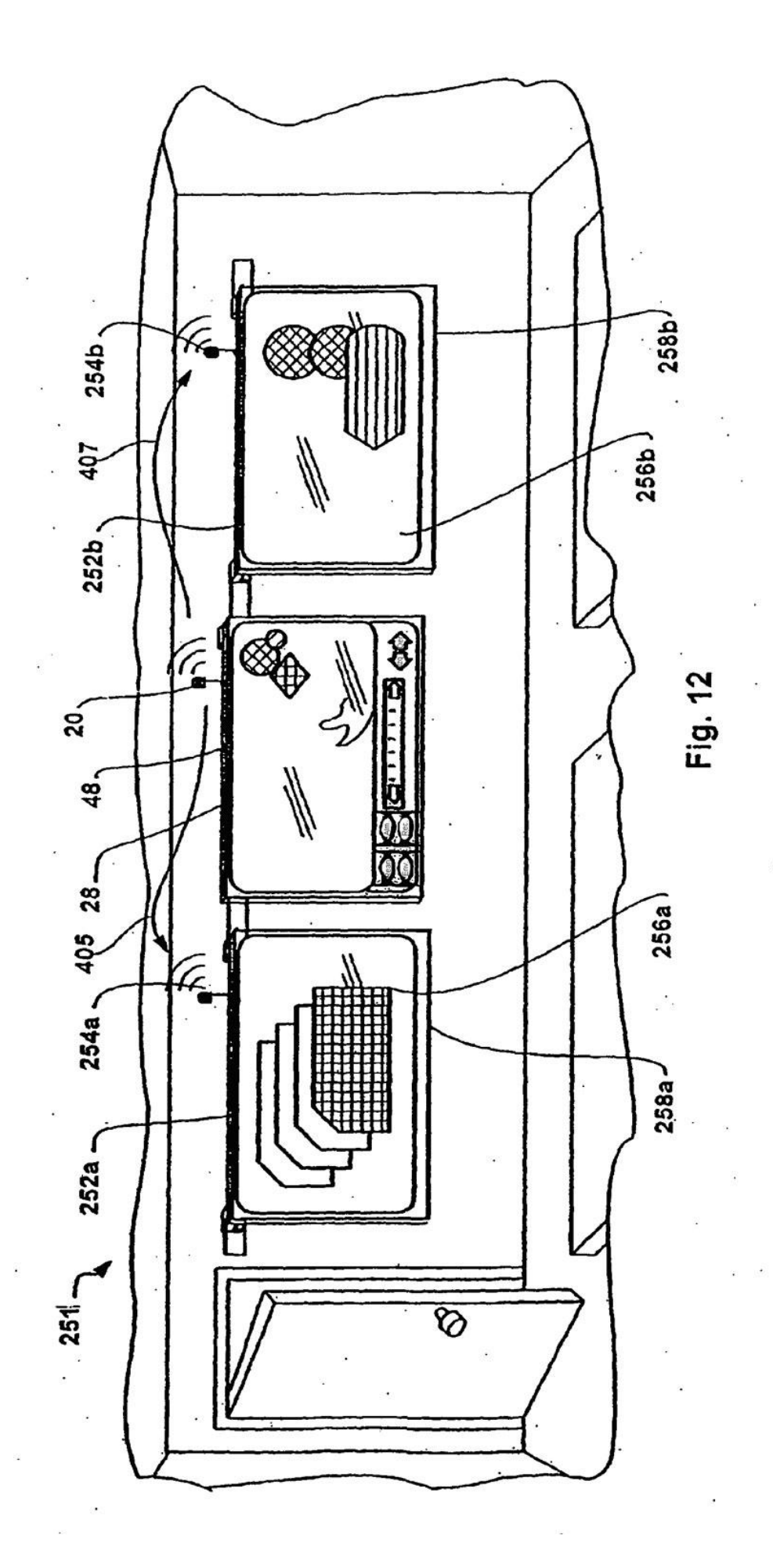

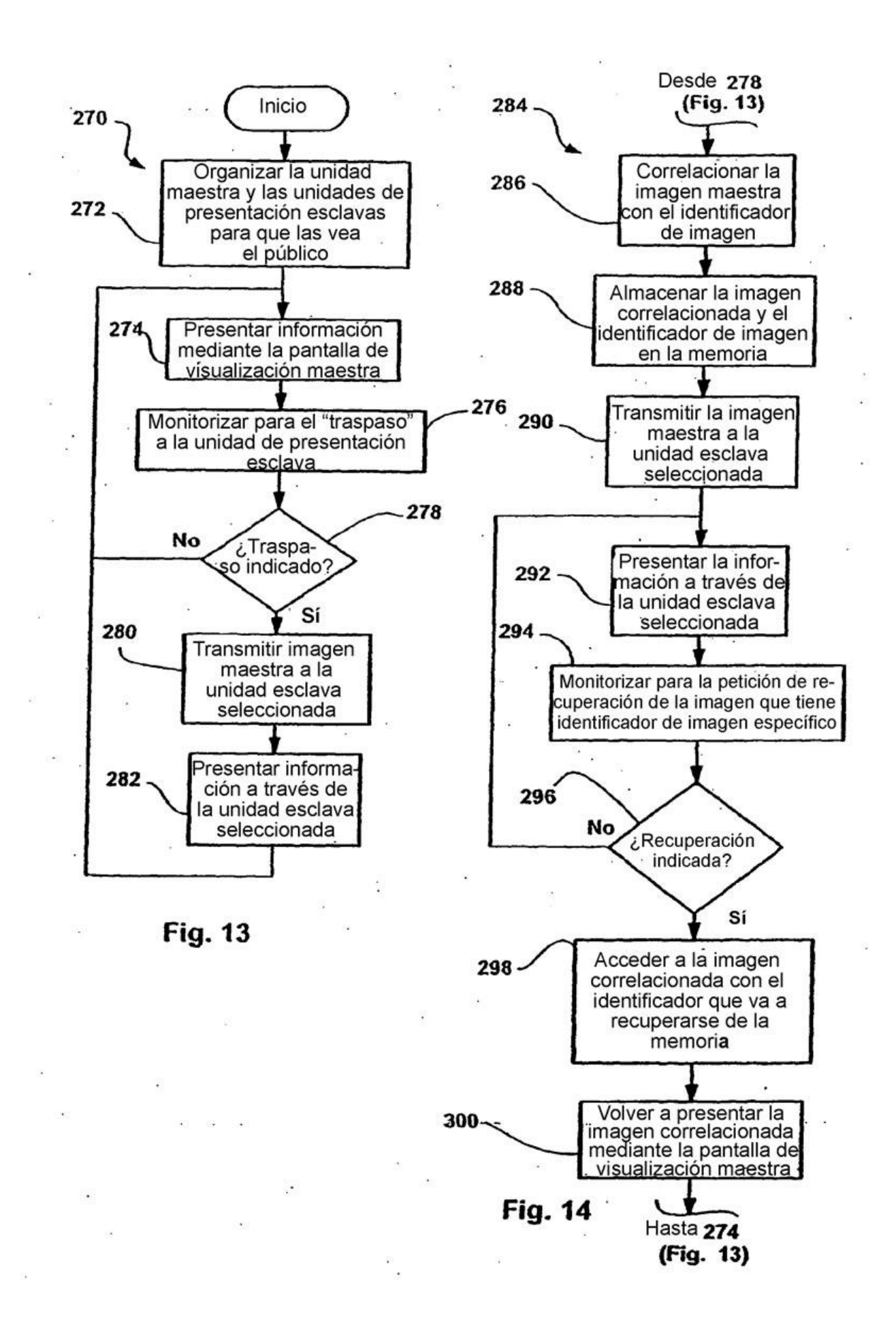

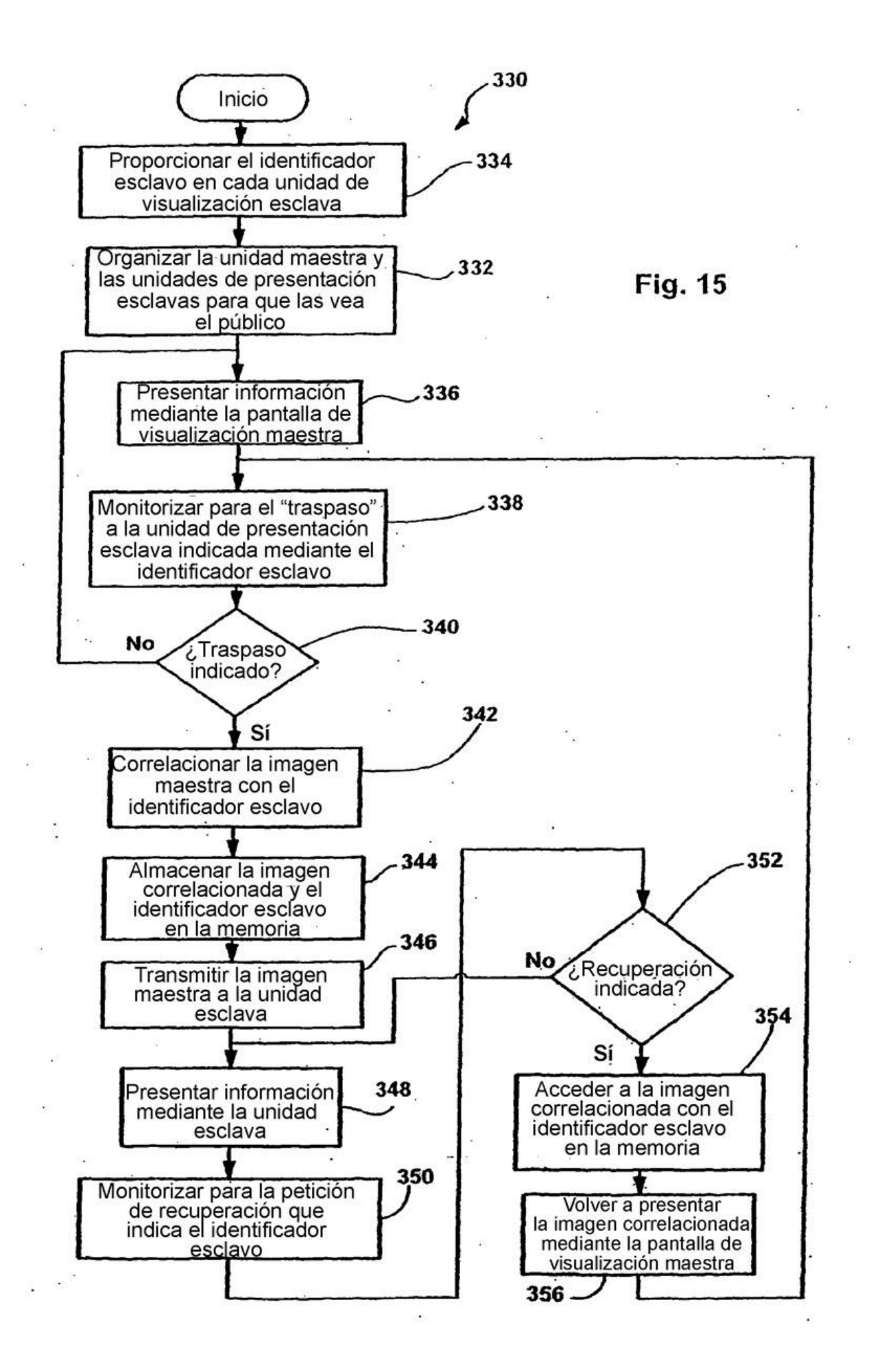

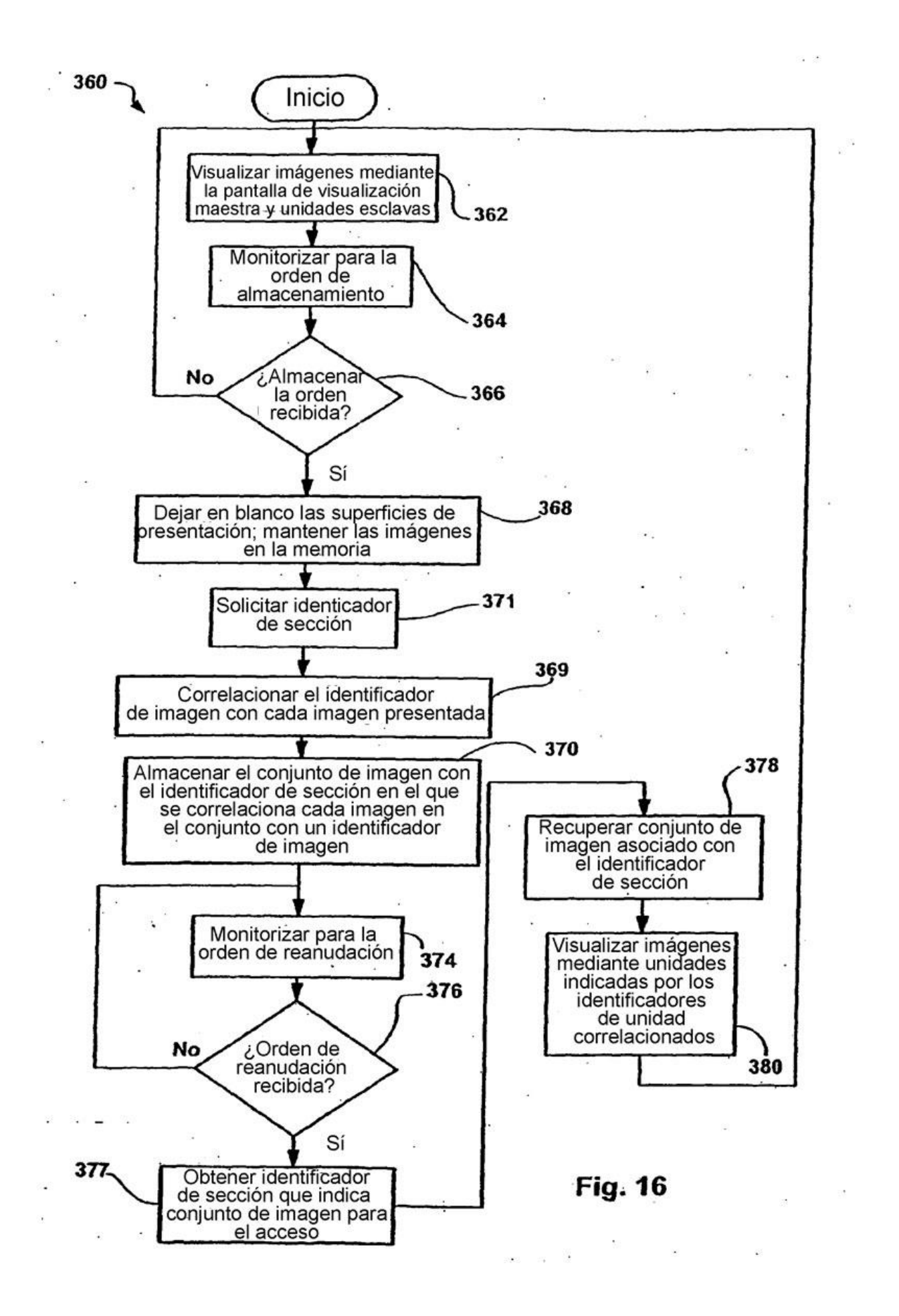

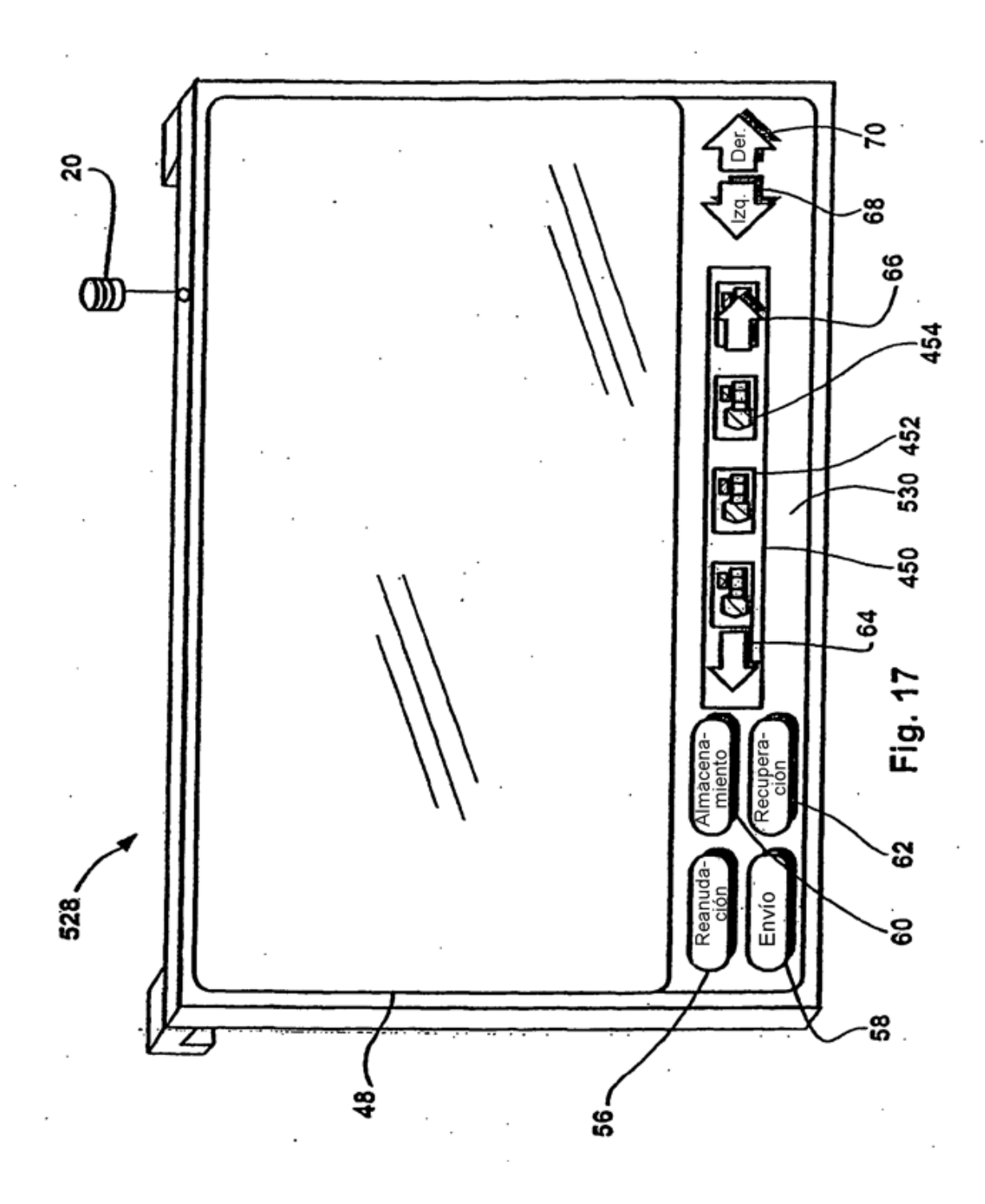

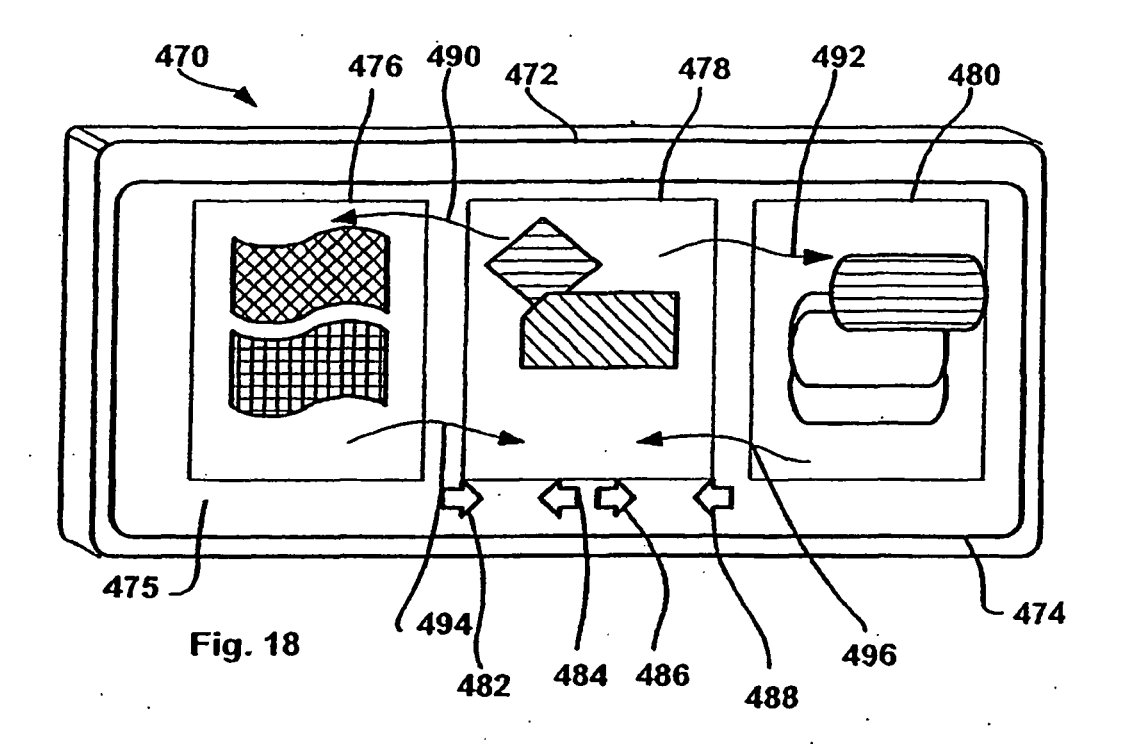

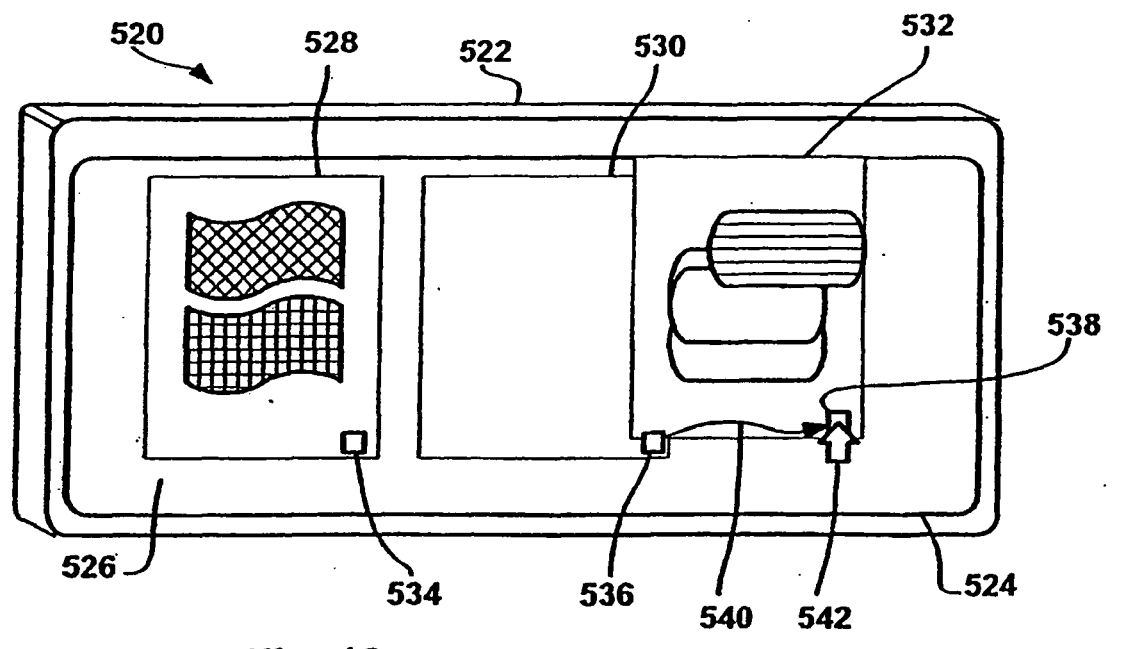

**Fig. 19** 

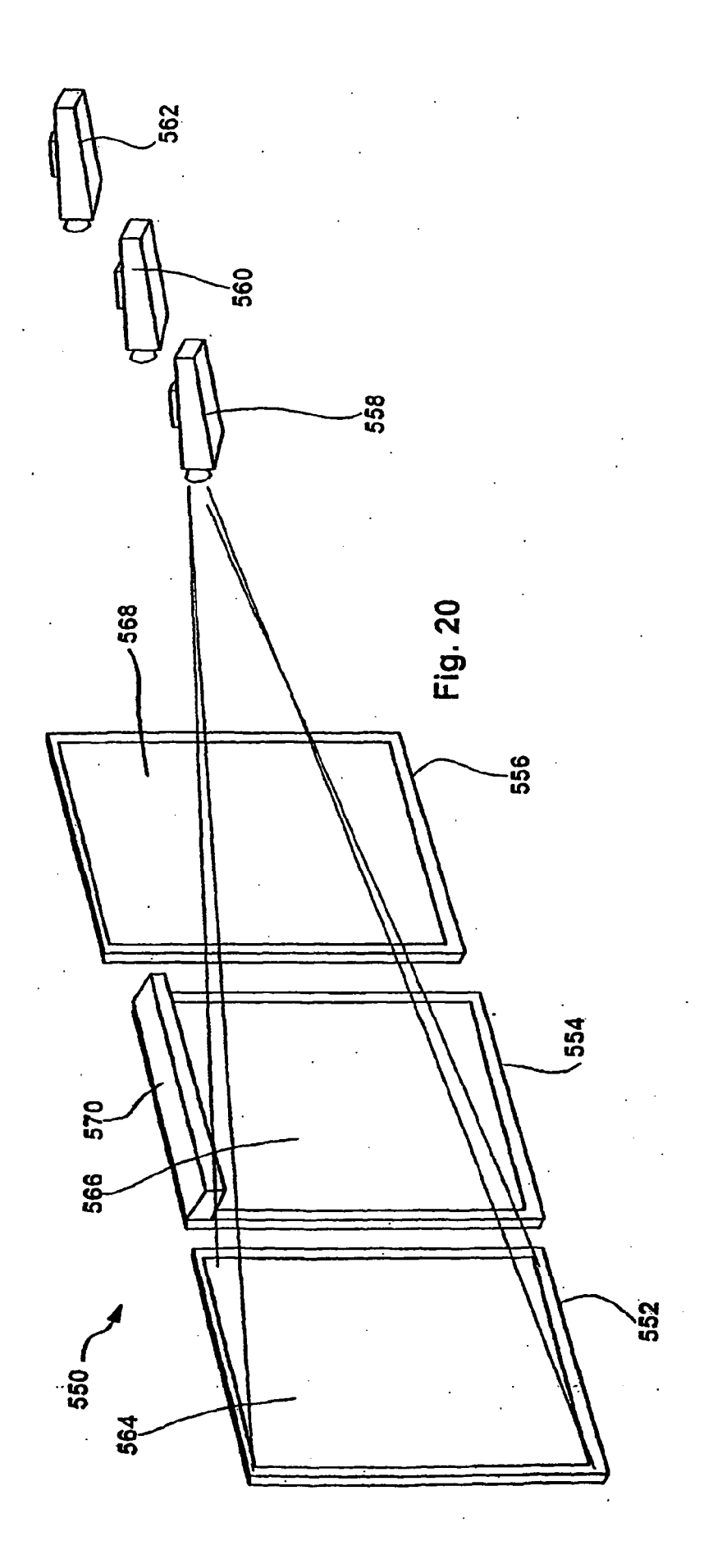

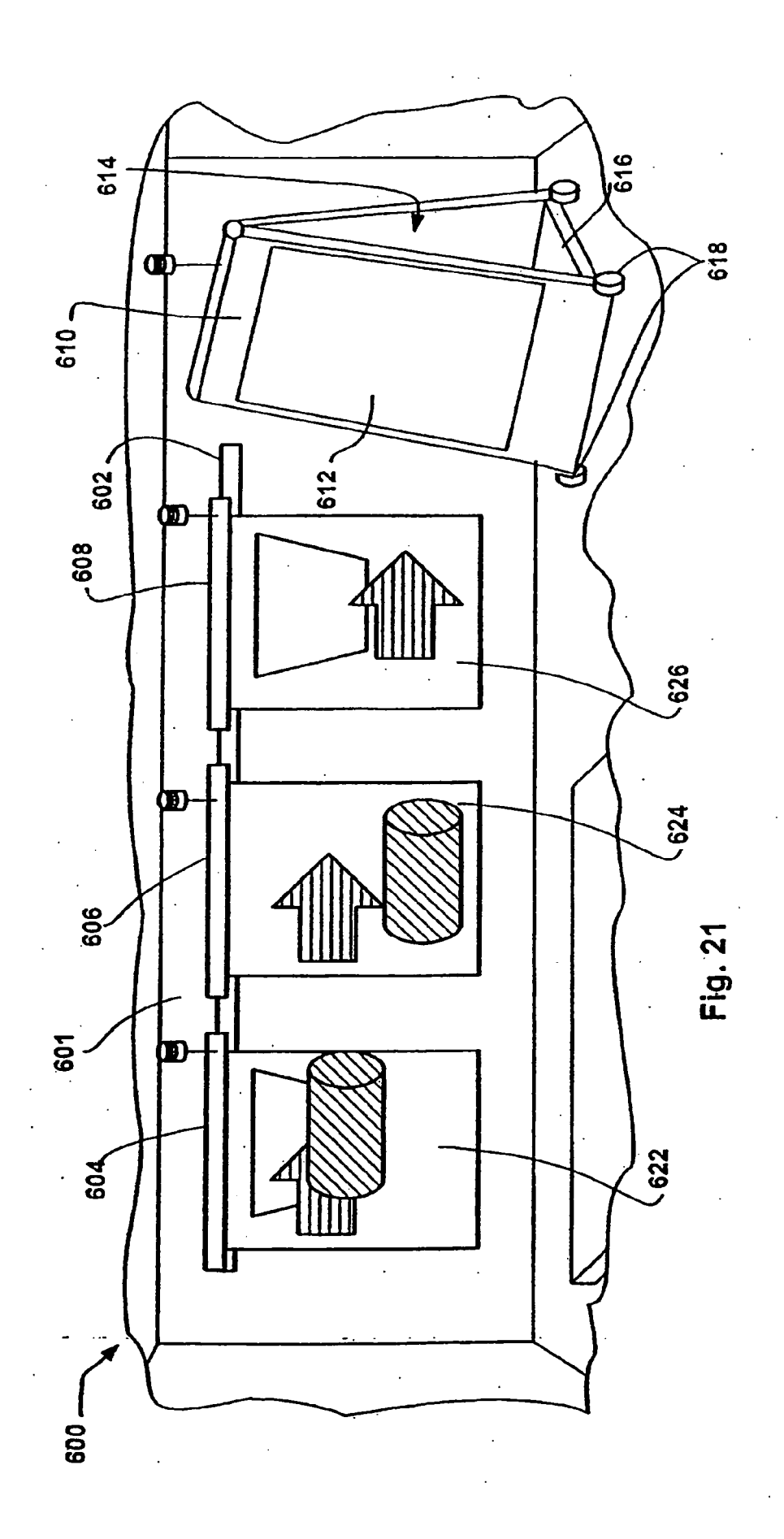

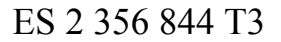

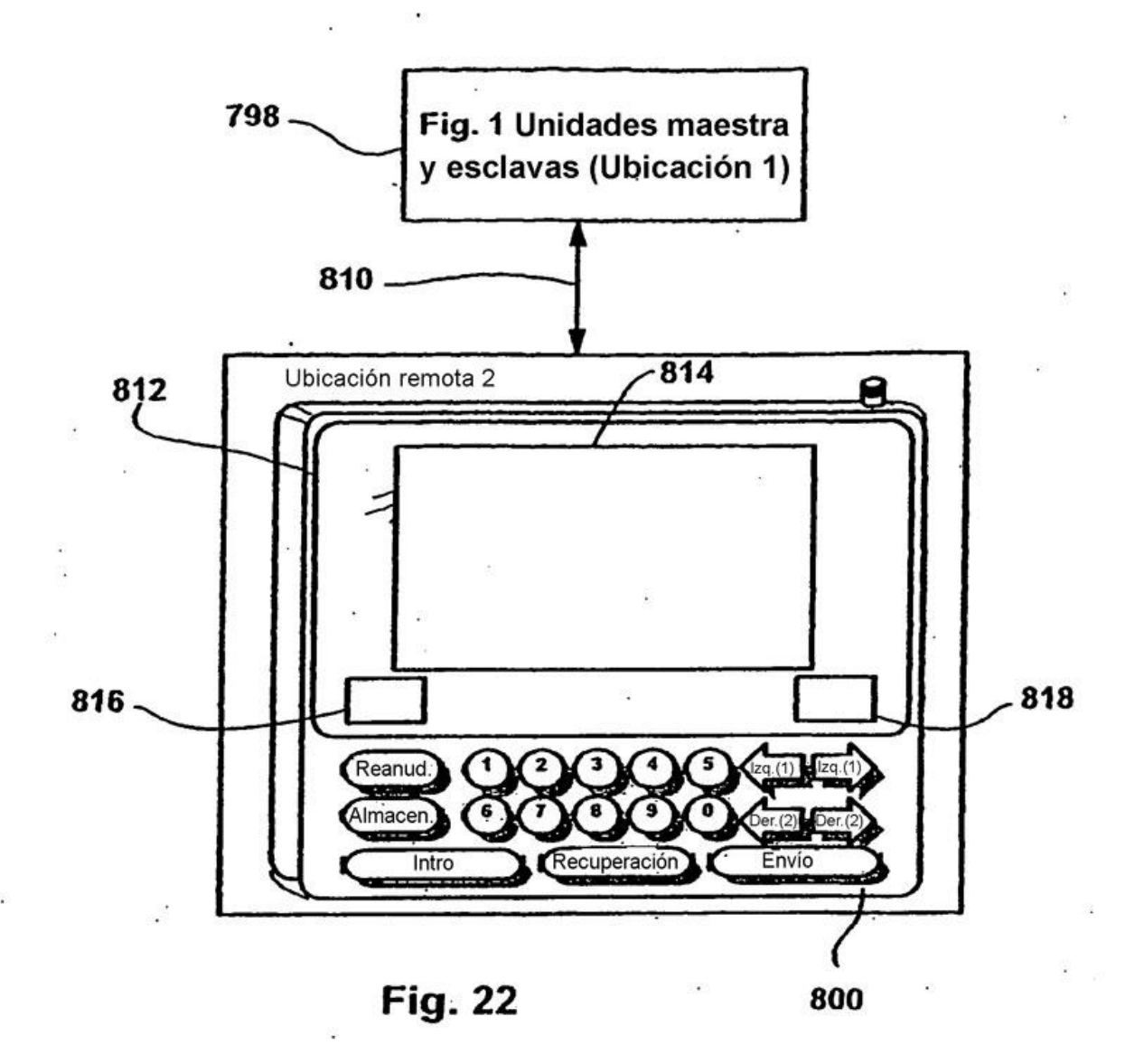

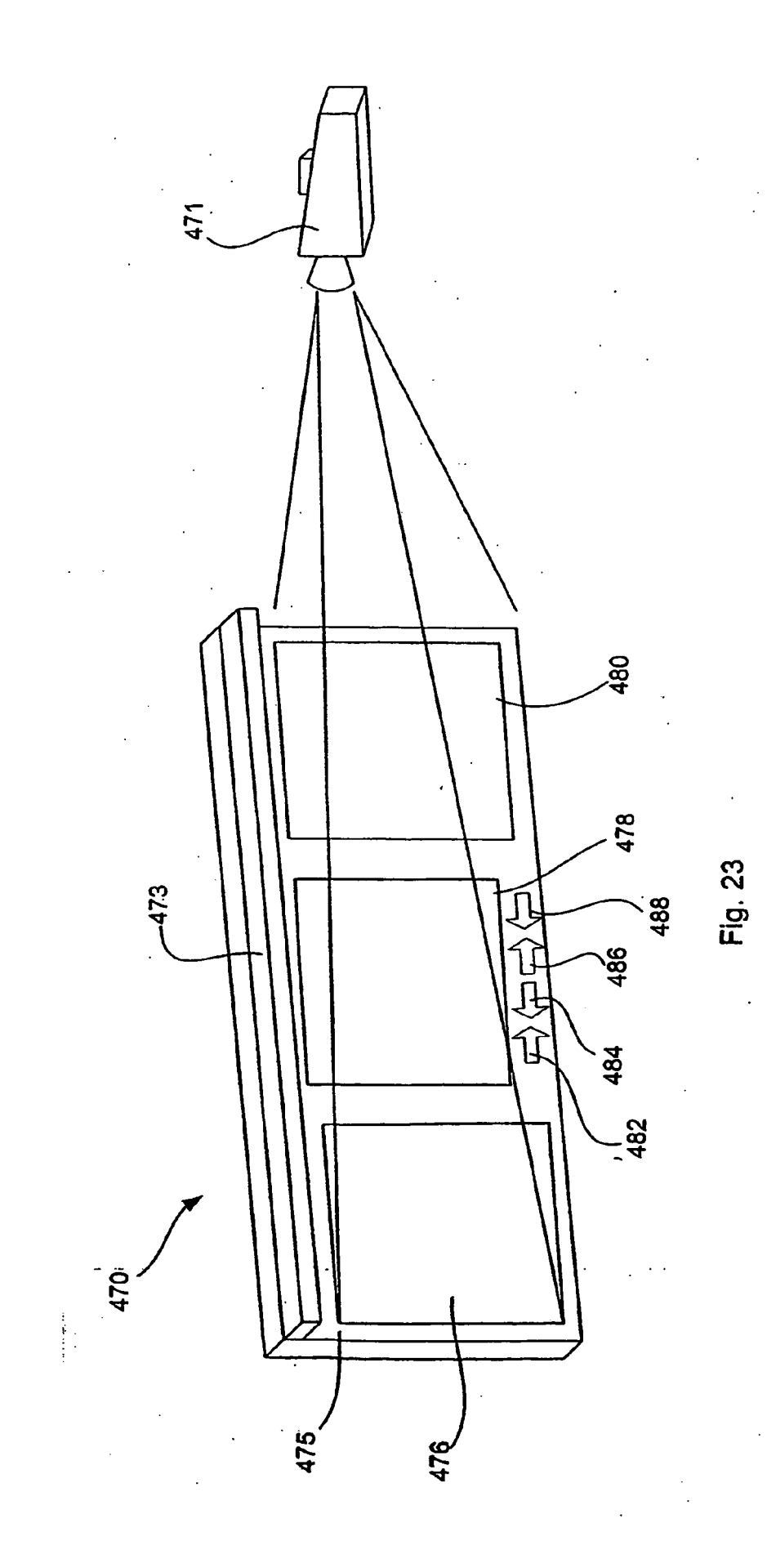

 $\overline{48}$ 

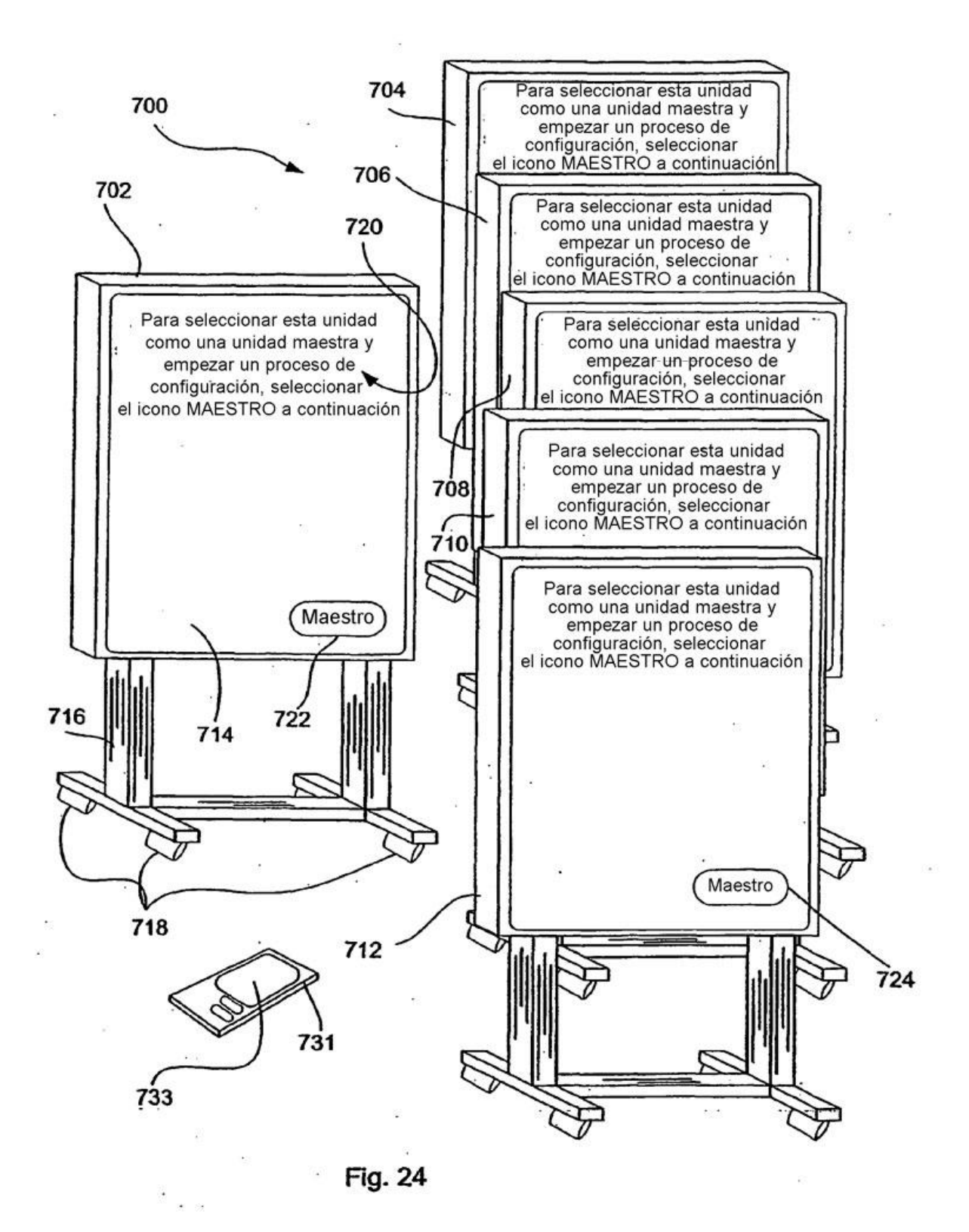

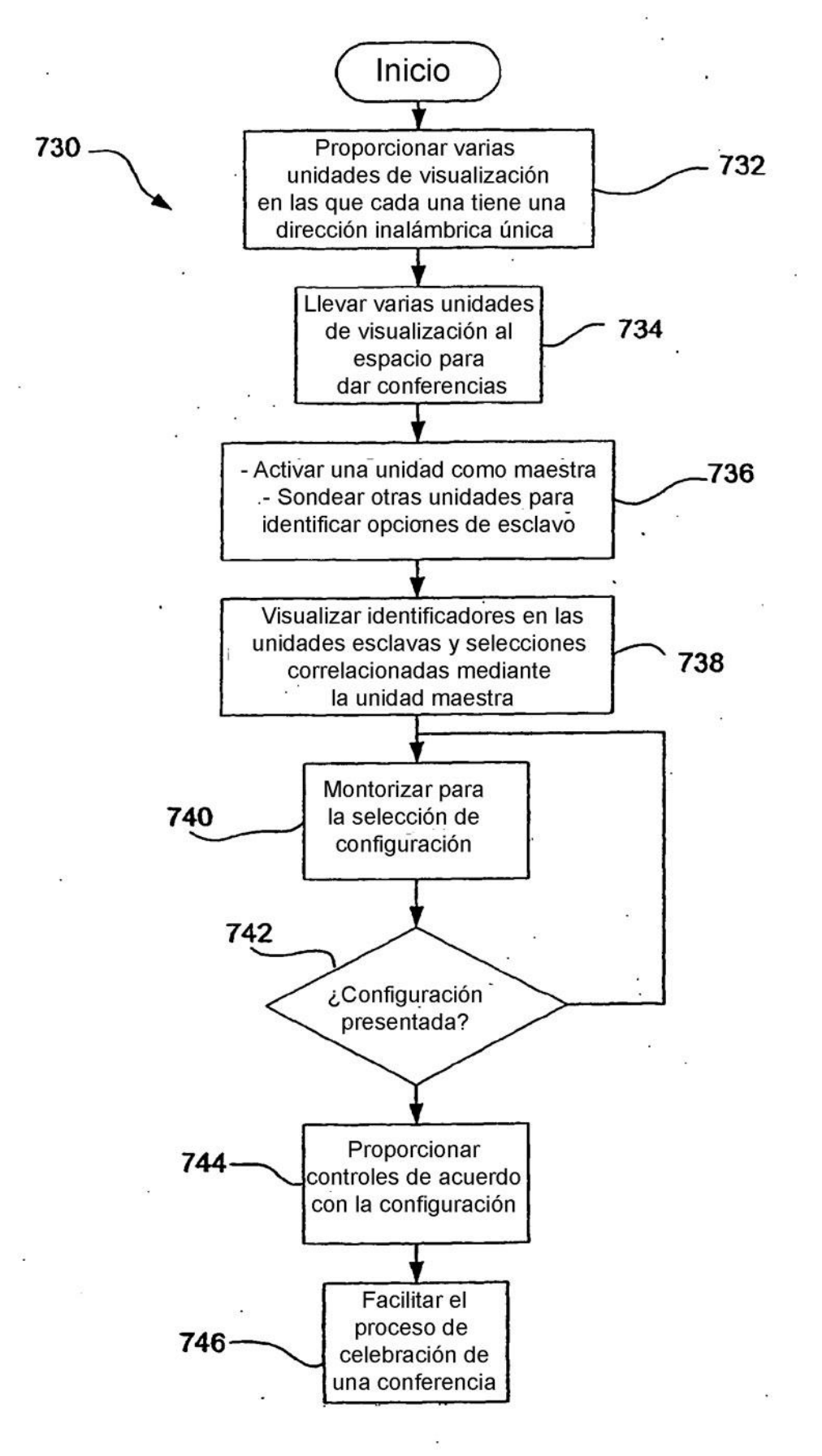

**Fig. 25** 

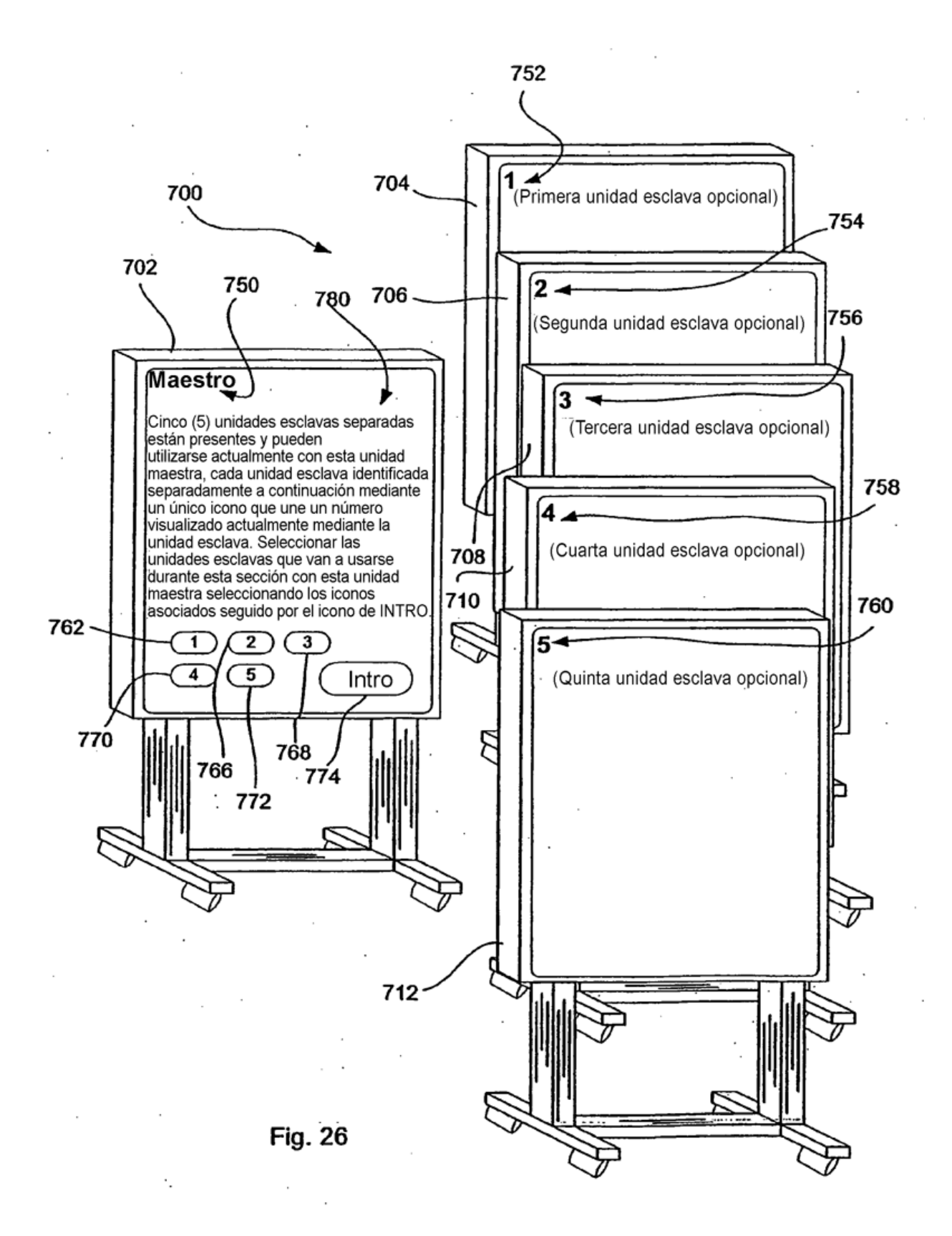

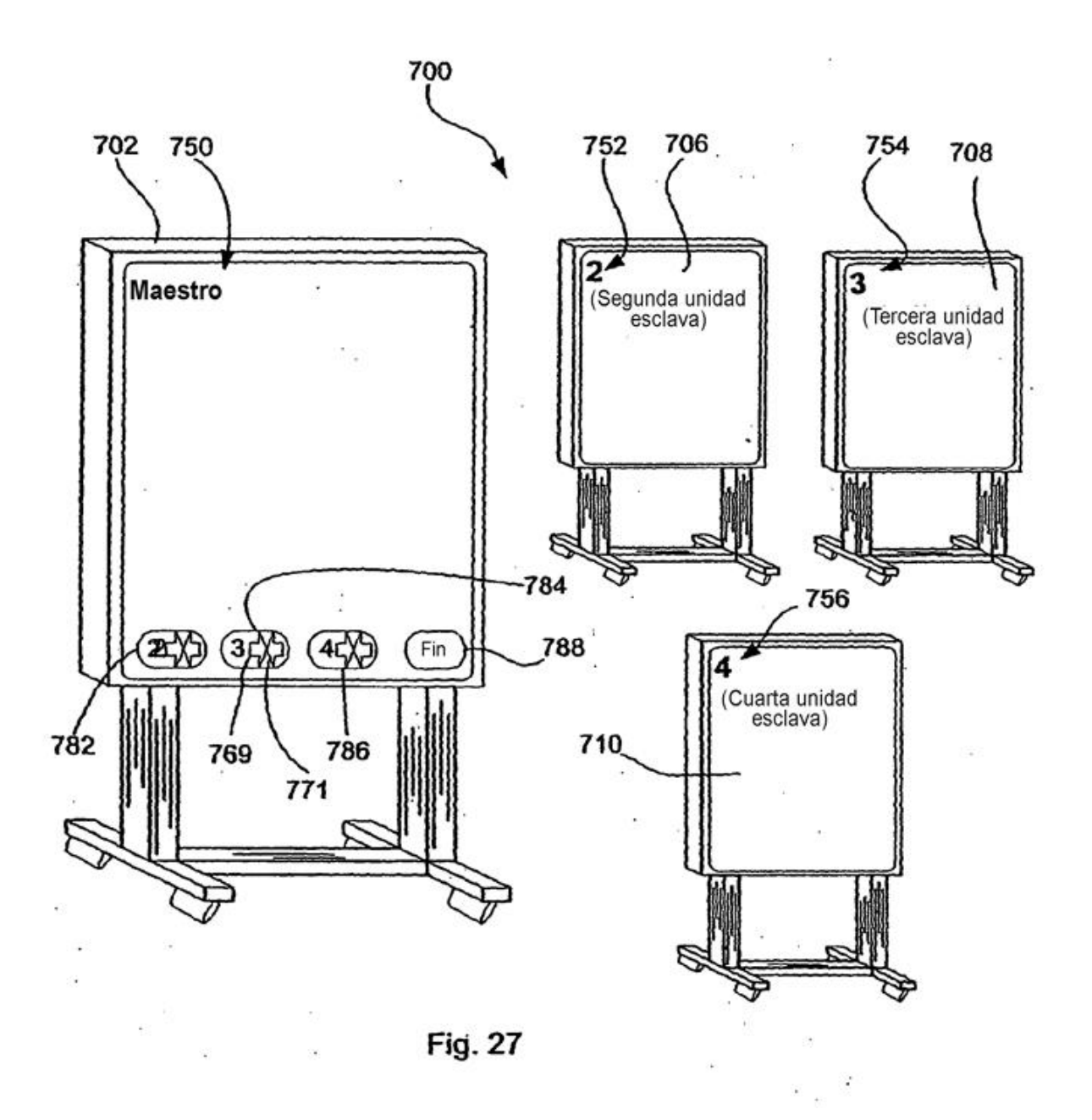

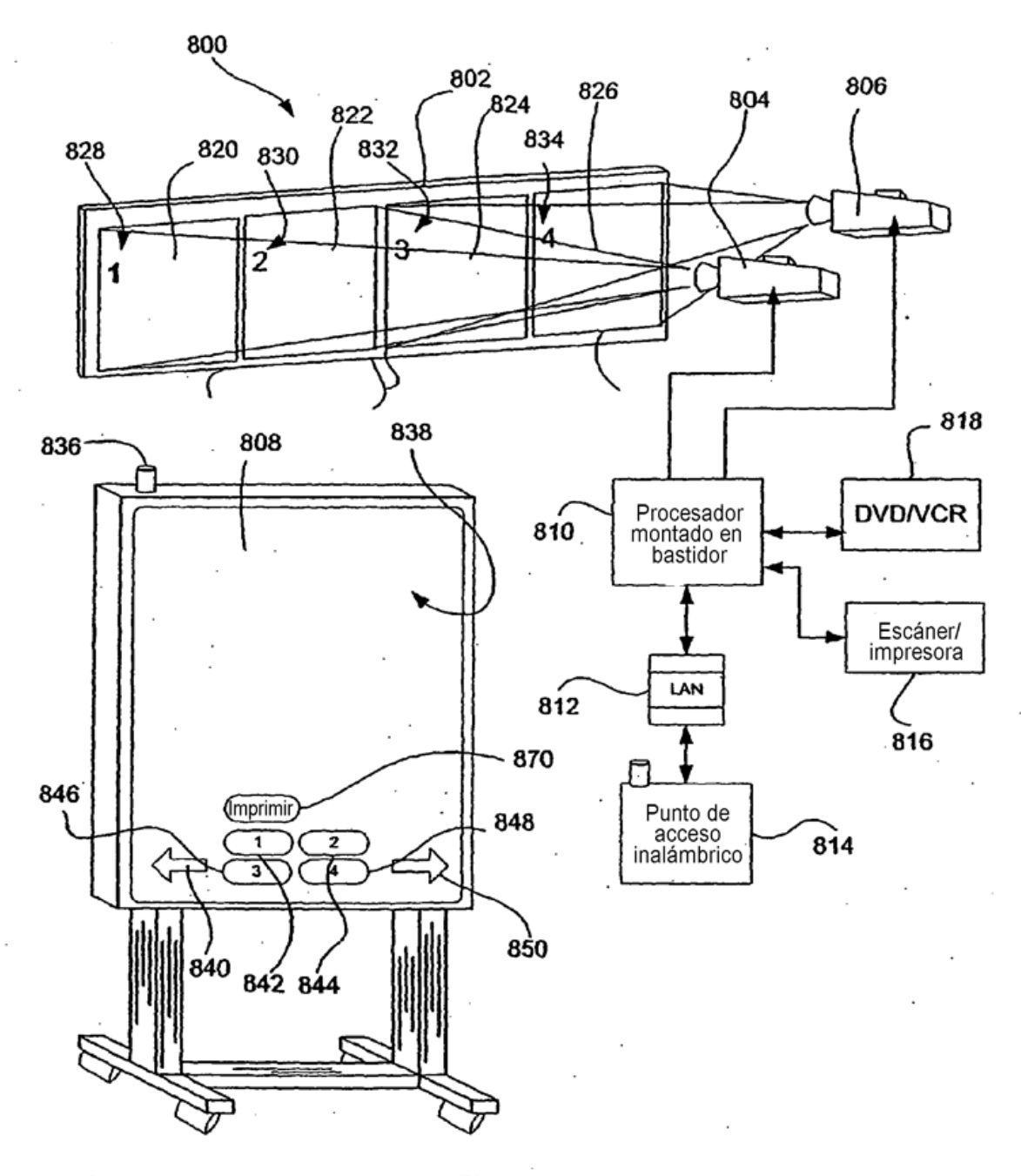

Fig. 28

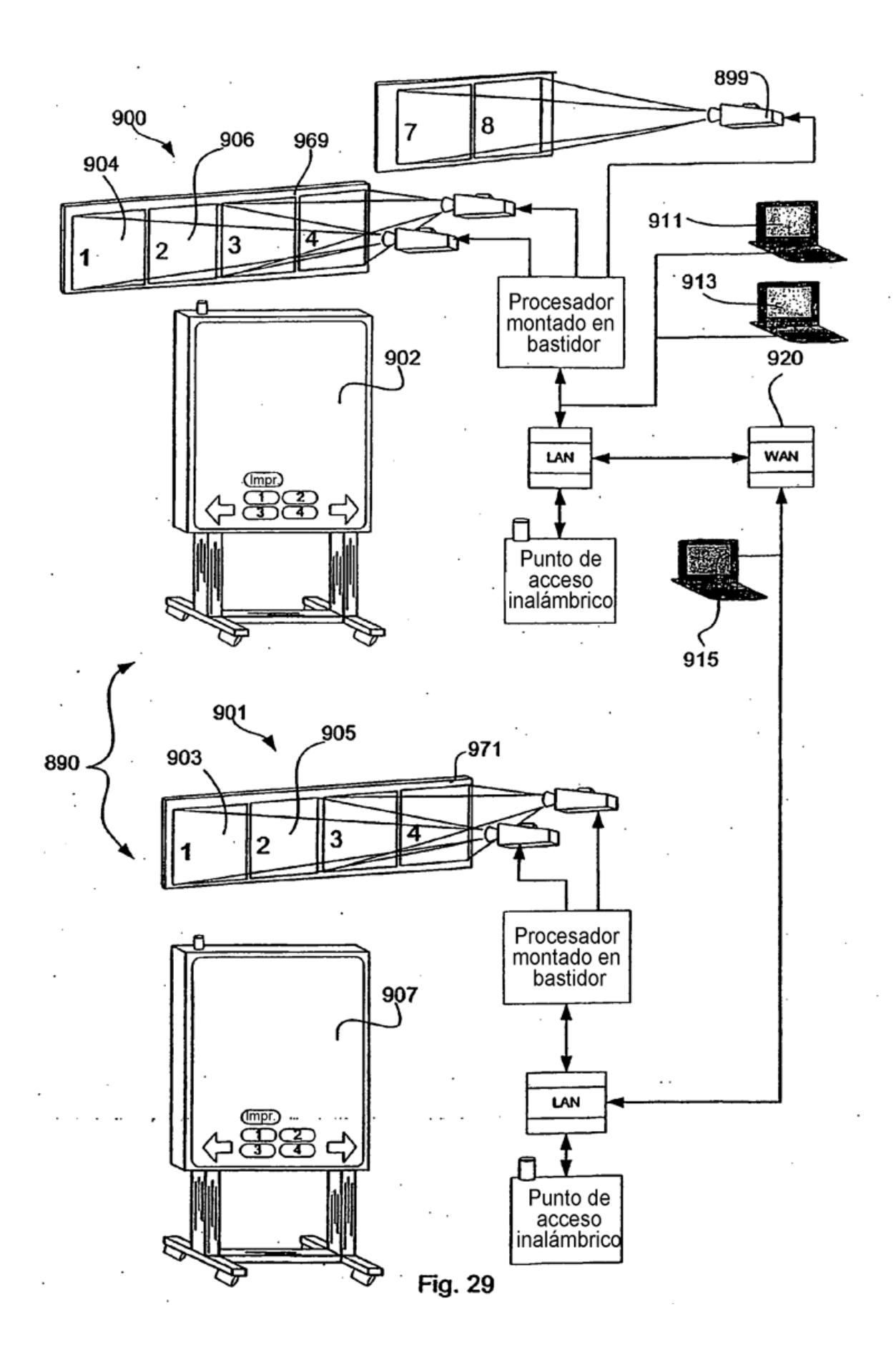

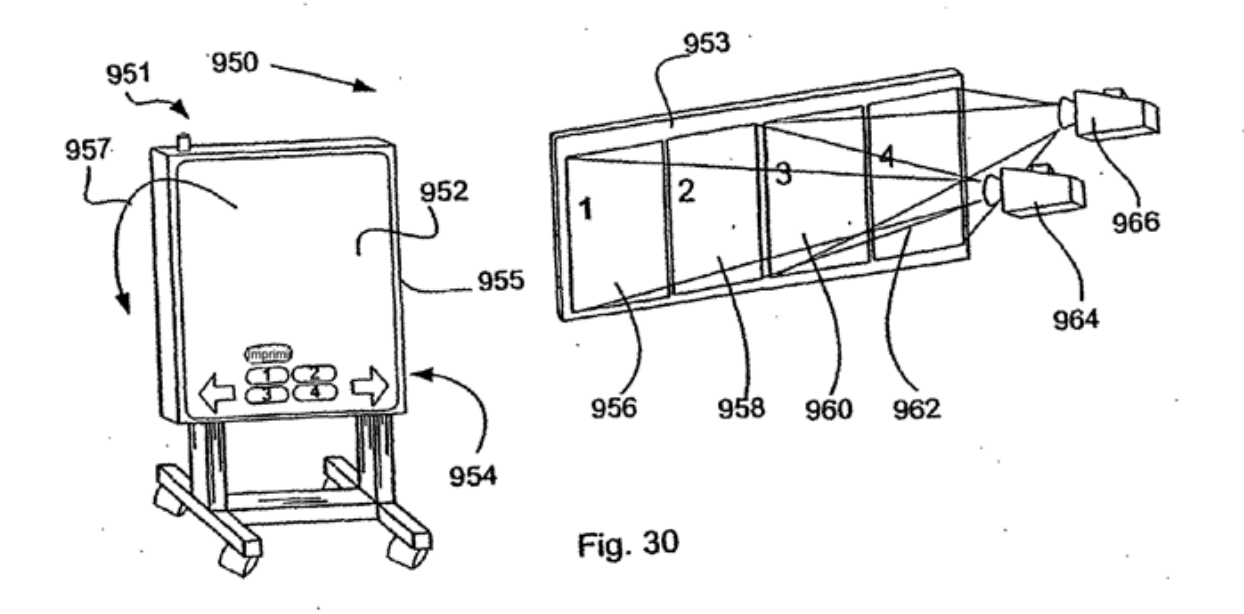

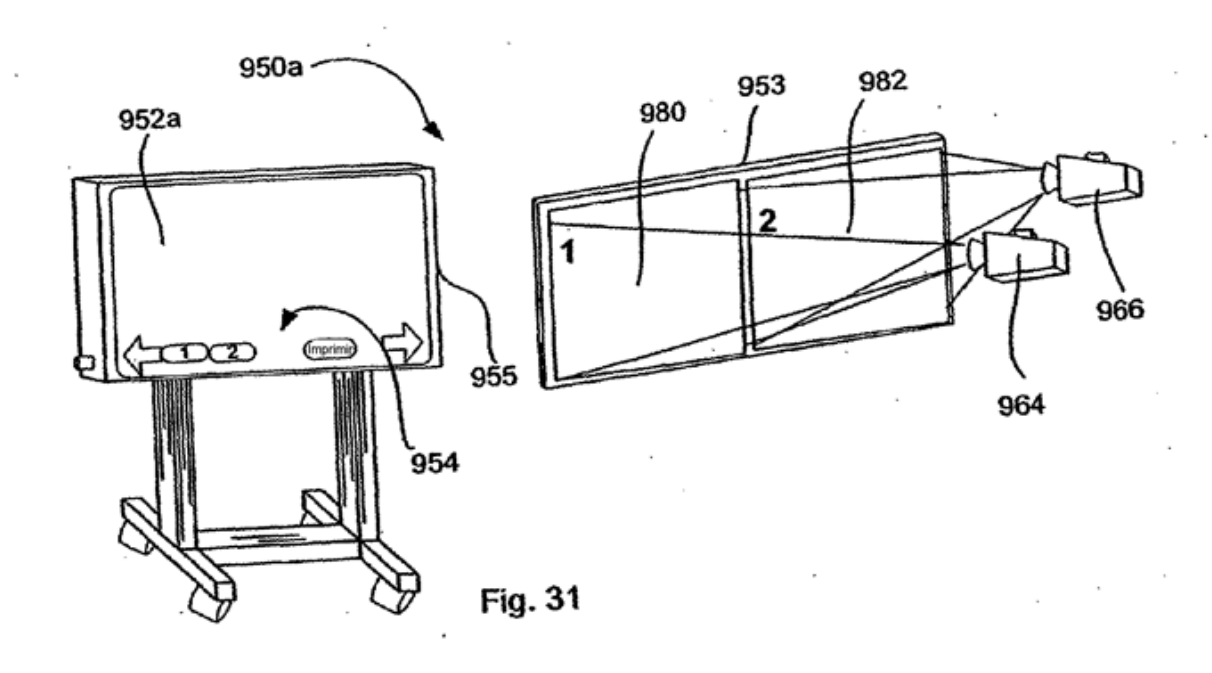